# Caderno de Orientações Pedagógicas PARA O ENSINO E aprendizagem de estudantes com deficiência visual

ALINE APARECIDA NASCIMENTO FRAZÃO

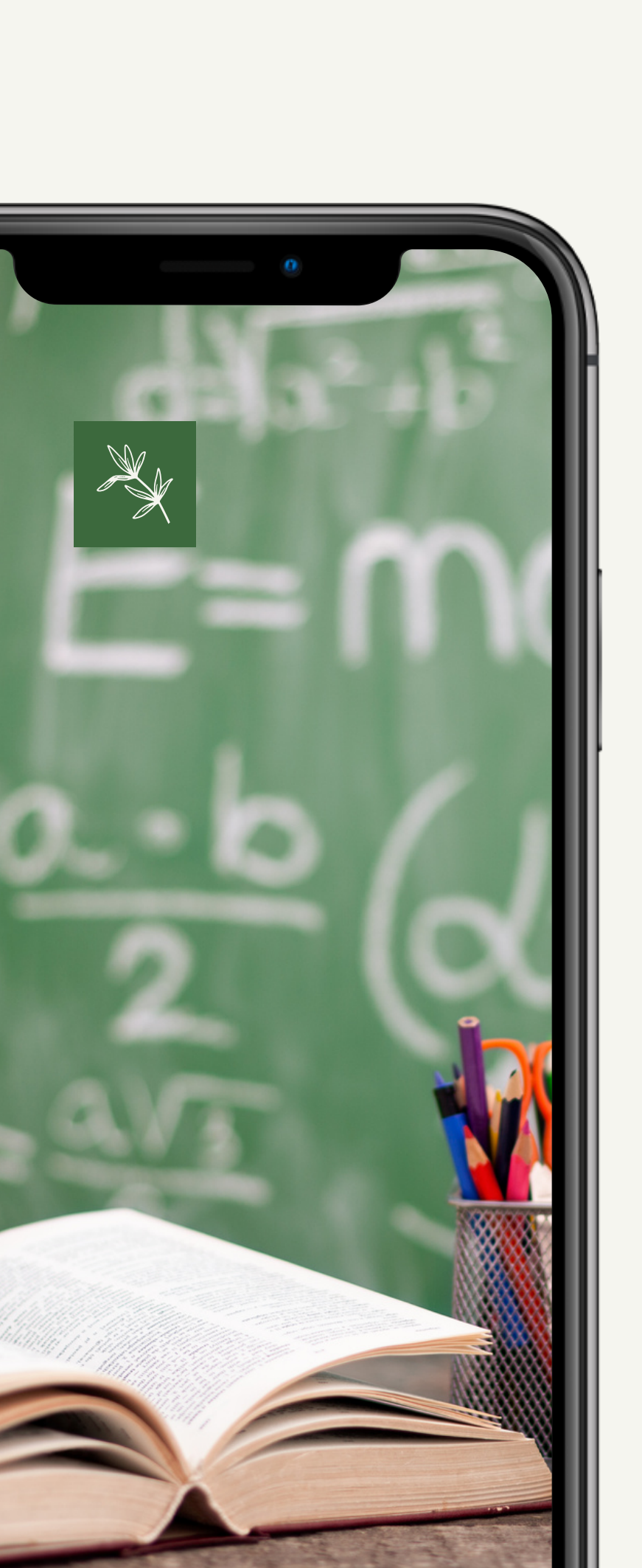

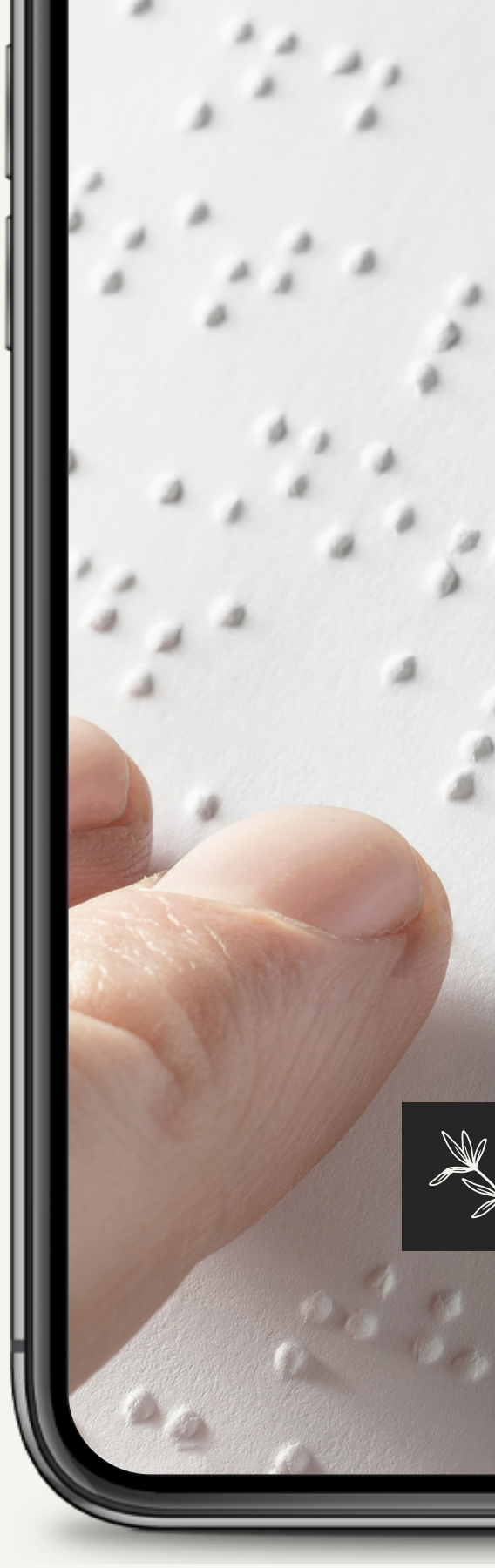

 $\overline{\mathbf{H}}$  $\boldsymbol{\omega}$  $\Box$  $\blacktriangleleft$ T**VLT**  $\boldsymbol{\omega}$ Z **International Activities**  $\mathbf C$  $\blacktriangleleft$ 

E-BOOK:

CADERNO DE ORIENTAÇÕES PEDAGÓGICAS PARA O ENSINO E APRENDIZAGEM DE ESTUDANTES COM DEFICIÊNCIA VISUAL

AUTORA:

ALINE APARECIDA NASCIMENTO FRAZÃO

ARTE E DESIGN:

MARICÉIA RIBEIRO LIMA

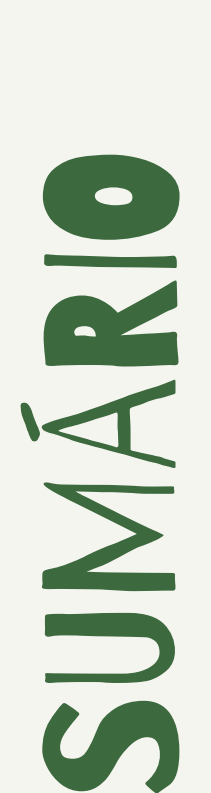

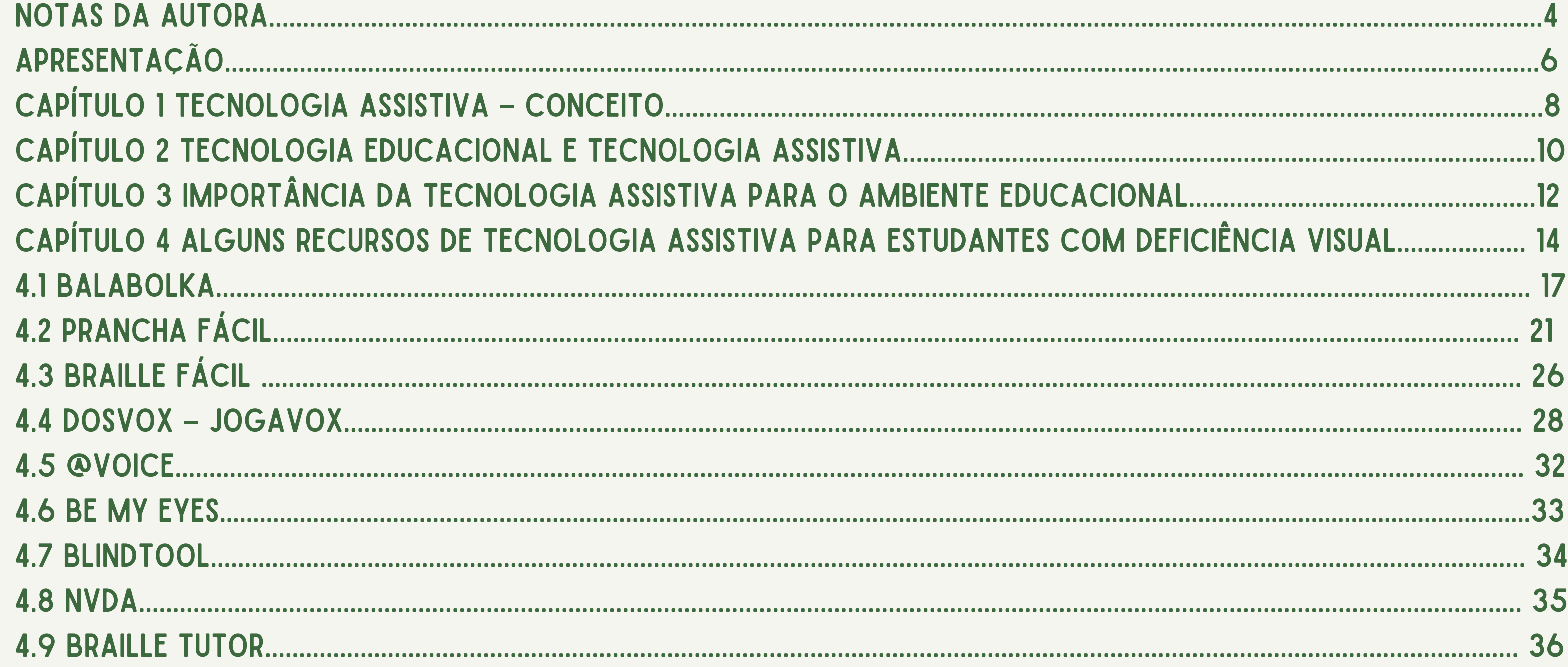

# SUNARIO

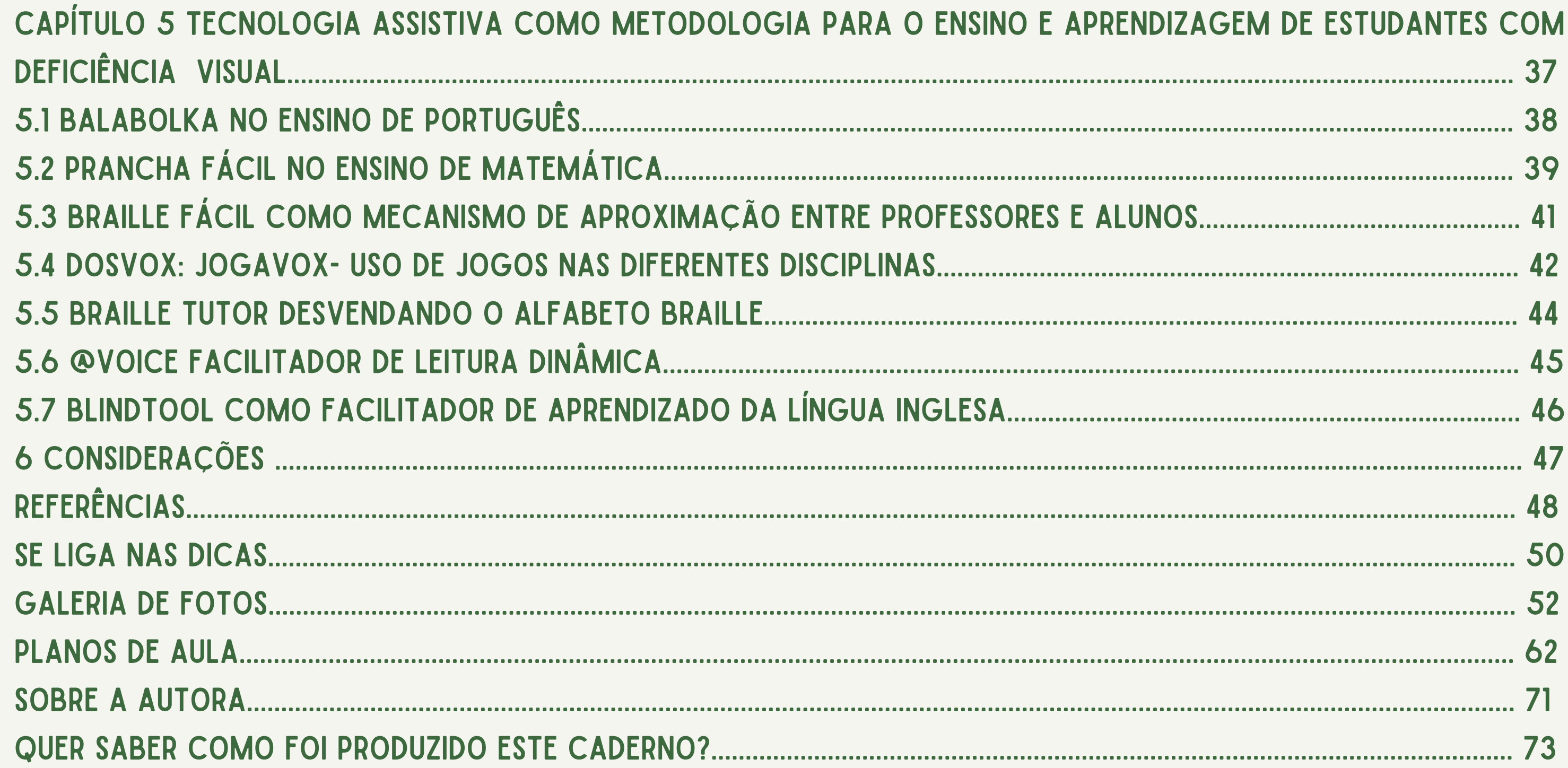

"Há homens que lutam um dia e são bons, há outros que lutam um ano e são melhores, há os que lutam muitos anos e são muito bons. Mas há os que lutam toda a vida e estes são imprescindíveis ". Bertolt Brecht

# Notas dA autora

Caro educador (a),

Esse Caderno de Orientações Didáticas com uso de Tecnologia Assistiva para Estudantes com Deficiência Visual é fruto da minha pesquisa no Programa de Pós-Graduação em Gestão de Ensino da Educação Básica - PPGEEB conjuntamente com minha orientadora a Prof.ª Dr.ª Lívia da Conceição Costa Zaqueu e produto de um trabalho realizado com professoras e estudantes do 2º e 3º ano dos Anos Iniciais do Ensino Fundamental de uma escola filantrópica do município de São Luís. Trata-se de um material que visa auxiliar professores no desenvolvimento do ensino e aprendizagem dos estudantes com deficiência visual por meio de Tecnologia Assistiva possibilitando aos estudantes mais autonomia e aproximação dos conteúdos de uma forma mais dinâmica e diversificada. Serão apresentados os softwares: NVDA, BALABOLKA, BRAILLE FÁCIL , PRANCHA FÁCIL, DOSVOX- Jogavox. São softwares e aplicativos gratuitos que poderão ser utilizados nos computadores do laboratório de informática educacional ou nos notebooks pessoais. Assim como os aplicativos de Celular @voice, Be my eyes, Blindtool, Braille Tutor que podem ser utilizados como diferentes metodologias de ensino. 4

Esperamos com esse trabalho ajudar na aproximação de conteúdos pertinentes as diferentes disciplinas, principalmente no auxílio aos professores que não sabem utilizar o Sistema Braille, fazendo com que sua aula se torne mais dinâmica e participativa. Oferecemos portanto, uma proposta de trabalho onde os docentes possam utilizar a Tecnologia Assistiva de forma planejada e intencional, planejando atividades que visem o desenvolvimento de ensino e aprendizagem por meio da Tecnologia Assistiva.

Boa Leitura!

Aline Aparecida Nascimento Frazão Mestranda em Gestão de Ensino da Educação Básica- PPGEEB/UFMA

# APRESENTAÇÃO

**A evolução tecnológica caminha na direção de tornar a vida mais fácil. Os computadores e o surgimento da internet permitiram novas formas de apresentar e acessar as informações que em sua grande maioria, passam a estar disponíveis em meio digital. A partir disso, é indispensável refletir sobre a Tecnologia Assistiva e sua consequente transformação na vida de todas as pessoas, em especial, as pessoas com deficiência visual. Os conteúdos apresentados em meio digital têm o potencial de democratizar o acesso à informação. Entretanto, é muito comum existirem barreiras de acessibilidade que impedem ou dificultam o acesso de pessoas com deficiência visual ou com algum tipo de limitação física, cognitiva ou sensorial, ou daqueles que utilizam o computador de maneiras alternativas em especial. Nessa perspectiva, este caderno com orientações didático pedagógicas surge com o intuito de minimizar tais barreiras e promover acessibilidade e aproximação de conteúdos com uso de Tecnologia Assistiva. Iniciaremos nossa conversa apresentando o conceito de Tecnologia Assistiva traçando a diferença entre Tecnologia Assistiva e Tecnologia Educacional. Já no capítulo 4, vamos conhecer qual a importância da Tecnologia Assistiva para o ambiente educacional. Esses tópicos iniciais abrirão caminho para adentrarmos o mundo dos recursos de Tecnologia Assistiva para estudantes com deficiência visual no capítulo 5.**

**Serão apresentados alguns recursos, manuais de como utilizar, para que servem, como baixar e recomendações essenciais para a elaboração de materiais digitais com melhores níveis de acessibilidade, incluindo documentos de texto em Braille, apresentação de slides, planilha, pranchas,** jogos, PDF e documentos de áudio. Por fim, o Capítulo 6 traz recursos e ferramentas que auxiliam os **professores na construção de conhecimento por meio de Tecnologia Assistiva demonstrando que ela pode ser utilizada como diferentes metodologias para o ensino e aprendizagem de estudantes com deficiência visual. A presente obra foi desenvolvida com o intuito de disseminação de práticas e estratégias para promover acessibilidade e inclusão e é o que pretendemos construir com este e-book , uma sociedade cada vez mais inclusiva, com profissionais que atentem para as questões de acessibilidade ao elaborarem e disponibilizarem materiais digitais para seus estudantes, facilitando o acesso à informação a todas as pessoas.**

# TECNOLOGIA ASSISTIVA CAPITULO 1

OOA DI GINNANDIA

**CONCEITO** 

 $23%$ 

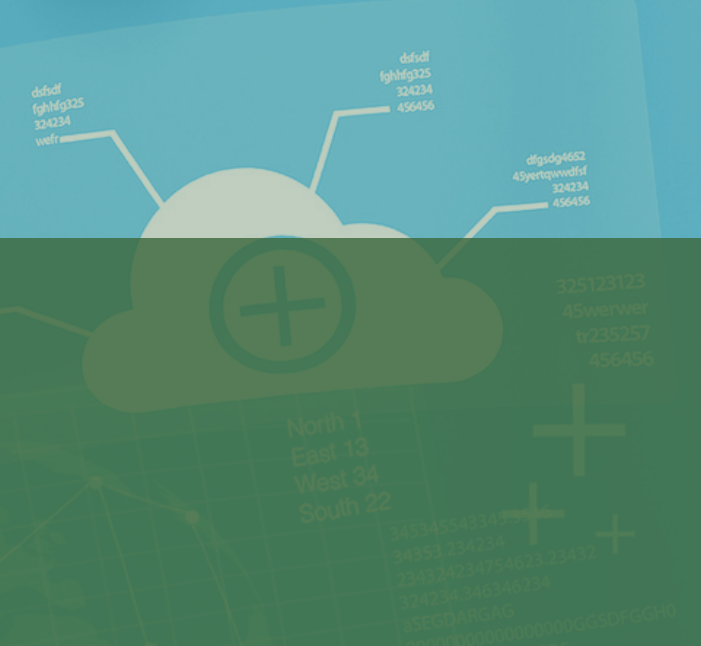

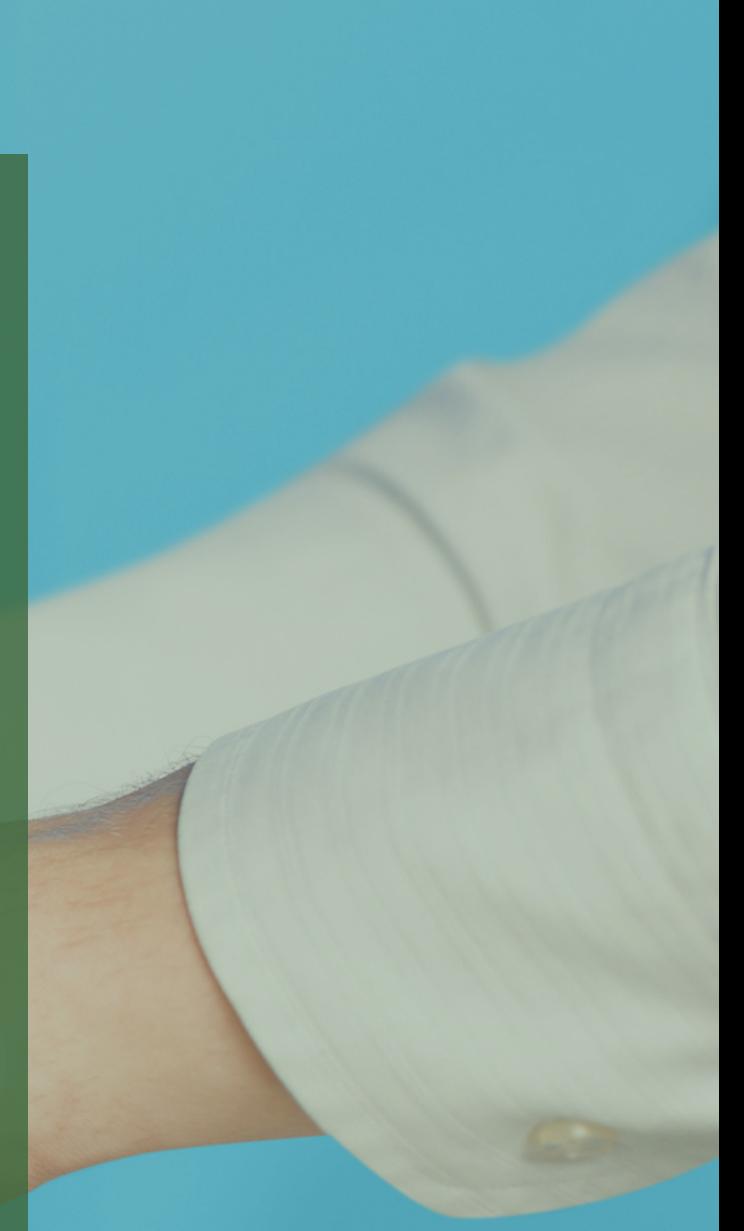

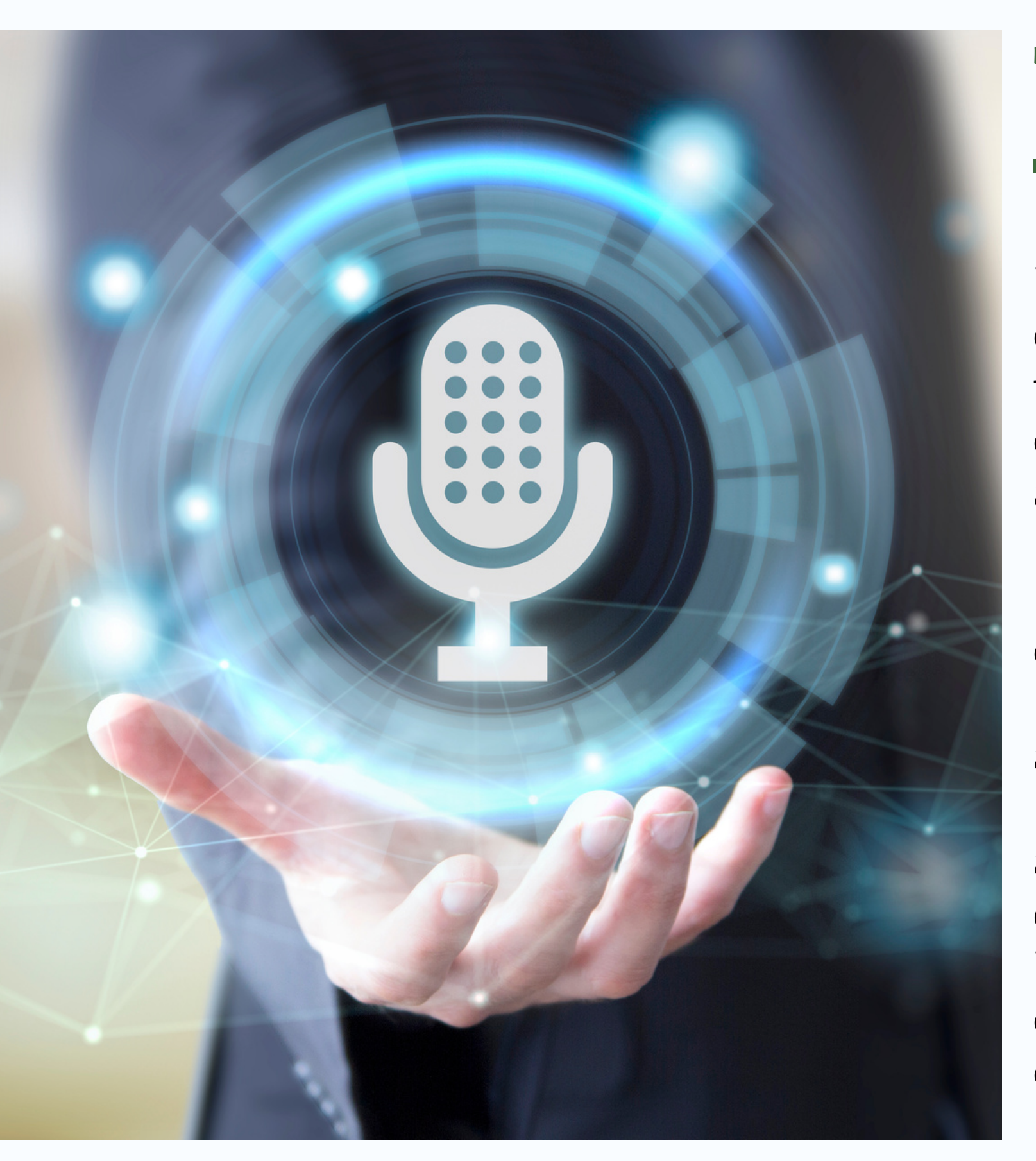

## TECNOLOGIA ASSISTIVA – CONCEITO

Tecnologia Assistiva é uma área do conhecimento, de característica interdisciplinar, que engloba produtos, recursos, metodologias, estratégias, práticas e serviços que objetivam promover a funcionalidade, relacionada à atividade e participação, de pessoas com deficiência, incapacidades ou mobilidade reduzida, visando sua autonomia, independência, qualidade de vida e inclusão social (BRASIL, 2006, p.12).

A Tecnologia Assistiva é organizada ou classificada de acordo com objetivos funcionais a que se destinam auxílios para vida diária e vida prática; comunicação aumentativa e alternativa – CAA; recursos de acessibilidade ao computador; sistemas de controle de ambiente; projetos arquitetônicos para acessibilidade; órteses e próteses; adequação postural; auxílios de mobilidade; auxílios para qualificação da habilidade visual e recursos que ampliam a informação a pessoas com baixa visão ou cegas; auxílios para pessoas com surdez ou com déficit auditivo; mobilidade em veículos; esporte e lazer (BERSCH; SARTORETTO, 2017).

# TECNOLOGIA EDUCACIONAL E TECNOLOGIA ASSISTIVA CAPITULO 2

 $5.4$ 

NOOD

### TECNOLOGIA EDUCACIONAL E TECNOLOGIA ASSISTIVA

A Tecnologia Educacional é um conceito que diz respeito à utilização de recursos tecnológicos para fins pedagógicos. Seu objetivo é trazer para a educação – seja dentro ou fora de sala de aula – práticas inovadoras, que facilitem e potencializem o processo de ensino e aprendizagem. O uso da TE tem sido amplamente discutido no meio acadêmico, na mídia e nos círculos sociais, espaços onde nem sempre é bem recebido. As maiores críticas dizem respeito à sua relação com o papel da escola e do professor e à dificuldade de acesso à tecnologia, especialmente nas escolas da rede pública e entre estudantes com menor renda familiar. A Tecnologia Assistiva pode ser utilizada como uma Tecnologia Educacional ao utilizar recursos, metodologias e estratégias que objetivem promover o processo de ensino e aprendizagem, visando autonomia, independência, qualidade de vida e inclusão social.

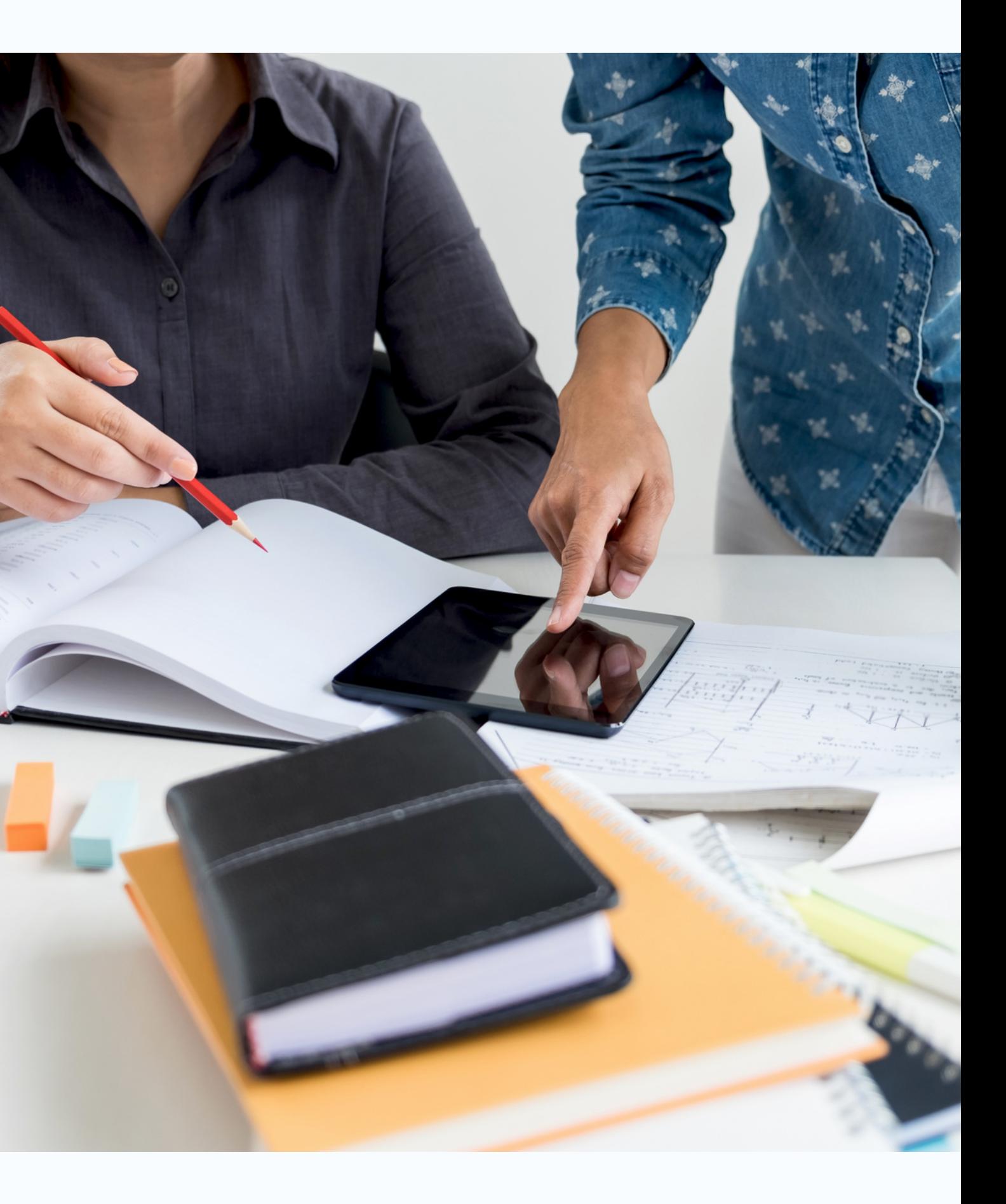

# IMPORTÂNCIA DA TECNOLOGIA ASSISTIVA PARA O AMBIENTE EDUCACIONAL CAPITULO 3

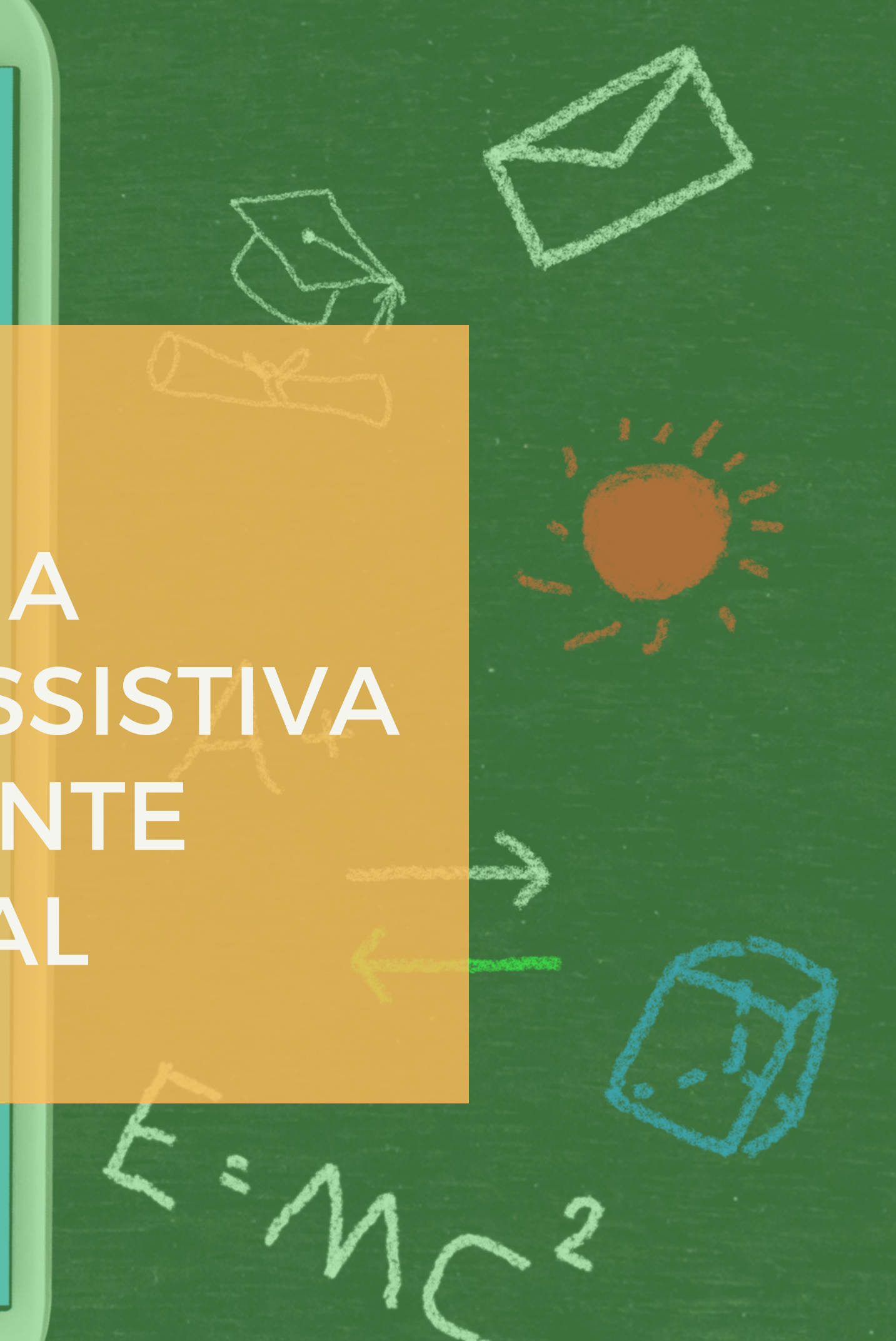

A Tecnologia Assistiva é uma importante ferramenta no ambiente educacional, pois cada vez mais serve como ponte para abertura de novos horizontes nos processos de ensino-aprendizagem e desenvolvimento de estudantes com necessidades específicas. Até bastante severas. Se essa importância da tecnologia na educação já é verdadeira em relação a qualquer tipo de estudante, ela é muito mais ainda em se tratando de estudantes com diferentes deficiências, pois se entendemos a cidadania como lugar maior do que estar ou ocupar em espaço físico dentro do meio social, devemos pensar que a escola deve possibilitar a todos, inclusive às pessoas com necessidades específicas, a participação nas ações e decisões que visem ao bem da comunidade.

Assim o uso de Tecnologia Assistiva é de grande importância para que aconteça realmente a inclusão dentro da nossa sociedade e principalmente na escola. Conhecer quais são os recursos disponíveis que garantem autonomia e independência as pessoas deficientes é garantir a todos os direitos de ir e vir e de uma educação plena e de qualidade, que possibilite a formação de cidadãos críticos e participativos dentro da sociedade.

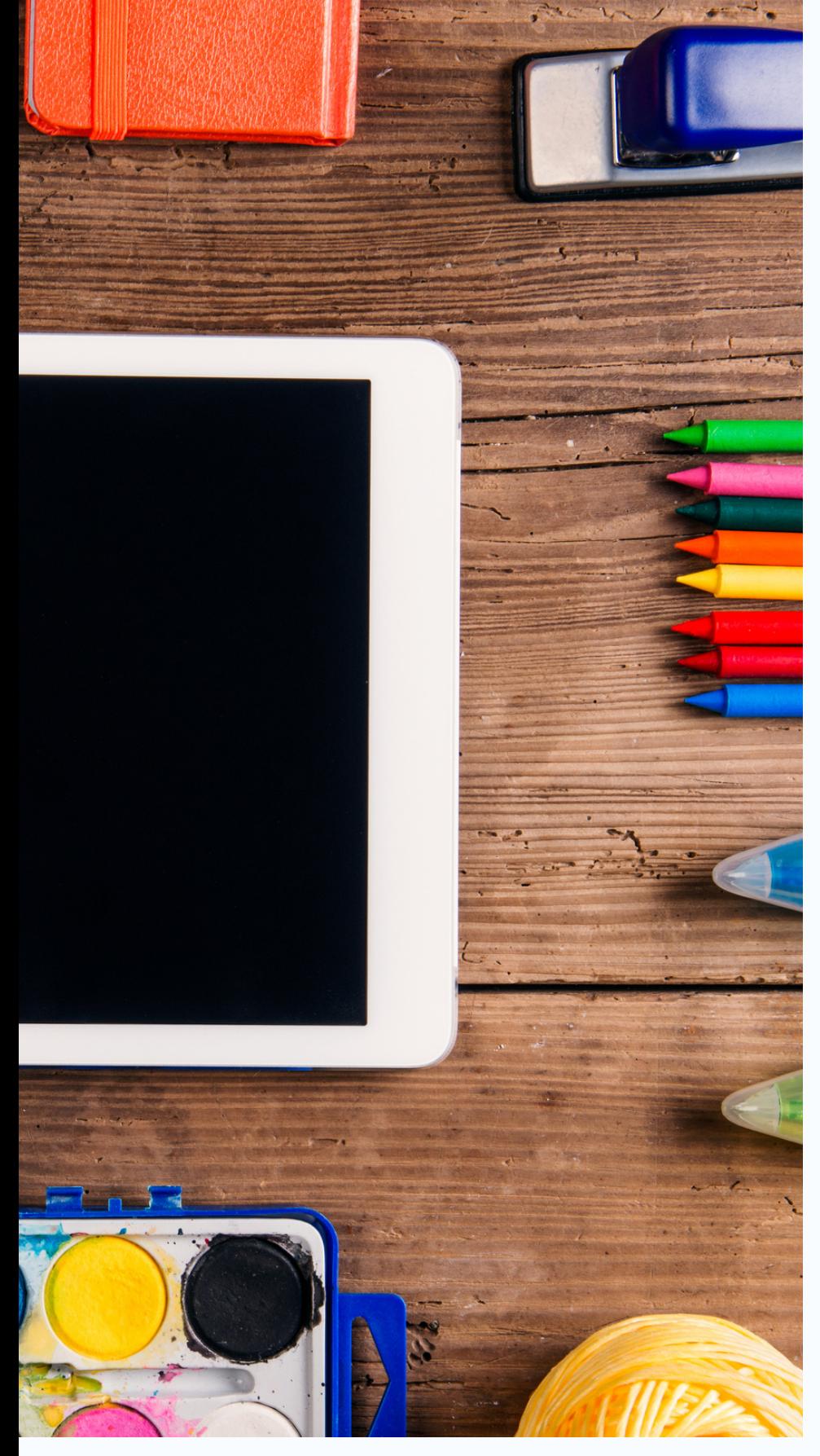

# IMPORTÂNCIA DA TECNOLOGIA ASSISTIVA PARA O AMBIENTE EDUCACIONAL

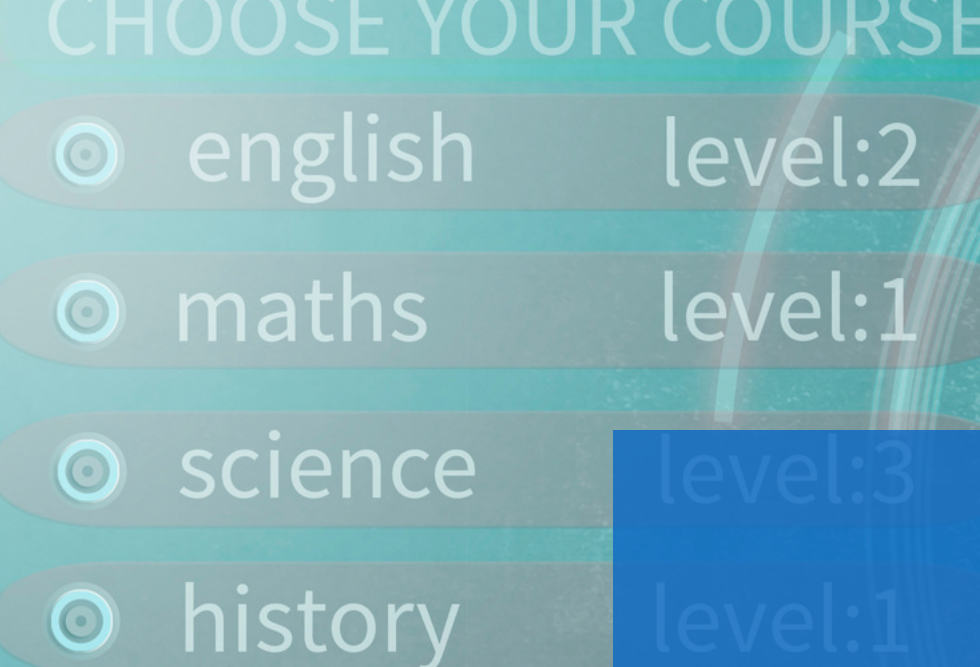

# ALGUNS RECURSOS DE TECNOLOGIA ASSISTIVA PARA ESTUDANTES COM DEFICIÊNCIA VISUAL CAPITULO 4

# e-learning

 $\bigcirc$ 

 $-\frac{1}{2}$ 

### BRAILE FÁCIL

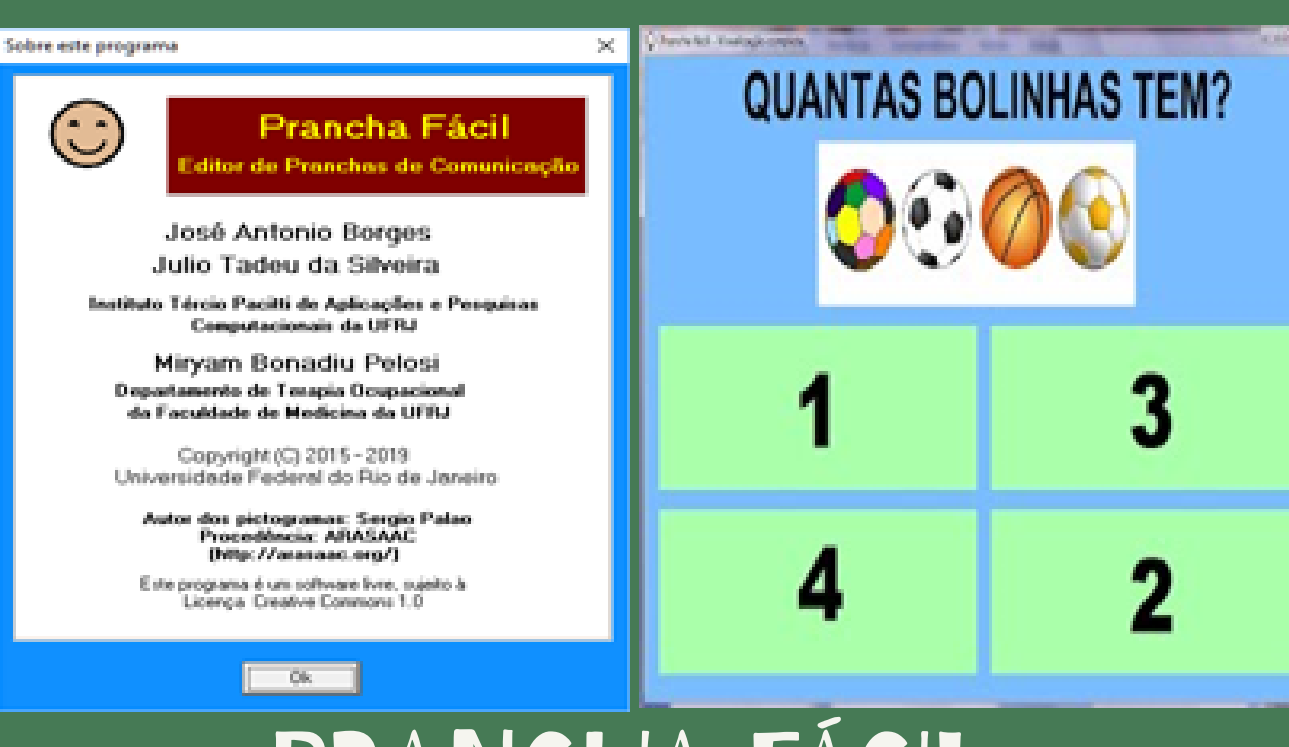

PRANCHA FÁCIL BALABOLKA

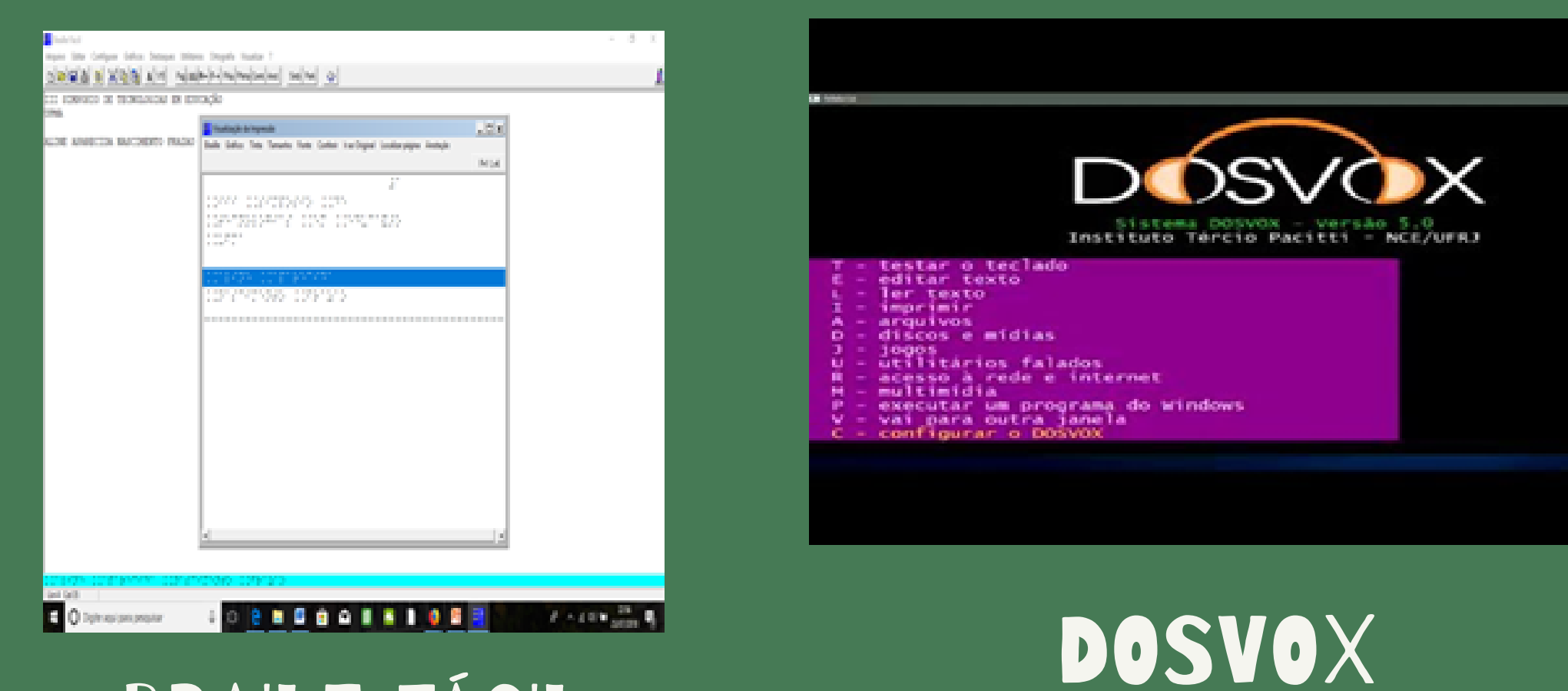

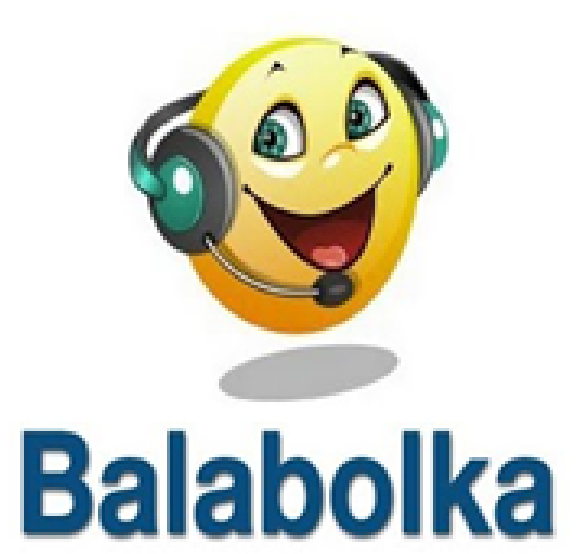

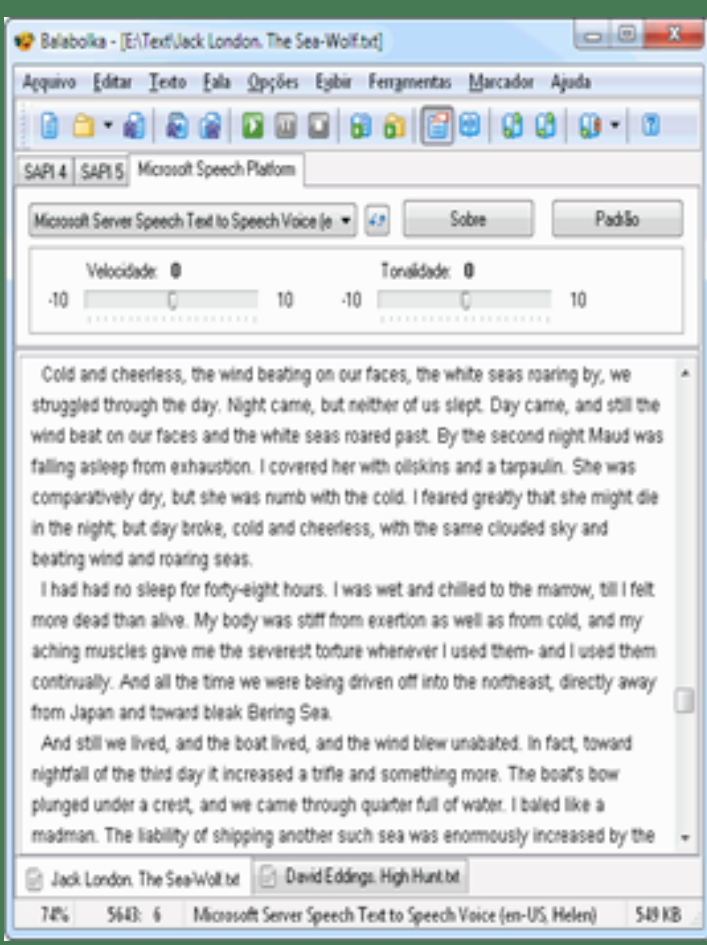

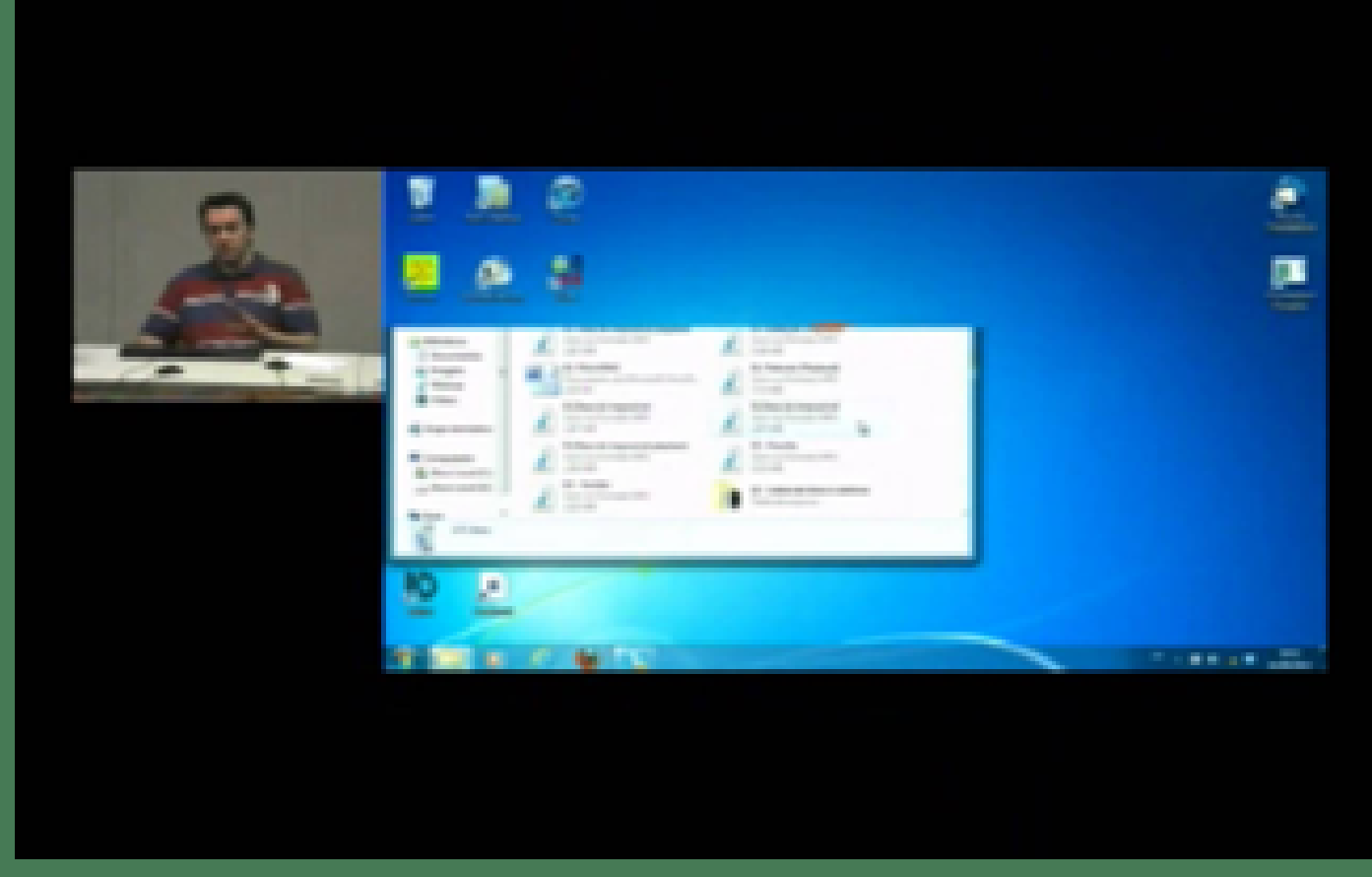

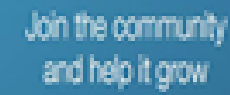

 $\bullet$ 

 $\cdot$   $-$ 

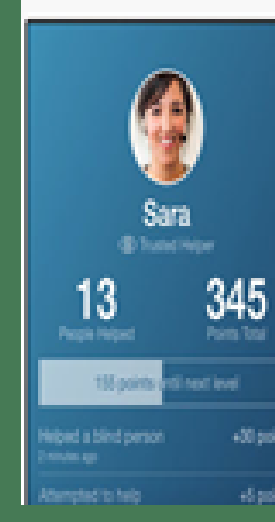

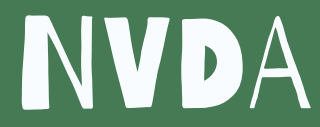

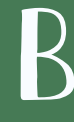

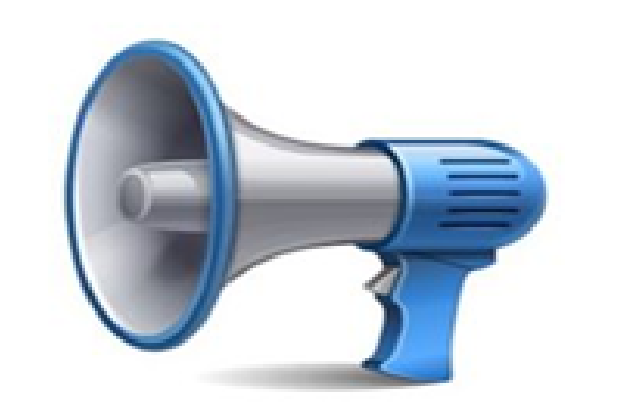

@Voice Aloud Reader

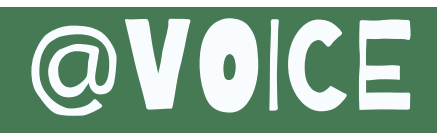

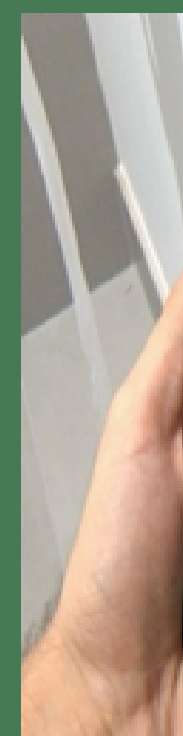

# BE MY EYES

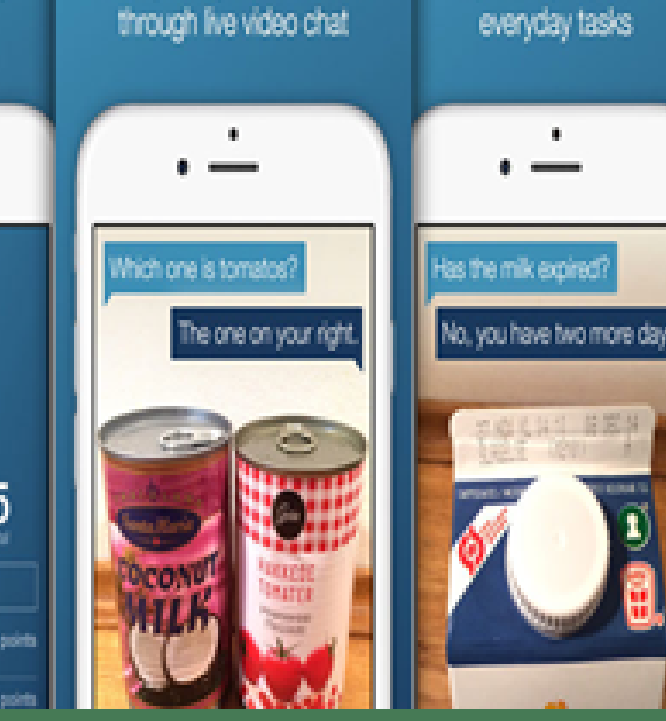

Lend your eyes to the blind

Help blind people with

### BLINDTOOL

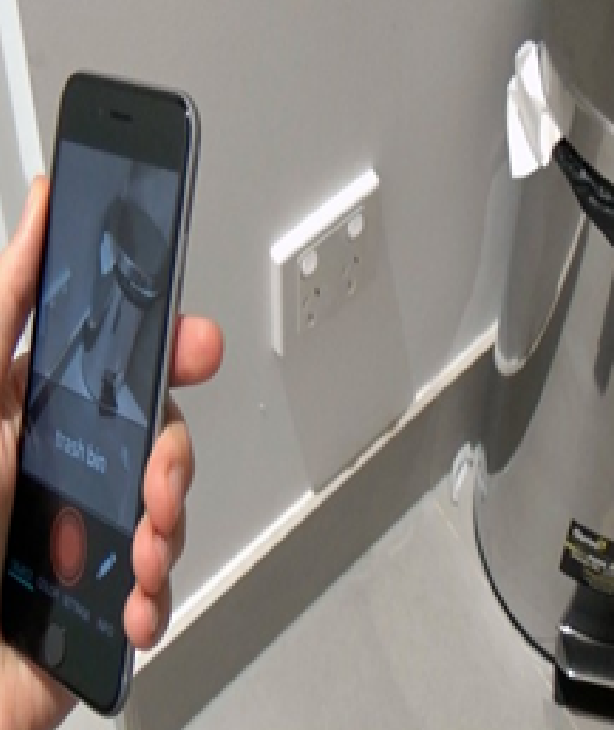

**Balabolka é um software gratuito, um programa que utiliza a tecnologia Text-To-Speech TTS (texto-paravoz) e possibilita que você converta qualquer texto em arquivos de áudio nos formatos WAV, MP3, MP4, OGG ou WMA. Tudo que você precisa fazer é carregar um texto nos formatos DOC, PDF, RTF ou HTML ou colar diretamente na tela do aplicativo. O passo seguinte é acessar a opção SAPI5 e escolher uma das vozes disponíveis para narração do texto. Todas as vozes instaladas no seu sistema estarão disponíveis para o Balabolka. É possível alterar a tonalidade de voz e mudar a velocidade de narração para adaptar ao seu gosto. Assim que as configurações estiverem da forma desejada, é só escolher entre os arquivos de áudio disponíveis.**

# **Balabolka**

**Conheça [mais](https://balabolka.br.uptodown.com/windows) sobre <sup>o</sup> [Balabo](https://balabolka.br.uptodown.com/windows)lk[a](https://balabolka.br.uptodown.com/windows)**

### 4.1 BALABOLKA

**Para iniciar o programa basta clicar no ícone**

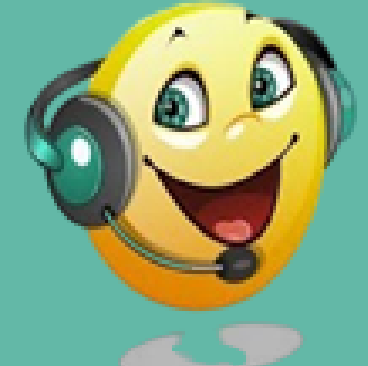

**Você pode trabalhar com vários textos ao mesmo tempo usando abas diferentes para cada um. Para a leitura ficar a mais natural possível, o Balabolka traz algumas ferramentas extras para personalizar o ritmo, corrigir a pronúncia e modificar o tom.**

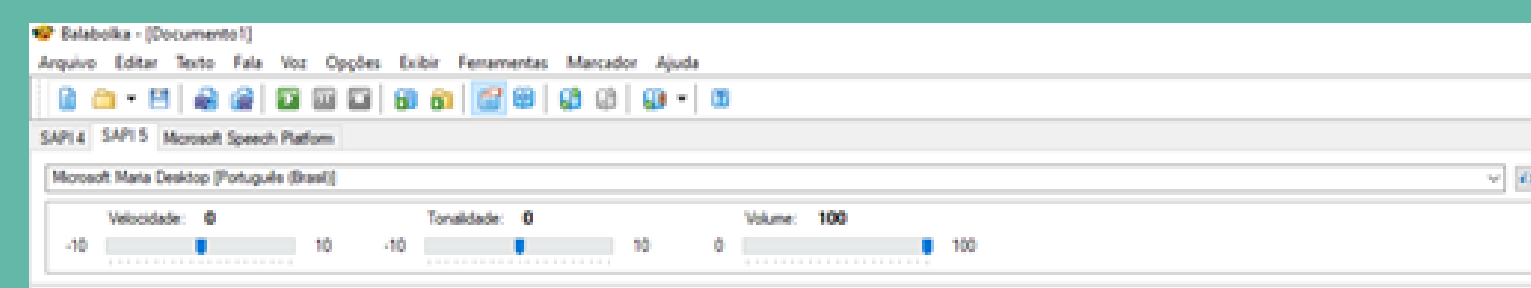

Tudo que você escrever ou colar nesta área de texto será lido e po gravado em arquivo de aúdio.

**Documento** 0,110 2: 29 Microsoft Maria Desktop [Portugues (Brasil)]

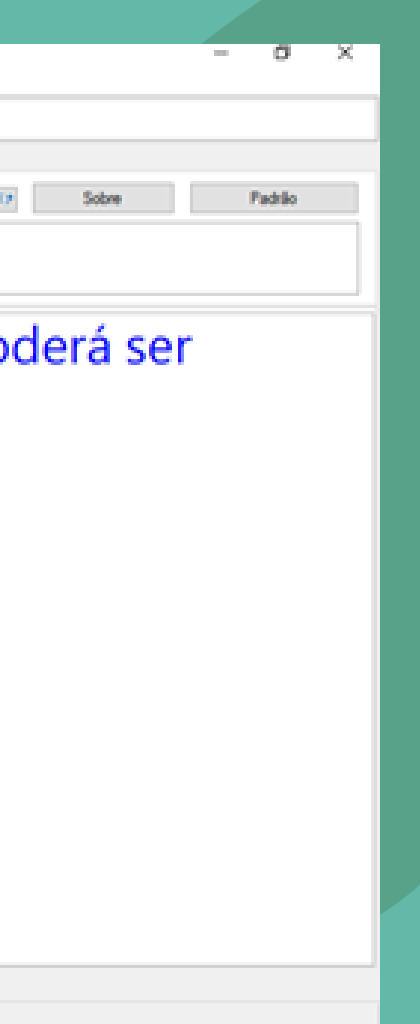

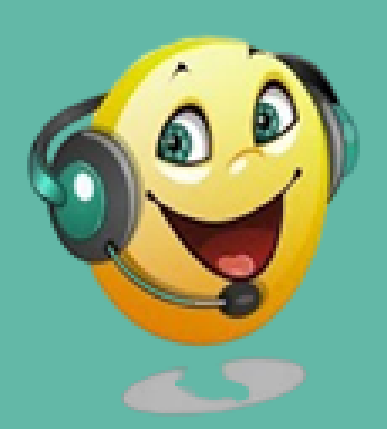

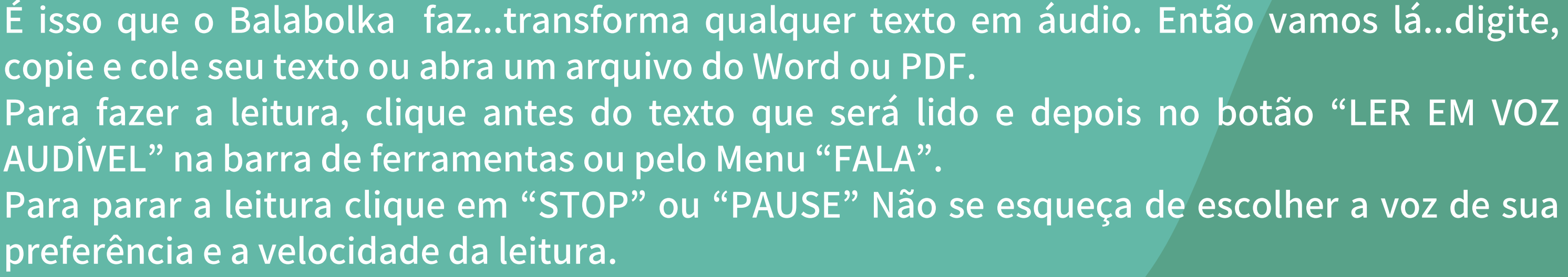

**Para converter o texto inserido na área do aplicativo em áudio, basta clicar no Menu "ARQUIVO" - Salvar como arquivo de áudio. O arquivo poderá ser salvo em MP3, WAV ou outros formatos**

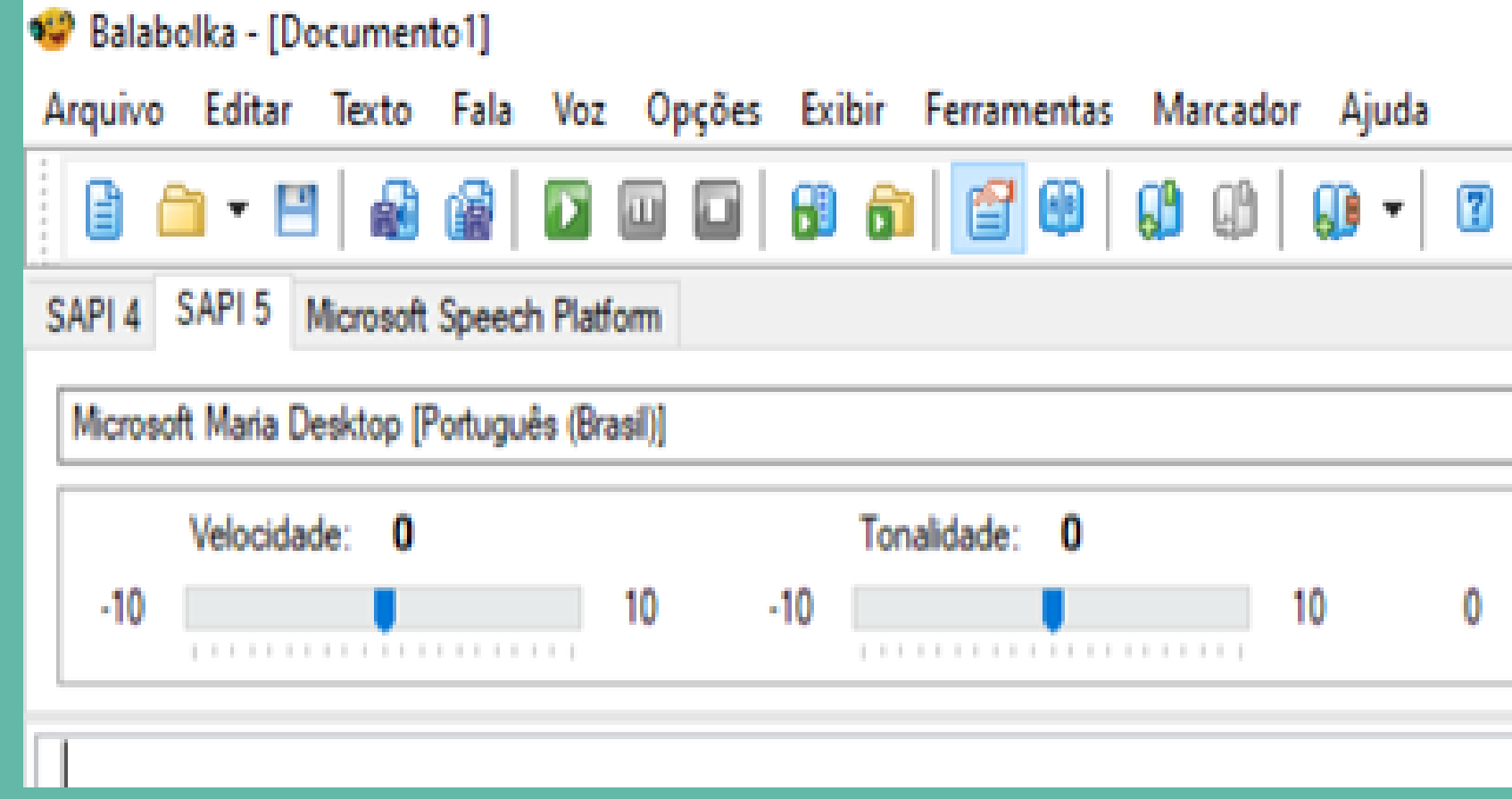

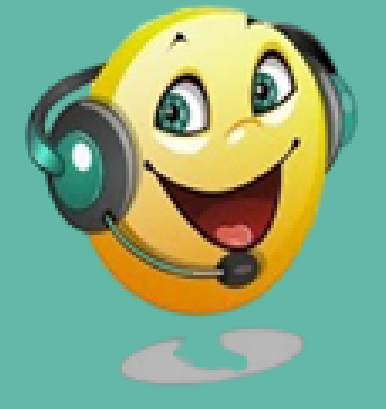

- 
- 
- 
- 

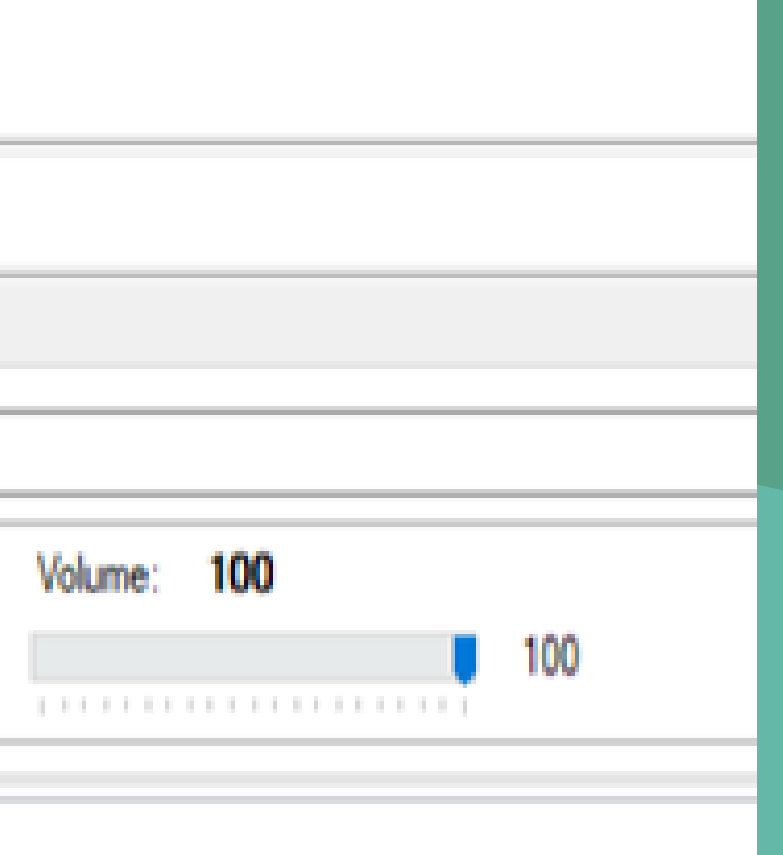

Agora que você já acessou <sup>o</sup> aplicativo Balabolka, na sua opinião ele poderia ser utilizado nas suas aulas para estudantes com deficiência tilizado "<br>estudantes com delle"<br>visual? Que adaptações você

20

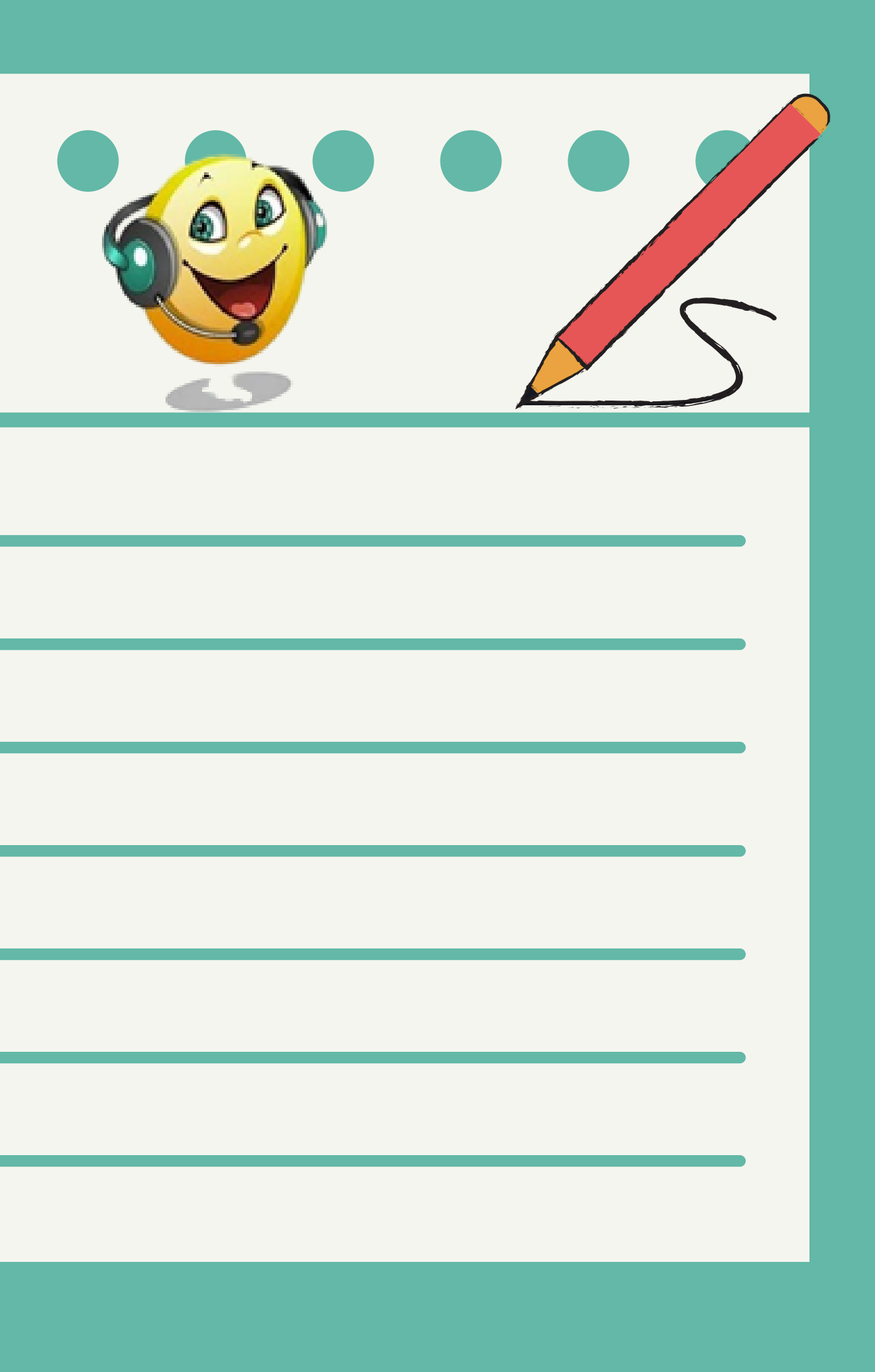

### Sobre este programa

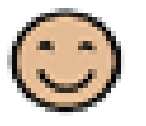

### Prancha Fácil

ditor de Pranchas de Comunicação

José Antonio Borges Julio Tadeu da Silveira.

Instituto Tércio Pacitti de Aplicações e Pesquisas Computacionais da UFRJ

Miryam Bonadiu Pelosi Departamento de Terapia Ocupacional da Faculdade de Modicina da UFRJ

Copyright (C) 2015 - 2019 Universidade Federal do Rio de Janeiro

Autor dos pictogramas: Sergio Palao Procedinatio: ARASAAC [Wigc//associal.org/]

Este programa é um software livre, sujeito à Licença Creative Commons 1.0

**Ok.** 

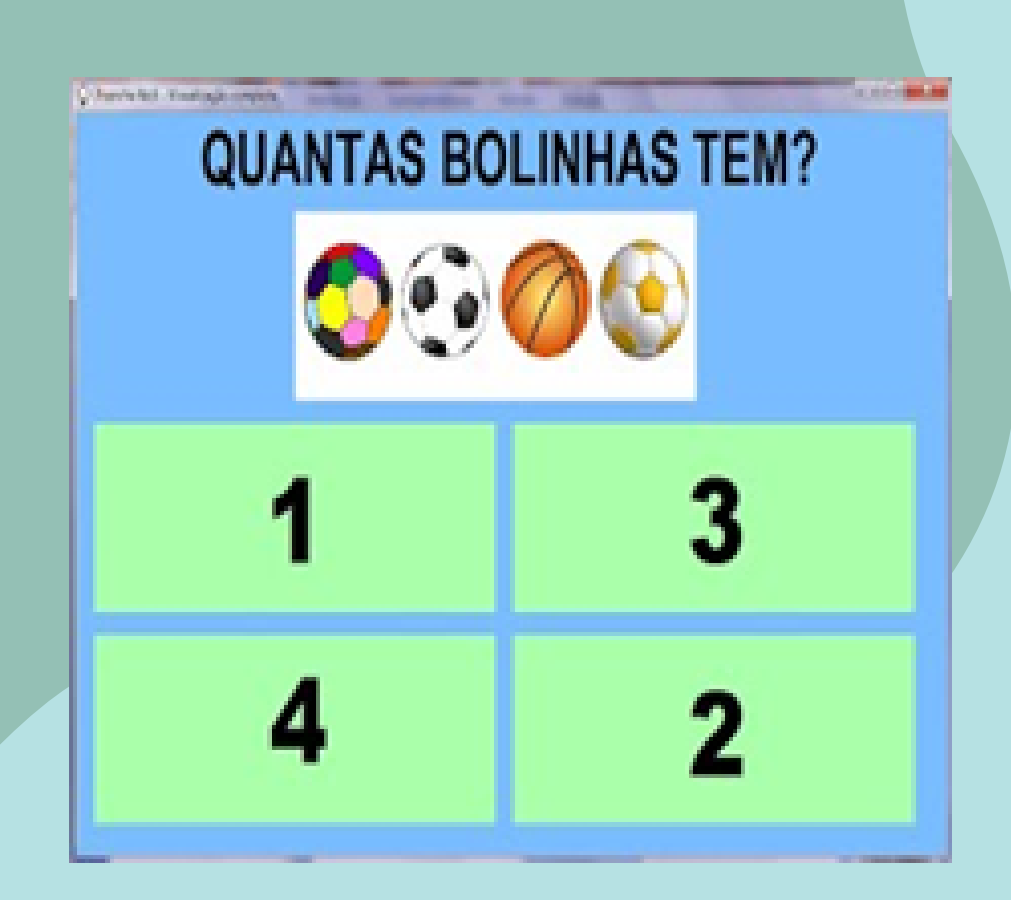

**O Prancha Fácil é muito simples e rápido de utilizar, e com ele é possível fazer pranchas para serem impressas ou utilizadas de forma dinâmica no computador, sem a necessidade de conexão à internet. Com o software, os professores, terapeutas e familiares poderão desenvolver atividades para auxiliar o processo de alfabetização; brincadeiras incluindo conceitos como cores, formas e números; contar histórias; escolher músicas; vídeos; e muitas outras atividades divertidas! O programa permite o acesso através do mouse, tela touchscreen ou sistema de varredura permitindo, assim, que pessoas com dificuldades motoras graves também possam utilizar o software com facilidade.**

[Conheça](https://sites.google.com/a/nce.ufrj.br/prancha-facil/home) melhor <u>[o prancha fácil](https://sites.google.com/a/nce.ufrj.br/prancha-facil/home)</u> [clicando aqui!](https://sites.google.com/a/nce.ufrj.br/prancha-facil/home)

# 4.2 PRANCHA FÁCIL

**No programa Prancha Fácil, seu conjunto de pranchas será organizado em um projeto permitindo que as telas sejam facilmente interligadas e editadas. O usuário deverá escolher o local onde o projeto será armazenado. As opções são uma pasta chamada "MINHAS PRANCHAS" criada pelo programa, a "ÁREA DE TRABALHO" e "OUTRO LUGAR". Escolhido o local, clique no botão "CRIAR PROJETOS" e escolha o nome do seu projeto.m o software, os professores, terapeutas e familiares poderão desenvolver atividades para auxiliar o processo de alfabetização; brincadeiras incluindo conceitos como cores, formas e números; contar histórias; escolher músicas; vídeos; e muitas outras atividades divertidas! O programa permite o acesso através do mouse, tela touchscreen ou sistema de varredura permitindo, assim, que pessoas com dificuldades motoras graves também possam utilizar o software com facilidade.**

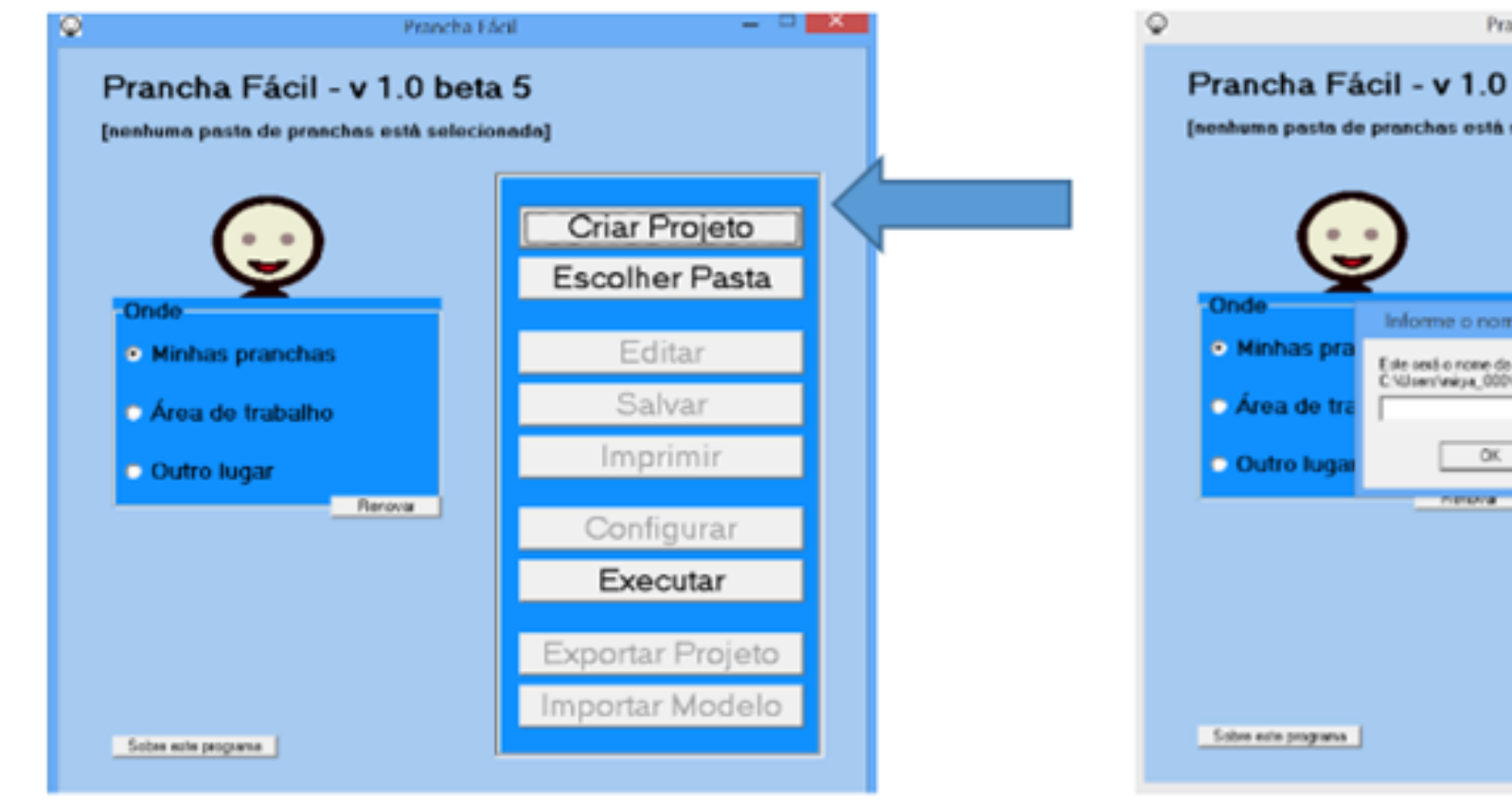

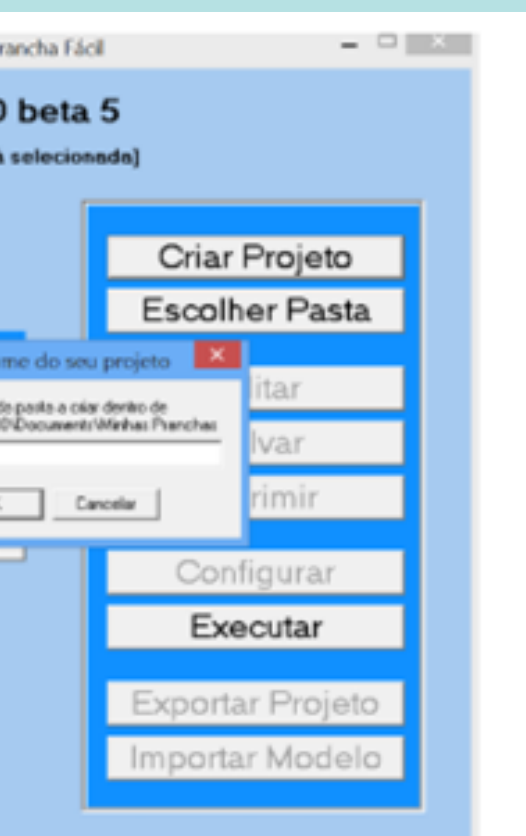

Confirme a pasta do seu projeto clicando OK. Muito bem! A pasta do seu projeto está criada, mas agora **você precisa construir suas pranchas. Após criar o projeto, é necessário editá-lo para fazer suas pranchas. Clique em "EDITAR".**

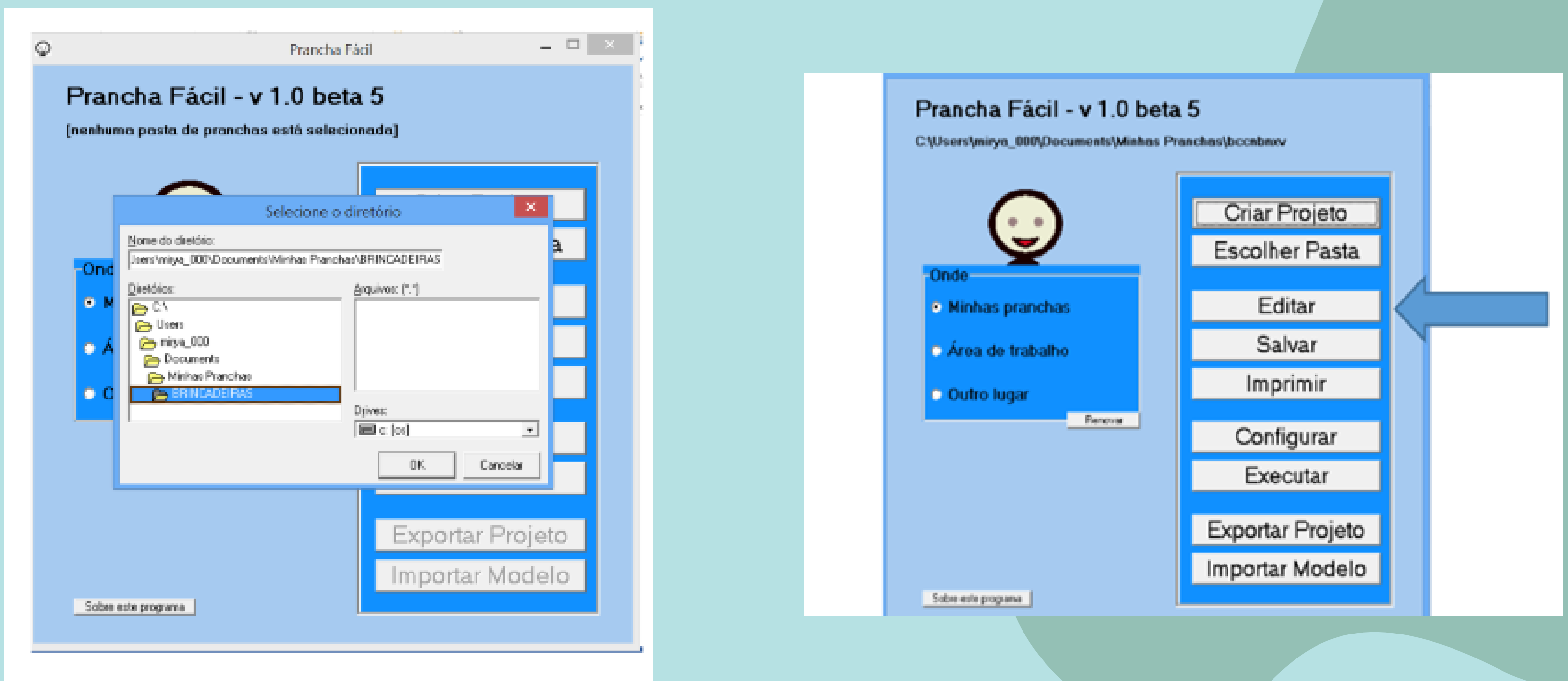

**A janela de PROGRAMAÇÃO DE PRANCHAS vai se abrir e você poderá iniciar a construção de suas pranchas. Do lado esquerdo da janela ficarão listadas as suas pranchas e do lado direito você poderá visualizar os itens colocados em cada prancha. Para criar sua primeira prancha, clique em "CRIAR ACIMA" , como mostra a Figura. Escolha um nome para a sua prancha e clique em ok.**

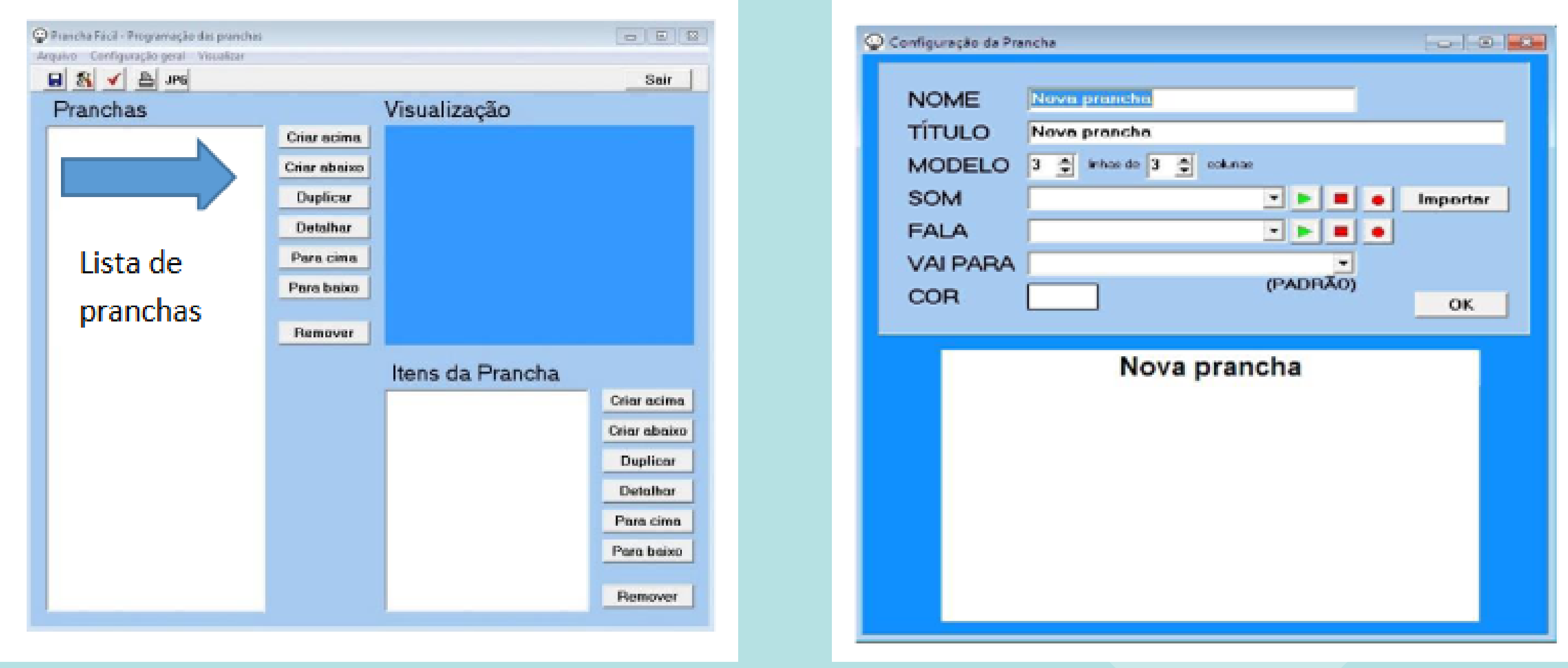

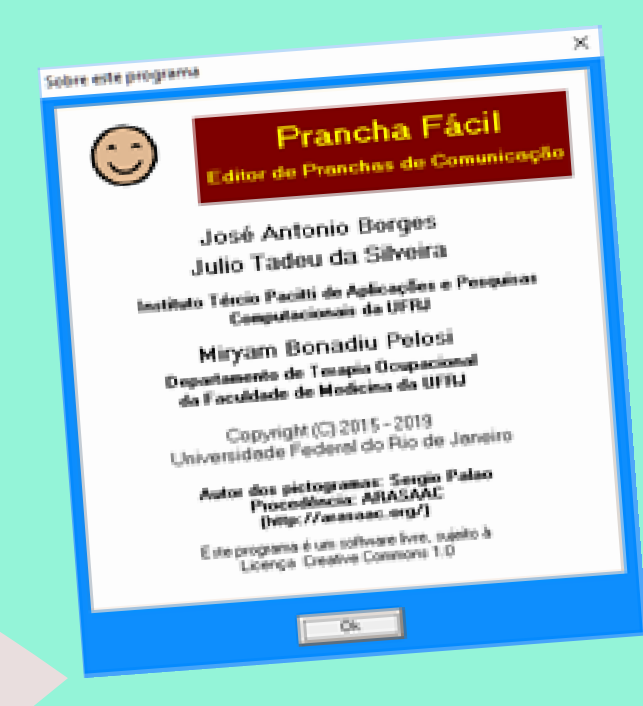

Agora que você já acessou o aplicativo Prancha Fácil, na sua opinião ele poderia ser utilizado nas suas aulas para estudantes com deficiência visual? Que adaptações você faria?

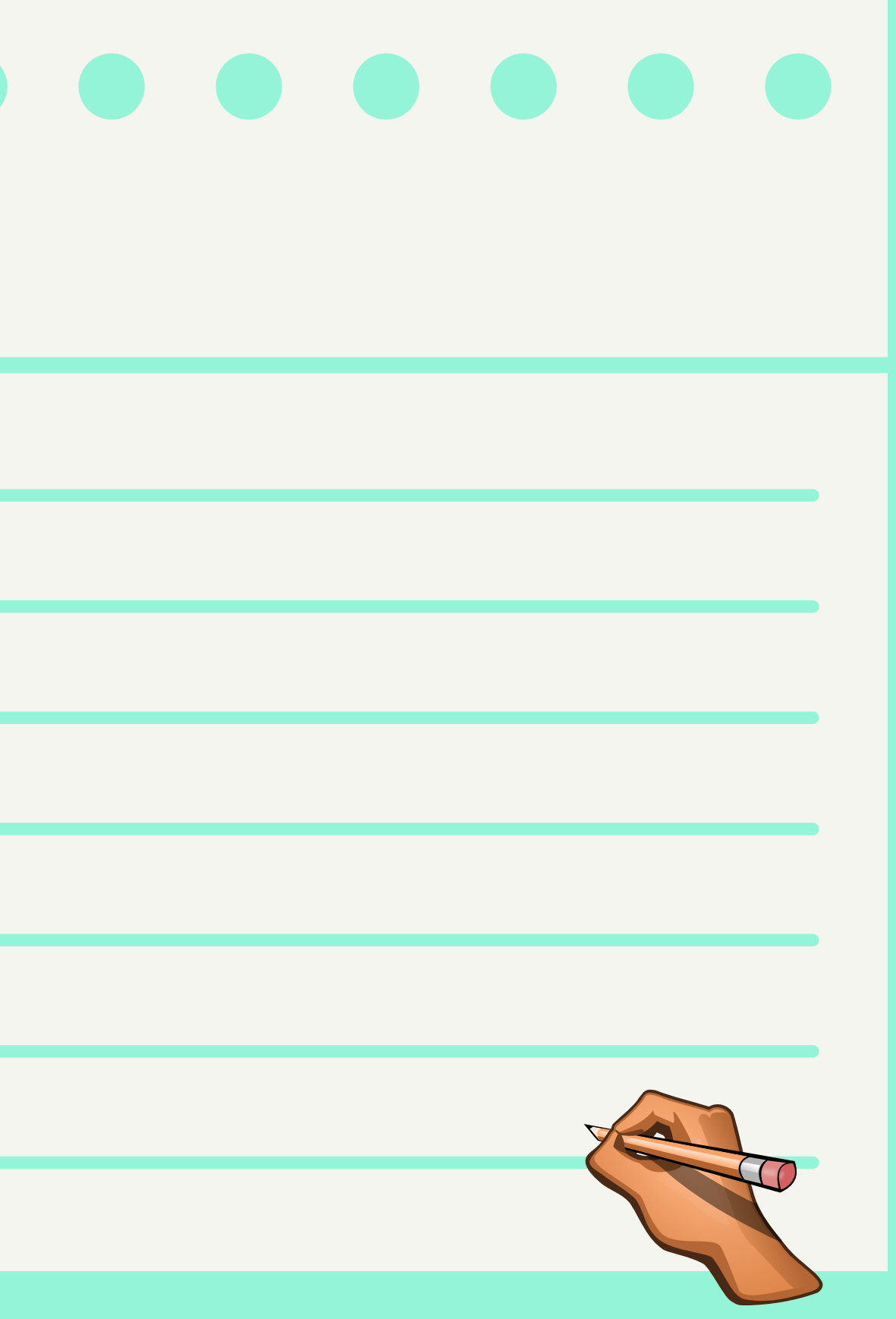

### **Braille Fácil** 医刺激性试验 电外隔 医前庭前韧带

### **INSTITUTO BENJAMIN CONSTANT**

Programado por José Antonio Borges, Geraldo José Ferreira das Chagas Jr. e Júlio Tadeu Carvalho da Silveira

Este programa foi produzido com recursos do FNDE **Distribuicie Gratuita** 

**Desenvolvido pelo Laboratório de Pesquisa e Desenvolvimento de Tecnologia Assistiva, Instituto Tércio Pacitti de Aplicações e Pesquisas Computacionais (NCE/UFRJ). O Braille Fácil é um produto gratuito. Foi produzido para o Ministério de Educação do Brasil e registrado pelo Instituto Benjamin Constant/MEC no INPI, em 2008. O programa Braille Fácil permite que a criação de uma impressão Braille seja uma tarefa muito rápida e fácil, que possa ser realizada com um mínimo de conhecimento da codificação Braille. Através do Braille Fácil, tarefas simples como impressão de textos corridos são absolutamente triviais.**

**O texto pode ser digitado diretamente no Braille Fácil ou importado a partir de um editor de textos convencional. O editor de textos utiliza os mesmos comandos do Bloco de notas(Notepad) do Windows, com algumas facilidades adicionais. Uma vez que o texto esteja digitado, ele pode ser visualizado em Braille e impresso em Braille ou em tinta (inclusive a transcrição Braille para tinta).**

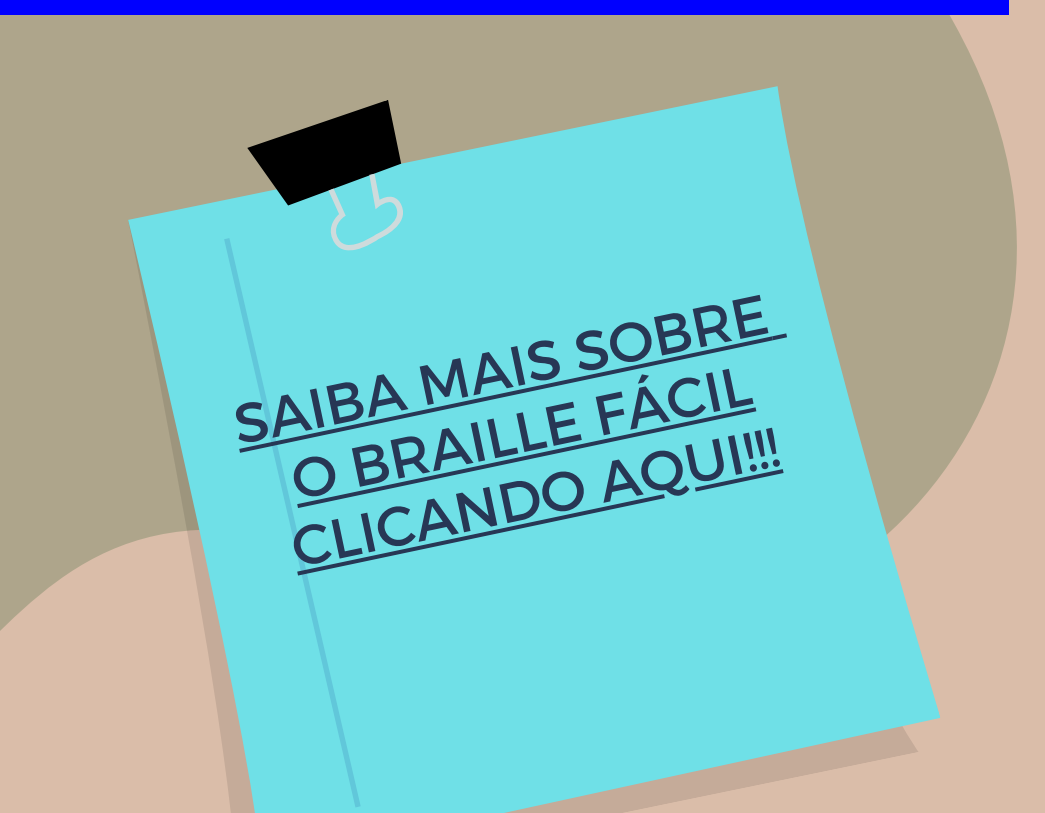

# 4.3 BRAILLE FÁCIL

26

**A digitação de textos especiais (como codificações matemáticas ou musicais) pode ser feita com o auxílio de um simulador de teclado Braille, que permite a entrada direta de códigos Braille no texto digitado. O editor possui ainda diversas facilidades que agilizam muito a inserção de elementos de embelezamento ou o retoque de detalhes do texto Braille.**

**O programa é dotado de múltiplas funcionalidades, em que se destacam: Editor de textos com funções especializadas; Verificador ortográfico; Visualizadores de Braille; Impressor de Braille, com compatibilidade com o padrão unificado Brasil-Portugal; Simulador de teclado Braille; Utilitário para retoques em Braille; Criador automatizado de tabelas táteis; Funções utilitárias para produção de Braille (menu Utilitários); Configuração para diversos tipos de impressão; Editor de gráficos táteis (menu Gráficos), com possibilidade de transcrcom possibilidade de transcrição direta de figuras (originárias de um scaner por exemplo) .**

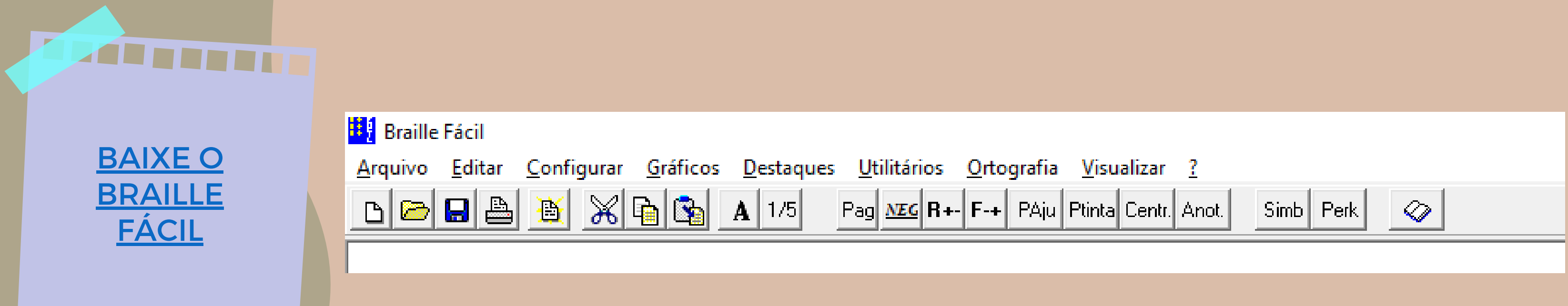

**O DOSVOX é um sistema para microcomputadores da linha PC que se comunica com o usuário através de síntese de voz, viabilizando, deste modo, o uso de computadores por deficientes visuais, que adquirem assim, um alto grau de independência no estudo e no trabalho. O sistema realiza a comunicação com o deficiente visual através de síntese de voz em Português, sendo que a síntese de textos pode ser configurada para outros idiomas. O que diferencia o DOSVOX de outros sistemas voltados para uso por deficientes visuais é que no DOSVOX, a comunicação homem-máquina é muito mais simples, e leva em conta as especificidades e limitações dessas pessoas. Ao invés de simplesmente ler o que está escrito na tela, o DOSVOX estabelece um diálogo amigável, através de programas específicos e interfaces adaptativas. Isso o torna insuperável em qualidade e facilidade de uso para os usuários que vêm no computador um meio de comunicação e acesso que deve ser o mais confortável e amigável possível. Grande parte das mensagens sonoras emitidas pelo DOSVOX é feita em voz humana gravada. Isso significa que ele é um sistema com baixo índice de estresse para o usuário, mesmo com uso prolongado.**

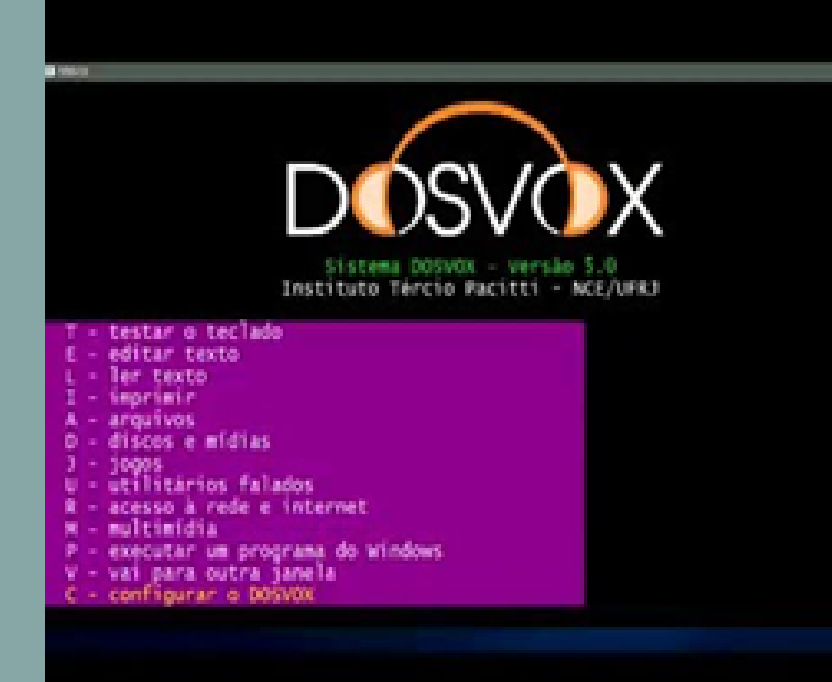

### **[DESVENDE](http://intervox.nce.ufrj.br/dosvox/download.htm)** O [DOSVOX](http://intervox.nce.ufrj.br/dosvox/download.htm)

### 4.4 DOSVOX - JOGAVOX

**Em que consiste o DOSVOX O programa é composto por: Sistema operacional que contém os elementos de interface com o usuário; Sistema de síntese de fala; Editor, leitor e impressor/formatador de textos; Impressor/formatador para braille; Diversos programas de uso geral para o cego, como Jogos de caráter didático e lúdico; Ampliador de telas para pessoas com visão reduzida; Programas para ajuda à educação de crianças com deficiência visual; Programas sonoros para acesso à Internet, como Correio Eletrônico, Acesso a Homepages, Telnet e FTP. Leitor simplificado de telas para Windows O DOSVOX vem sendo aperfeiçoado a cada nova versão. Hoje ele possui mais de 80 programas, e este número é crescente.**

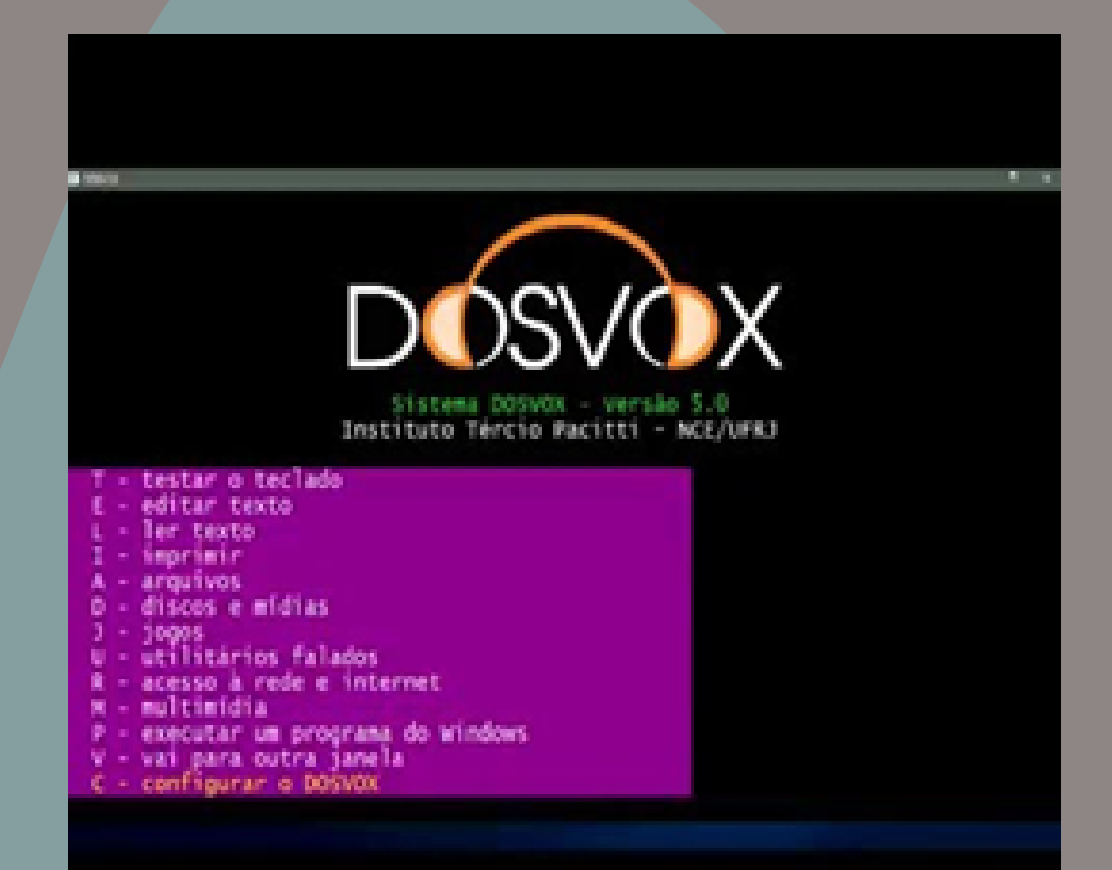

### BAIXE O [DOSVOX](http://intervox.nce.ufrj.br/dosvox/download.htm)

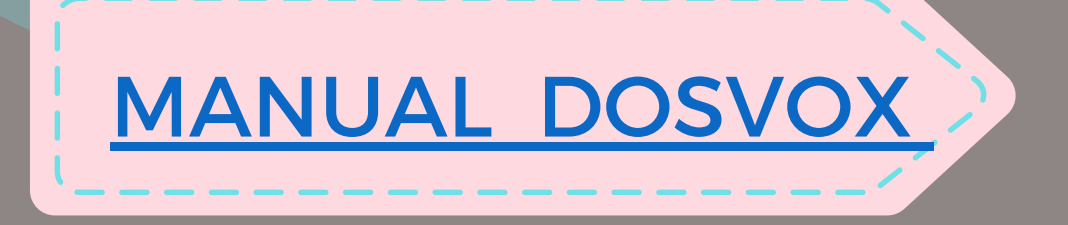

**O Projeto Jogavox destina-se ao estabelecimento de bases tecnológicas e pedagógicas que permitam a implantação de uma metodologia que oportunize aos professores a produção de jogos pedagógicos multimídia contextualizados e aplicáveis aos mecanismos de inclusão de alunos com deficiência.**

**O projeto cria as bases para que se torne factível que um grande número de docentes possam se apropriar da tecnologia e de uma metodologia para criação de jogos pedagógicos inclusivos integrantes e integradores das diversas disciplinas. Deve ser visto como um ingrediente importante e facilitador do acesso e da construção do conhecimento pelos alunos incluídos em turmas regulares, pela perspectiva de valorização das potencialidades encontradas em uma proposta de produção colaborativa.**

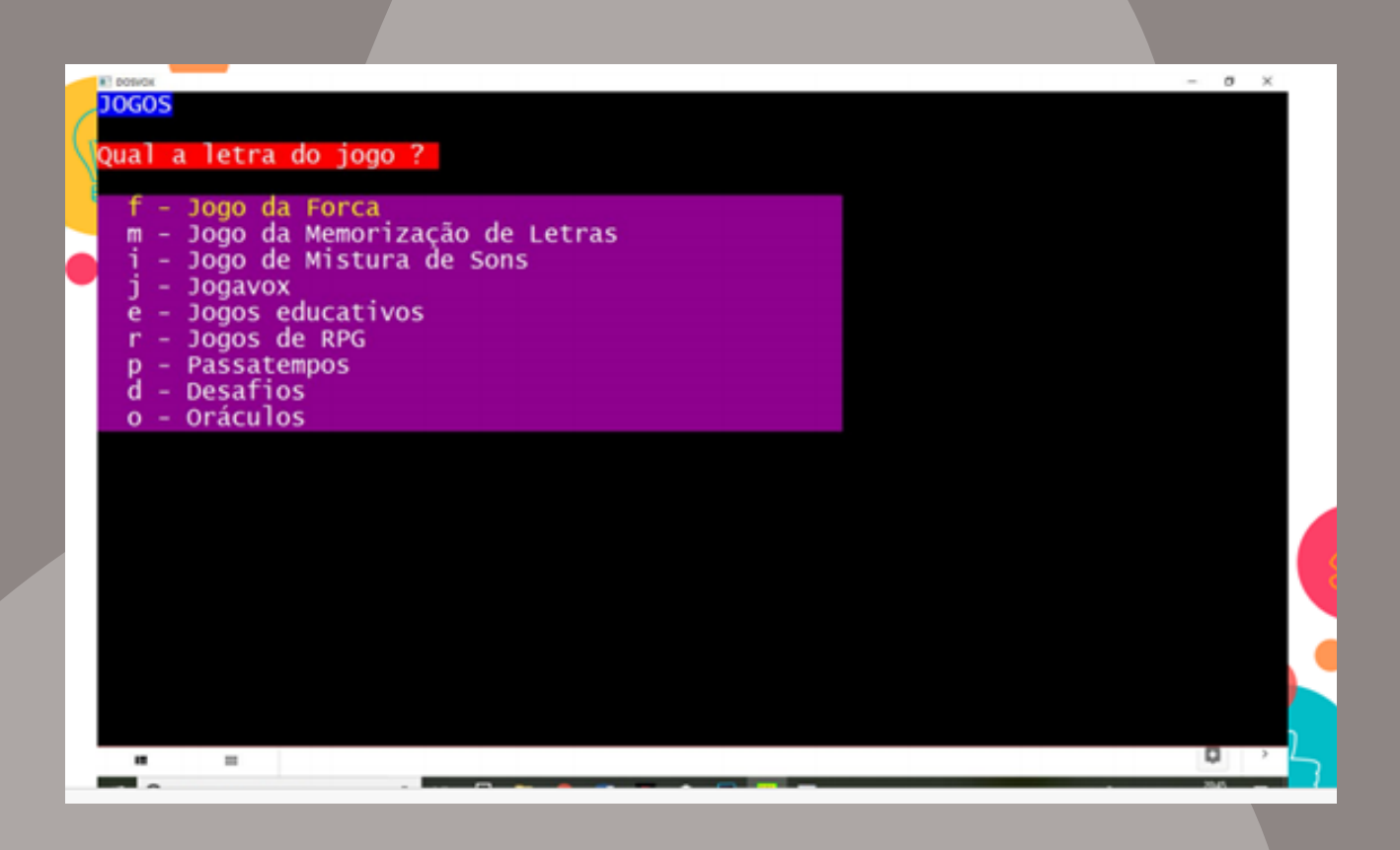

# JOGAVOX

Agora que você já acessou o aplicativo DOSVOX, na sua opinião ele poderia ser utilizado nas suas aulas para estudantes com deficiência visual? Que adaptações você

faria?

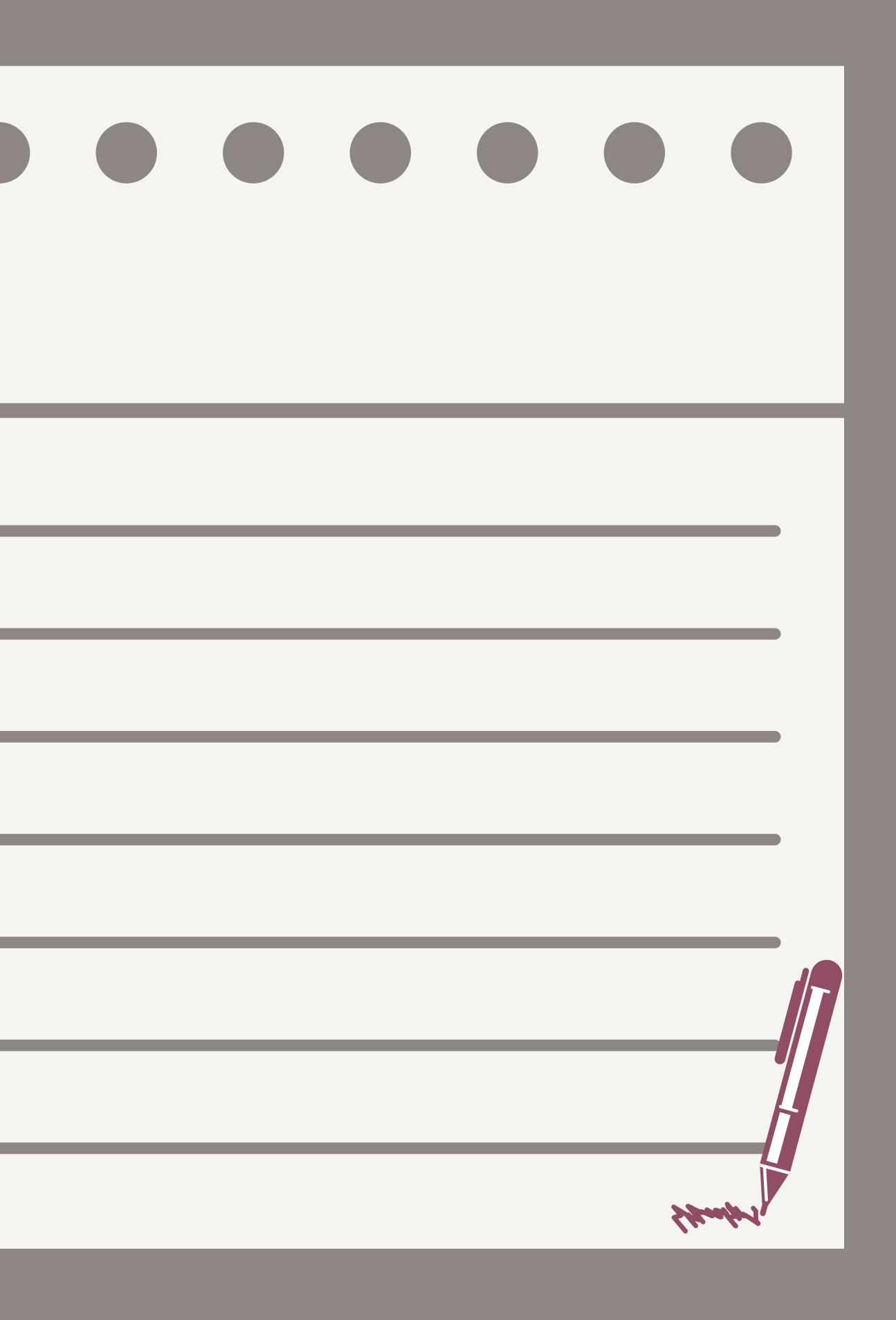

**O @Voice Aloud Reader lê em voz alta os textos exibidos em apps Android, por exemplo, páginas web, notícias, emails longos, sms e mais.**

**IMPORTANTE: Você precisa de um mecanismo de fala e vozes instalados em seu dispositivo para poder usar este app. Se você quiser, pode usar mais de um. Características:**

**\* Clique no botão ou item de menu "Compartilhar" ou "Enviar por Email" em qualquer app para enviar para o @Voice Aloud Reader o texto a ser lido em voz alta nos fones ou altofalantes.**

**\* Abrir arquivos de texto ou html a partir do sistema de arquivos Android, para serem lidos em voz alta.**

**\* Salvar leitutas abertas no @voice para serem ouvidos posteriormente. Construir lista de artigos/livros/jornais/revistas para serem ouvidos ininterruptamente, um após o outro. Ordenar a lista conforme necessário, por exemplo, artigos mais importantes primeiro.\* Controle facilmente o volume, tonalidade e velocidade da fala. \* Pausar ou retomar a fala conforme necessário, com os botões do fone de ouvido com fio ou Bluetooth, além de poder clicar nos botões Avançar/Anterior para saltar por frase, ou um clique longo nos mesmos botões para passar para o artigo seguinte ou anterior de uma**

**lista.**

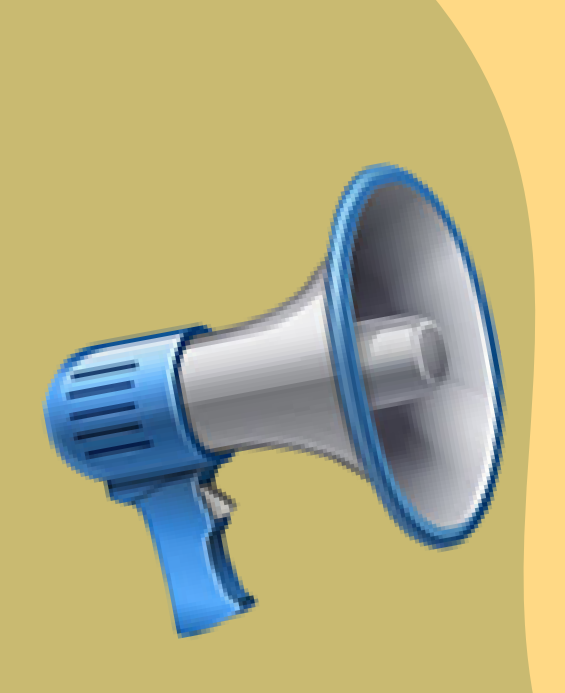

[SAIBA](https://play.google.com/store/apps/details?id=com.hyperionics.avar&hl=pt_BR) MAIS [CLICANDO](https://play.google.com/store/apps/details?id=com.hyperionics.avar&hl=pt_BR) AQUI

BAIXE O [@VOICE](https://play.google.com/store/apps/details?id=com.hyperionics.avar&hl=pt_BR)

## 4.5 @Voice Aloud Reader

**Be My Eyes foi criado para ajudar pessoas cegas ou com visão limitada. O aplicativo é composto por uma comunidade global de pessoas cegas ou com visão limitada, em conjunto com voluntários sem** deficiência visual. Be My Eyes captura o poder da tecnologia e a conexão humana para levar a visão para **pessoas que perderam esse sentido.**

**Através de uma chamada de vídeo, voluntários dão auxílio visual para pessoas cegas e com visão** limitada, em situações que vão desde combinar cores até checar se as luzes estão acesas ou preparar o **jantar. O aplicativo é gratuito e disponível em ambos iOS e Android.**

**Como funciona o aplicativo:**

**Quando um usuário cego ou com visão limitada solicita ajuda através do Aplicativo, Be My Eyes manda um notificação para vários voluntários. O aplicativo funciona conectando um usuário cego ou com visão limitada com um voluntário que consegue ver, baseado na língua que eles falam e no fuso horário. O primeiro voluntário a responder à solicitação é conectado a aquele usuário específico e recebe uma transmissão de vídeo ao vivo da câmera traseira do smartphone do usuário. A conexão de áudio permite que o usuário e o voluntário resolvam a tarefa juntos.**

### Como você pode participar

Para se juntar à comunidade do Be My Eyes, baixe o aplicativo Be My Eyes na App Store ou no Google Play e se cadastre como um usuário cego/com visão limitada ou como um voluntário que consegue ver.

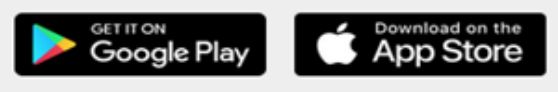

### 4.6 be My Eyes

**O BlindTool (Android) ajuda deficientes visuais a identificar diferentes objetos com o uso da câmera do celular.**

**O app leva cerca de um segundo para identificar um objeto e falar seu nome, em inglês. Ainda em fase beta, o BlindTool comente erros – a database tem mil categorias de imagens, sendo que grandes sistemas podem chegar a mais de 35 mil categorias. A ideia é trabalhar no programa para diminuir substancialmente esses erros, mas enquanto isso, o aplicativo só diz o nome do objeto quando tem 30% de certeza e, ao mesmo tempo, o celular vibra com diferentes intensidades a partir dessa porcentagem. O aparelho só vibra com capacidade total quando o índice de certeza é de 90%.**

# [CONHEÇA O BLINDTOOL](https://play.google.com/store/apps/details?id=the.blindtool&hl=pt_BR)

### BAIXE O BLINDTO

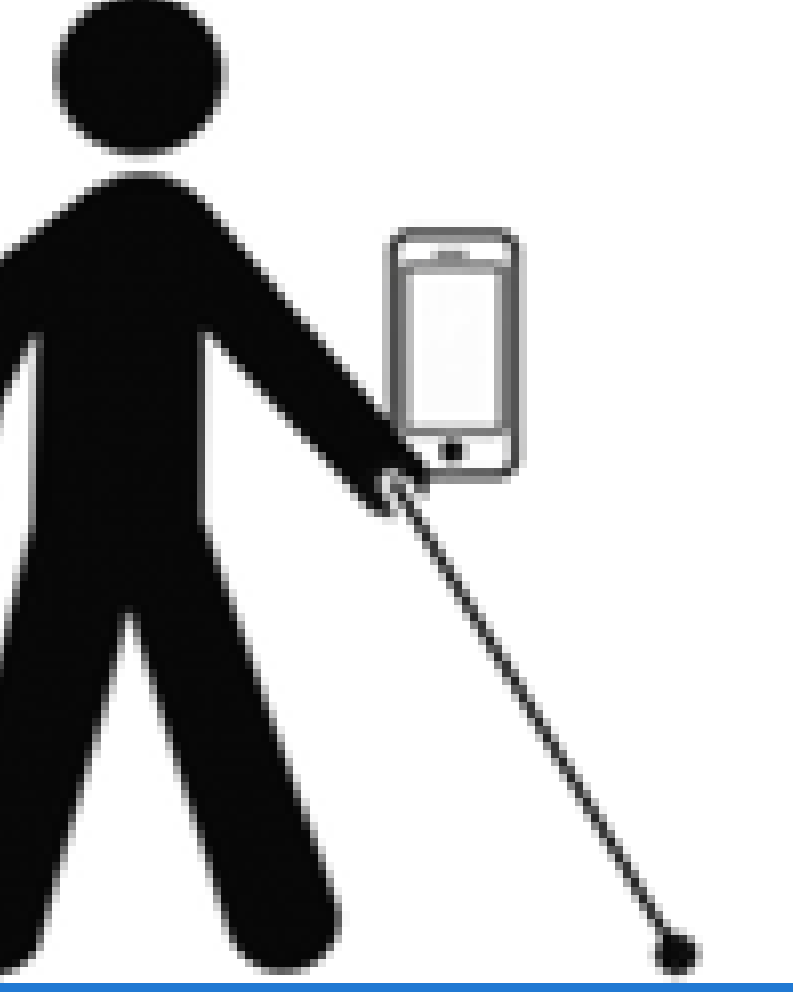

### 4.7 BlindTool

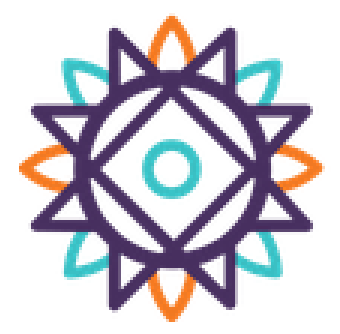

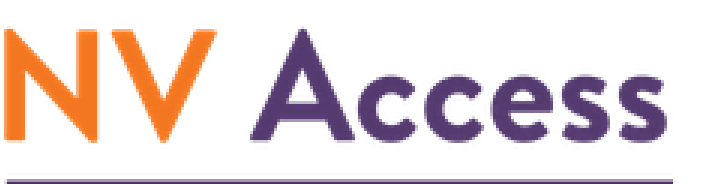

**Empowering lives through** non-visual access to technology

> **NonVisual Desktop Access (NVDA) é um leitor de tela livre, aberto e portátil para a Microsoft Windows.**

 $\mathbf{H}$ [Baixe o NVDA](https://www.nvaccess.org/files/nvda/snapshots/)

**Para acessar o Menu do NVDA a partir de qualquer local no Windows enquanto o NVDA estiver rodando, pressione INSERT + n. Quando o menu aparecer, você pode usar as teclas de setas para navegar pelo mesmo e a tecla ENTER para ativar um item. O menu "preferências" lhe permite configurar o NVDA da maneira que desejar!**

[Manual NVDA](http://www.acessibilidadelegal.com/33-manual-nvda.php)

# 4.8 NonVisual Desktop Access (NVDA)
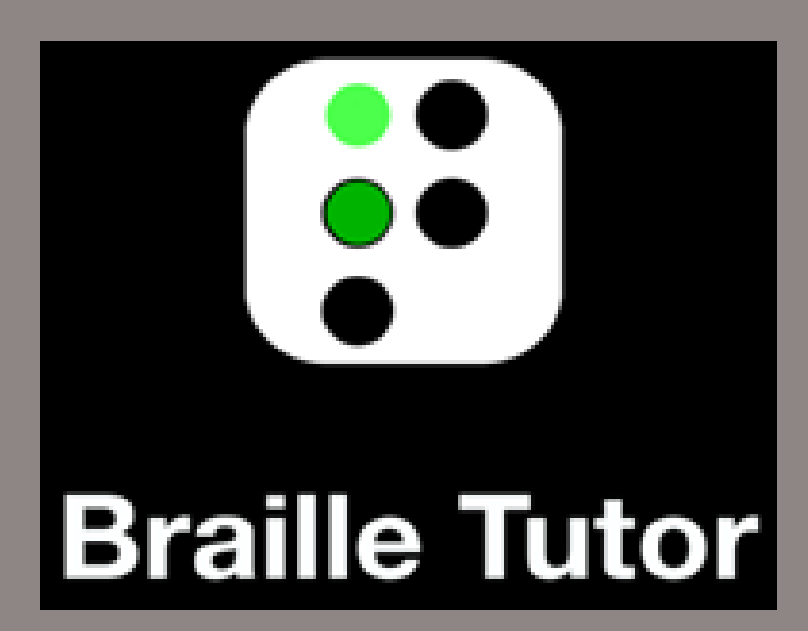

# 4.9 BRAILLE TUTOR

**Braille Tutor (Android) é um novo aplicativo que ajuda a ler e praticar o Braille.**

**Braille Tutor oferece uma experiência de aprendizagem interativa para um aprendiz de braille com visão ou cego. O aplicativo funciona no iPad usando as teclas na tela ou as teclas iniciais de um teclado Bluetooth. Tem voz própria, mas também funciona com a acessibilidade do iOS.**

**O aplicativo usa sons e conversão de texto em fala para oferecer suporte a alunos com deficiência visual. Usar um teclado Bluetooth também dá ao usuário uma sensação das teclas.**

[BAIXE](https://play.google.com/store/apps/details?id=com.lukeneedham.brailletutor&hl=pt_BR) [O](https://play.google.com/store/apps/details?id=com.lukeneedham.brailletutor&hl=pt_BR)

[BRAILLE](https://play.google.com/store/apps/details?id=com.lukeneedham.brailletutor&hl=pt_BR) TUTOR

SAIBA MAIS [SOBRE](https://play.google.com/store/apps/details?id=com.lukeneedham.brailletutor&hl=pt_BR) O [BRAILLE](https://play.google.com/store/apps/details?id=com.lukeneedham.brailletutor&hl=pt_BR) TUTOR

# CAPITULO 5

**TECNOLOGIA ASSISTIVA** COMO METODOLOGIA PARA O ENSINO E **APRENDIZAGEM DE** ESTUDANTES COM DEFICIÊNCIA VISUAL

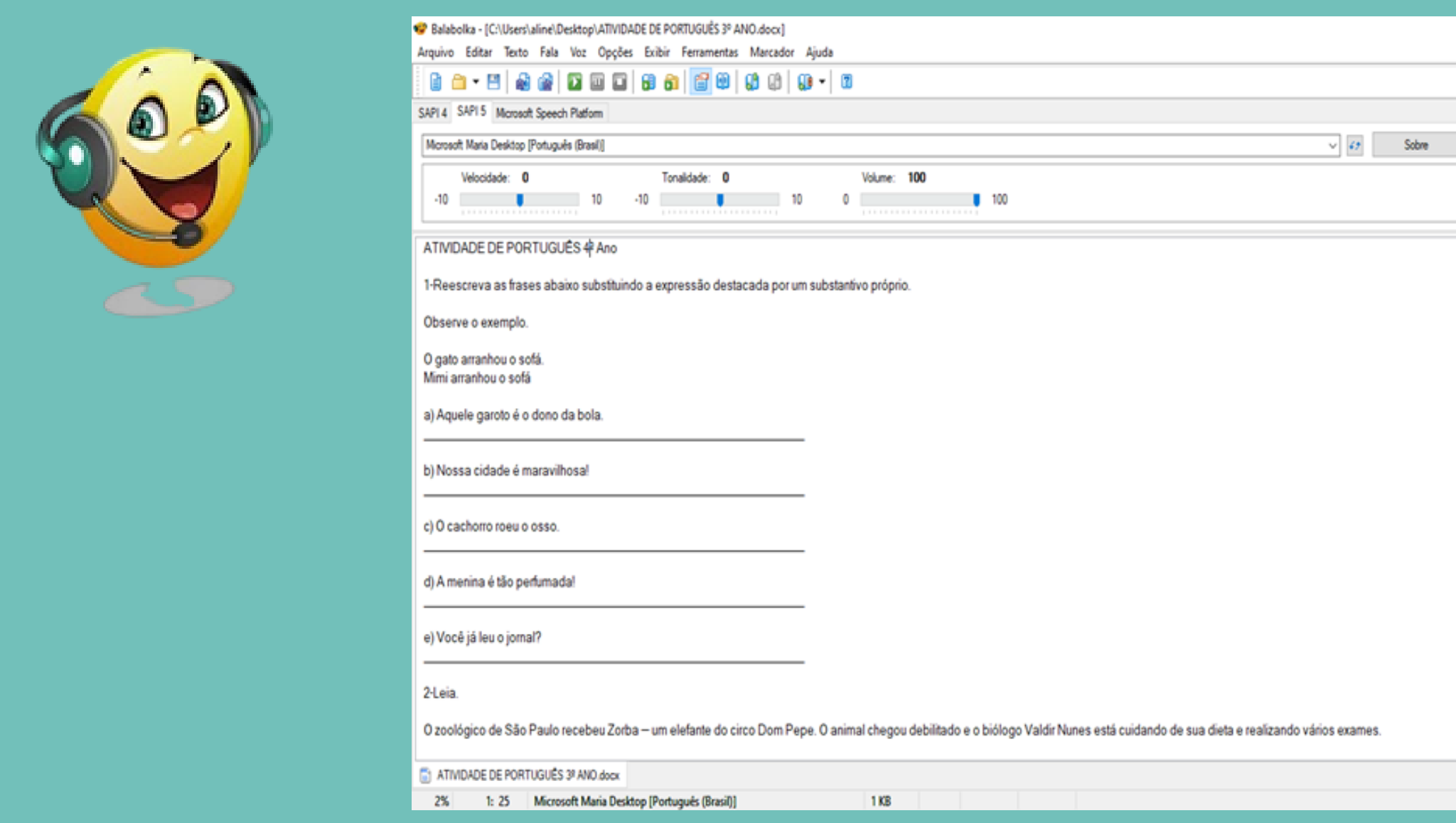

**A atividade realizada acima no Balabolka foi digitada no próprio balabolka, mas pode ser digitado no word ou copiada da internet e transferido ao balabolka. Ao repassar para o estudante o professor pode converté-lo em áudio clicando em arquivo, salvar como áudio que automaticamente o balabolka o transforma em arquivo de áudio em diferentes formatos. E ainda o professor pode realizar a atividade juntamente com o estudante nessa própria janela clicando na setinha play na barra menu. Simples e fácil de usar... Aproveite.**

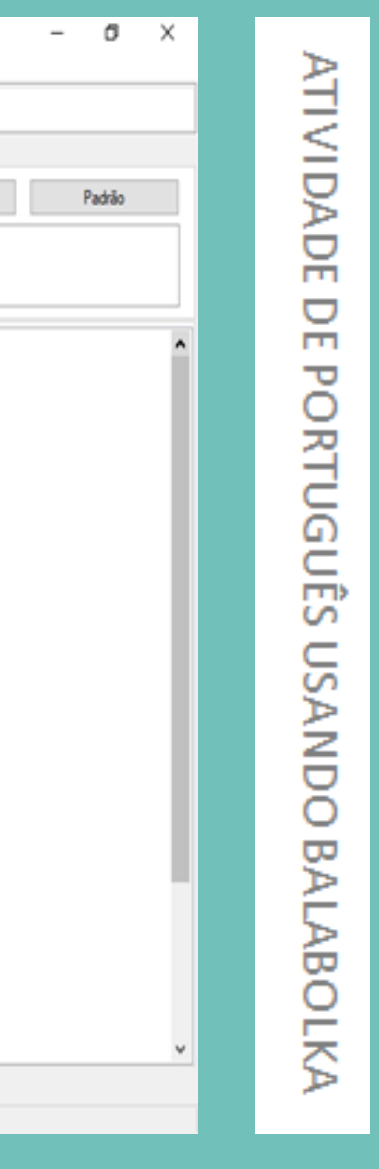

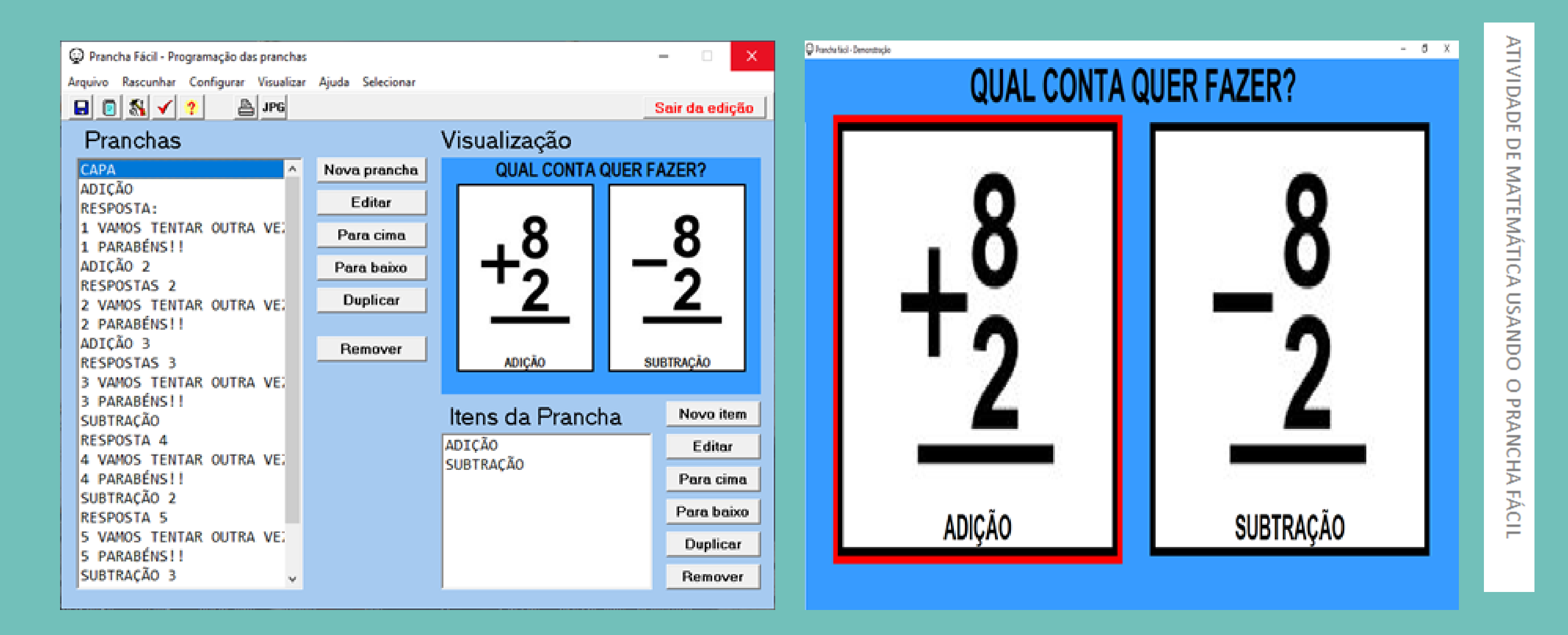

**Montamos uma atividade de contagem com várias pranchas com parabéns para respostas corretas e vamos tentar outra vez para respostas erradas. As atividades dividiram-se em adição e subtração, o estudante cego irá beneficia-se do arquivo em formato áudio, no entanto, chamamos a atenção para o capricho nas imagens mesmo que o estudante não esteja vendo a prancha poderá ser útil na aprendizagem de alunos com dificuldade em matemática.**

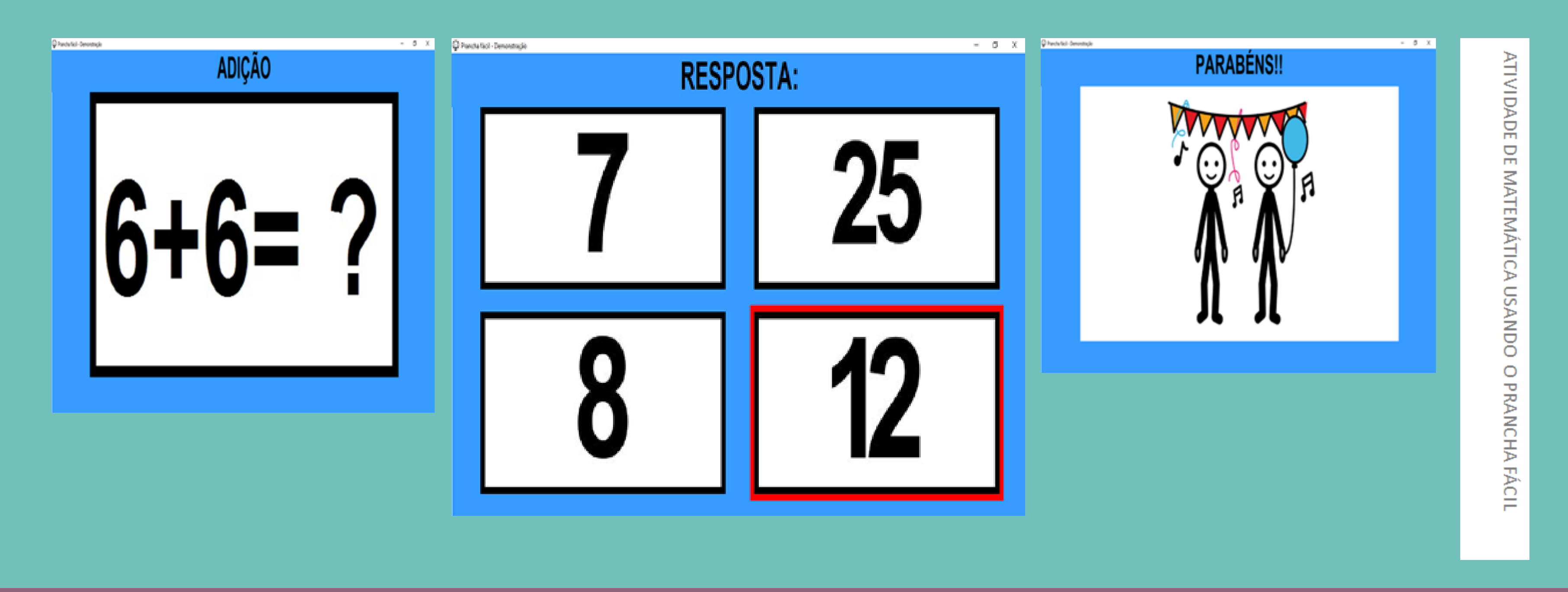

No prancha fácil você pode criar pranchas a sua maneira... com sua própria voz. Este exemplo foi de uma **atividade básica de adição utilizada com estudantes do 2º ano.**

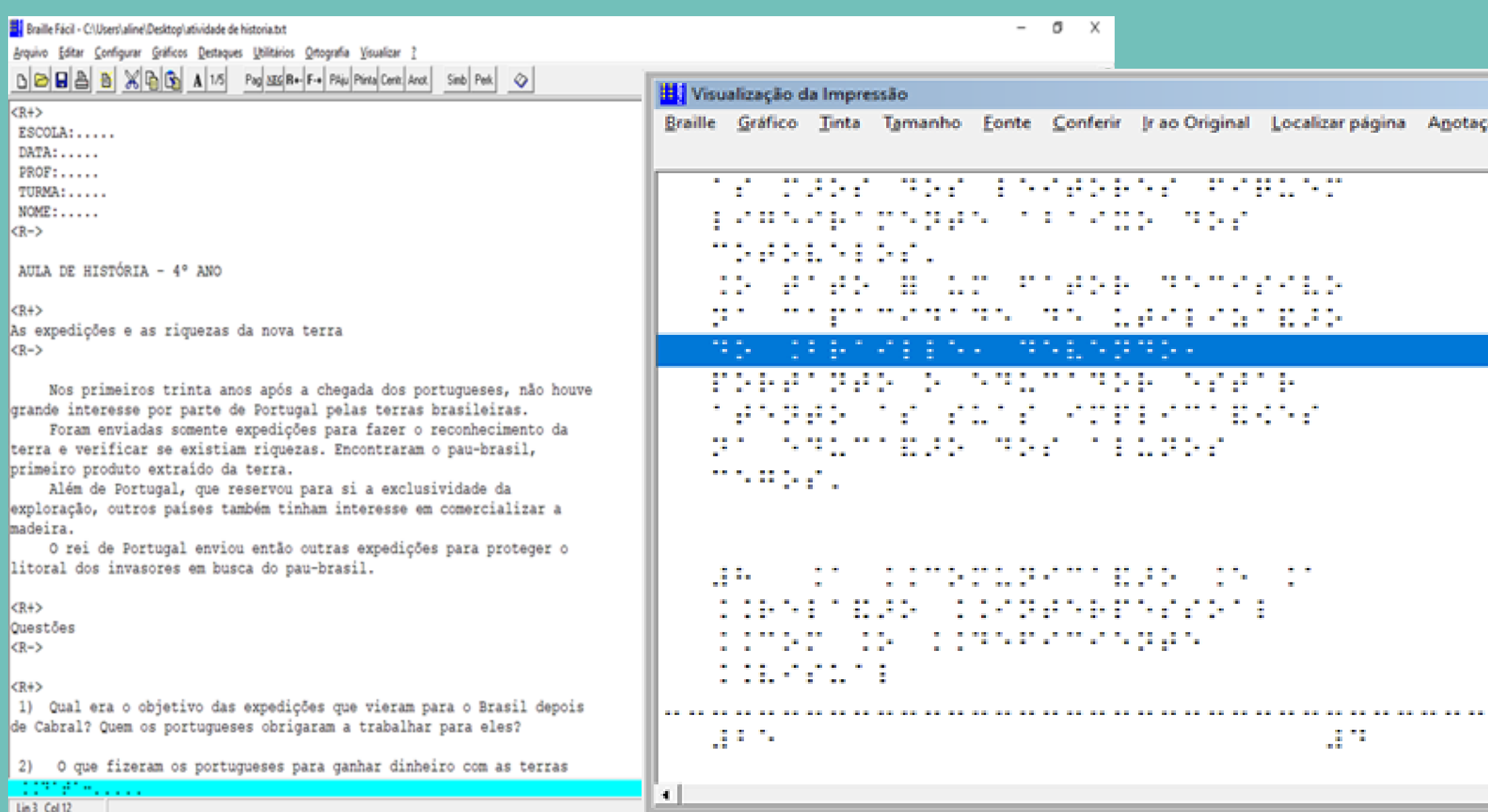

**Com o Braille Fácil podemos realizar atividades de diferentes disciplinas, adaptando os textos que podem ser** impressos em tinta ou em braille, enviados por email para o aluno abrir no aplicativo, porém há normas para transcrição de textos em braille que pode ser obtidos na plataforma do MEC ou via link abaixo. Uma forma de o professor que não tem proximidade com o sistema braille estar aprendendo é clicar na opção visualizar e ver o formato do texto em braille do texto e estar aprendendo com ele. Na imagem uma atividade de história **realizada com um estudante do 3º ano.**

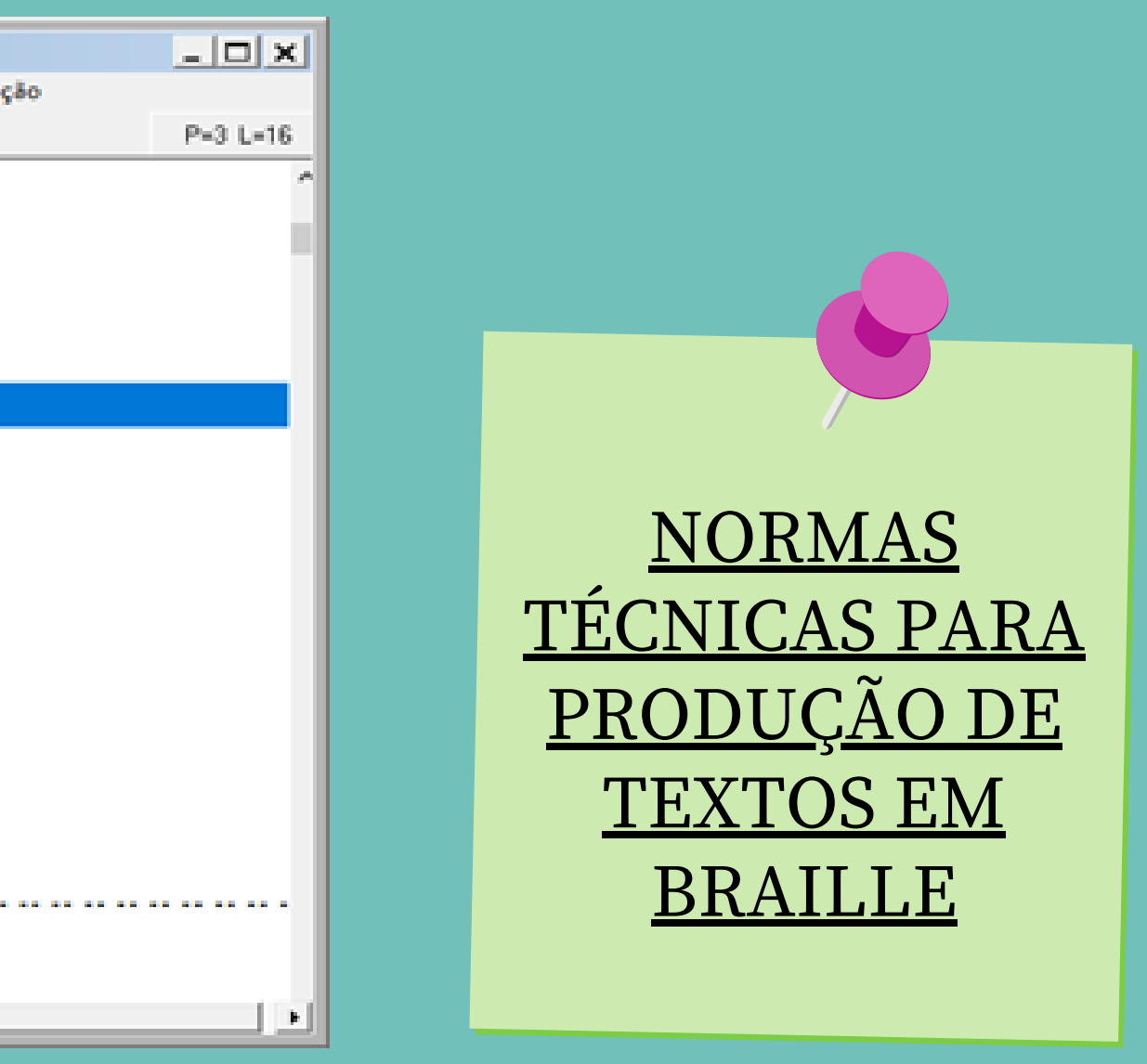

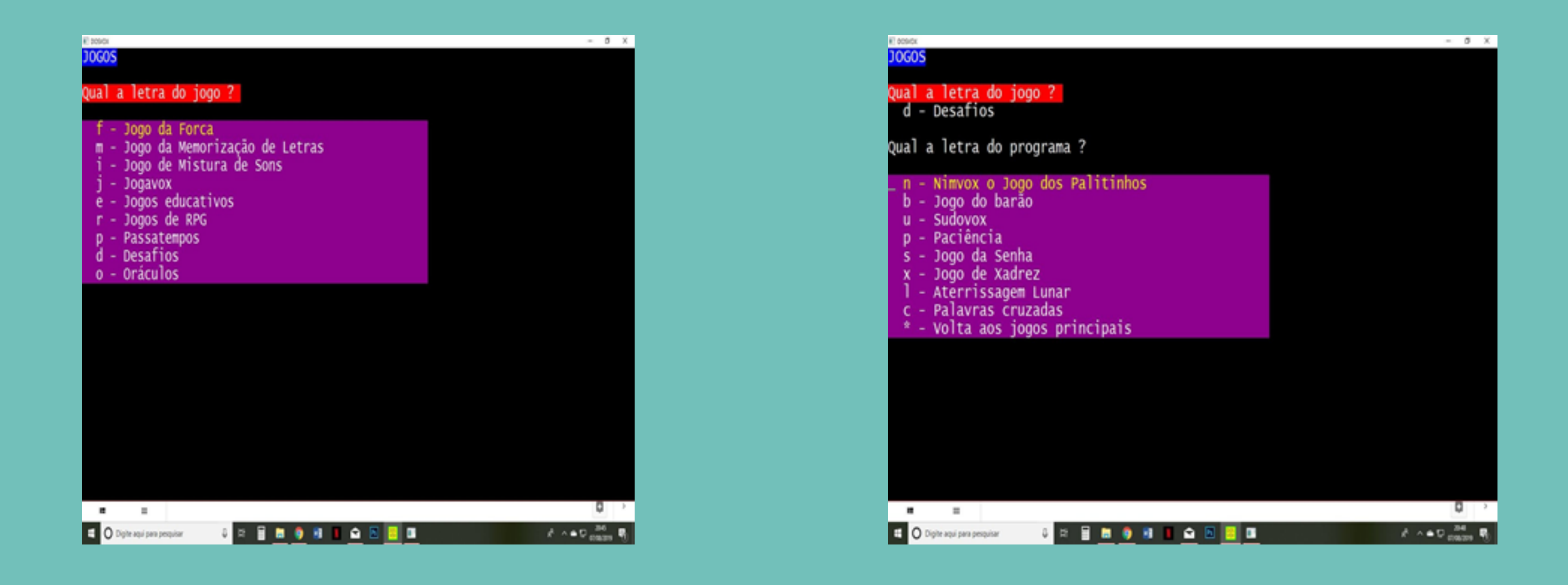

A ideia central do Jogavox é possibilitar que o próprio professor possa desenvolver os jogos educativos que irá utilizar. Viver na mesma cidade que os estudantes e conviver diariamente com eles permite ao professor conhecer intimamente esses alunos e a realidade sociocultural na qual estão inseridos, o que dá a ele propriedade para definir quais as melhores **estratégias pedagógicas a serem utilizadas na educação dos mesmos.**

Assim sendo, ninguém melhor do que o professor para, ao optar pelo uso de jogos educativos no processo de ensinoaprendizagem, decidir que conteúdos trabalhar com o uso desses jogos e que temáticas utilizar para torná-los mais atrativos **ao seu público alvo.**

**O Jogavox vem exatamente ao encontro dessa ideia, oferecendo uma simplicidade operacional muito grande,** principalmente se comparado a outros softwares com o mesmo fim, o que possibilita que pessoas com pouco conhecimento **em informática possam desenvolver seus próprios jogos através do uso dessa formidável ferramenta.**

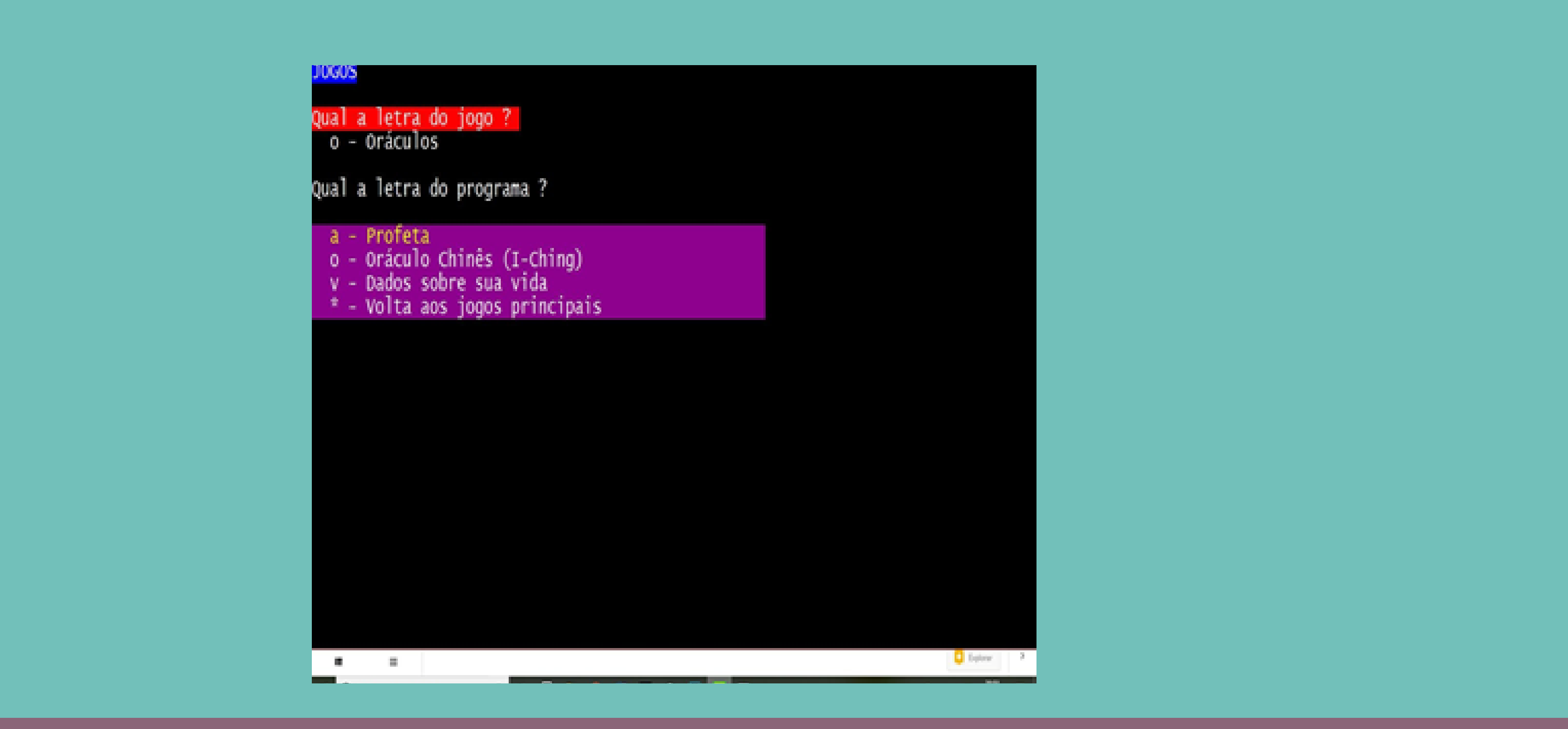

**O professor deve criar seu próprio jogo dentro dessa ferramenta colocando seu nome, nome dos estudantes criando o jogo a sua maneira. Pode ser trabalhado tanto em aulas de português, matemática, como em ciências e geografia. Aproveite!!!** 43

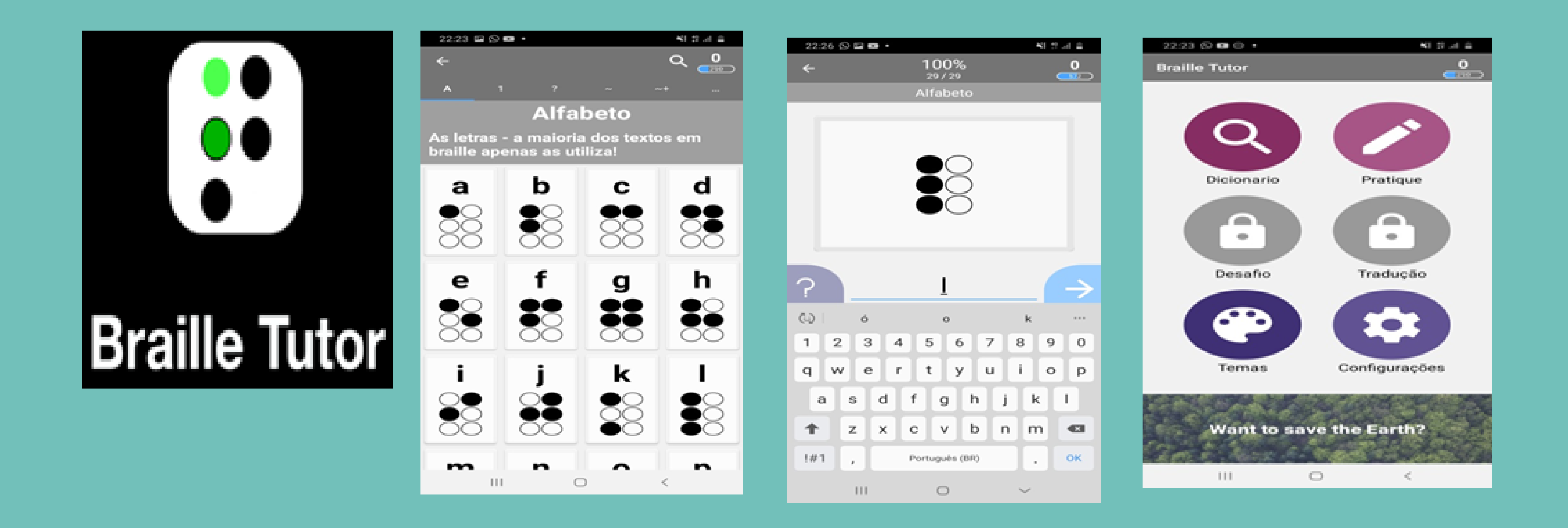

O Braille tutor funciona quase como um jogo em que o professor memoriza o alfabeto e na pratica tem **que digitar a letra correspondente ao sinal braille tem que alcançar os diversos níveis para que o aplicativo funcione em sua totalidade, além de ser uma app de aproximação da escrita braille ele ainda pode ser personalizado da maneira que o professor quiser. Uma mão na roda... Aproveite!**

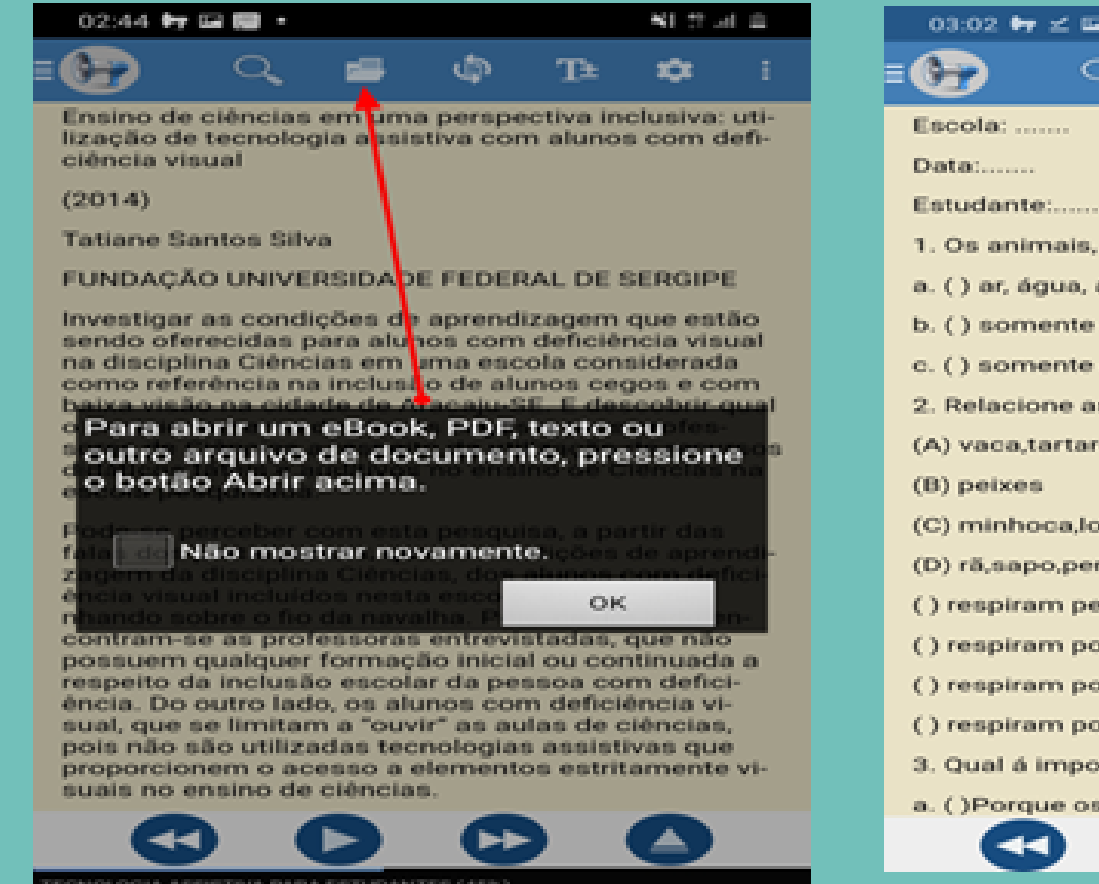

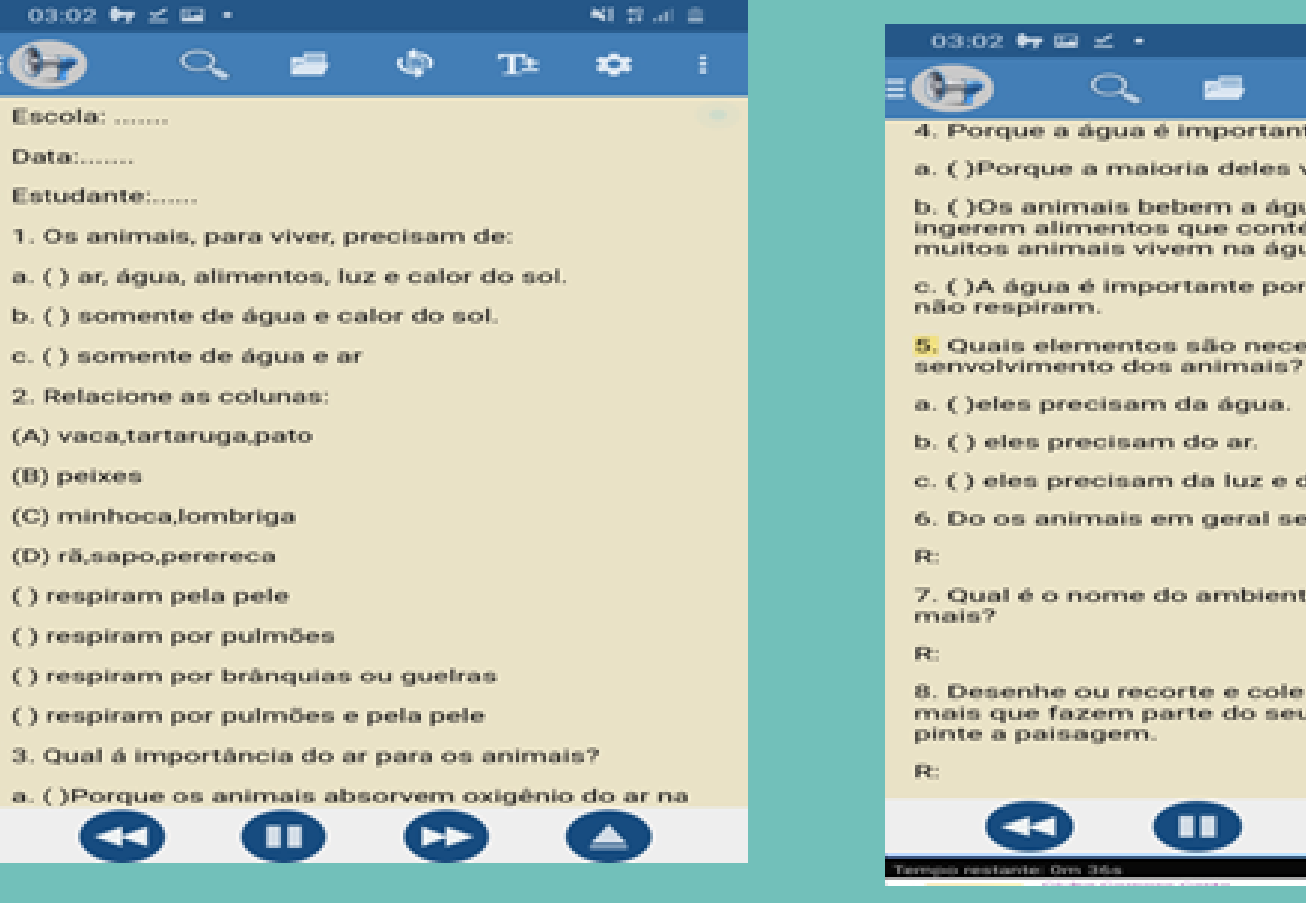

**O @voice é app de celular em que o professor pode estar disponibilizando materiais digitais aos** estudantes, o aplicativo realiza a leitura de todo o material que for aberto nele. Nas imagens aparece uma atividade de ciências feita no word e aberta no @voice. O interessante é que o professor pode estar **realizando a atividade comitantemente com o aluno.**

 $\Omega$ 

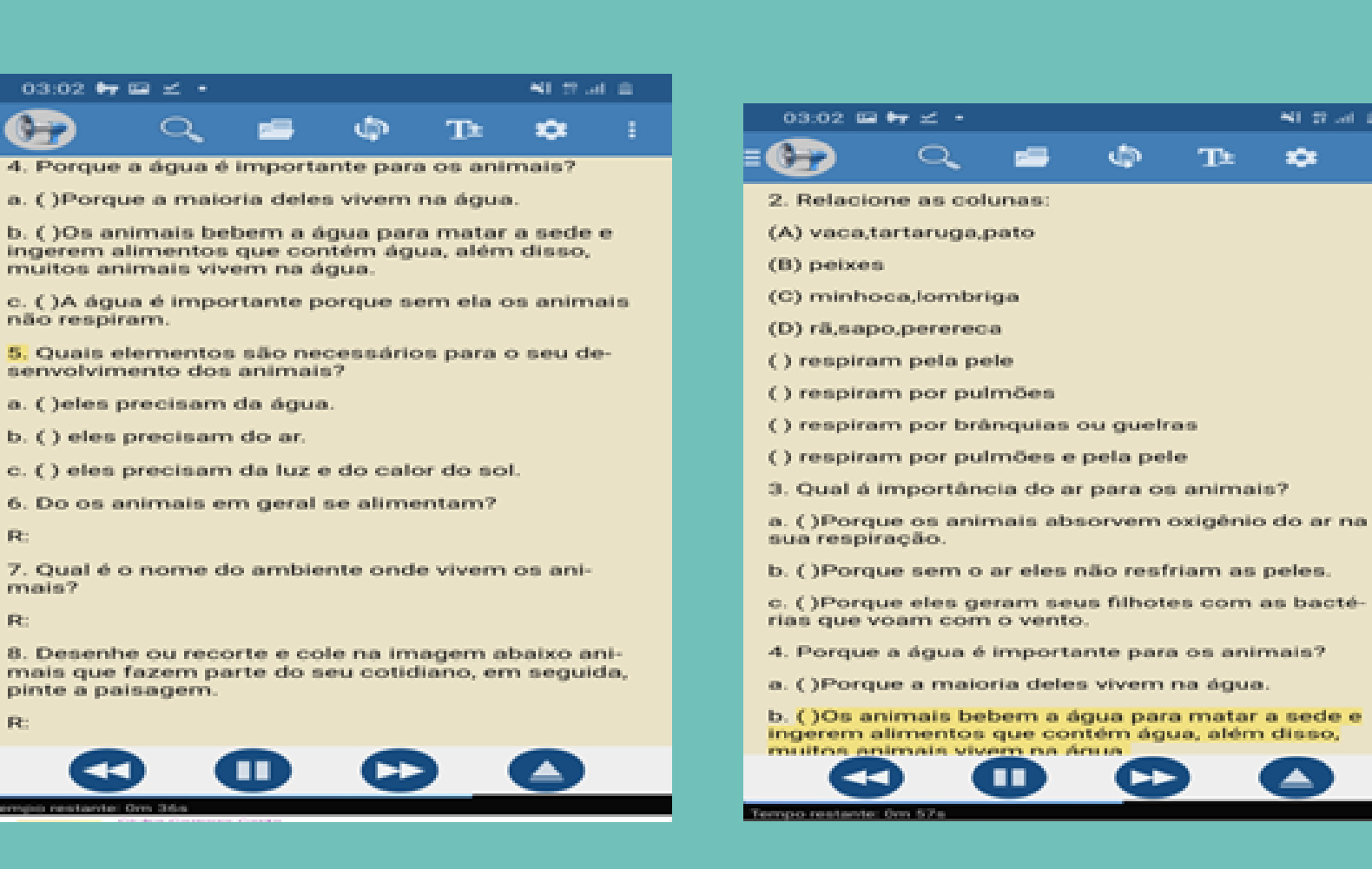

NI Trust III

 $\overline{\phantom{a}}$ 

**x3** 

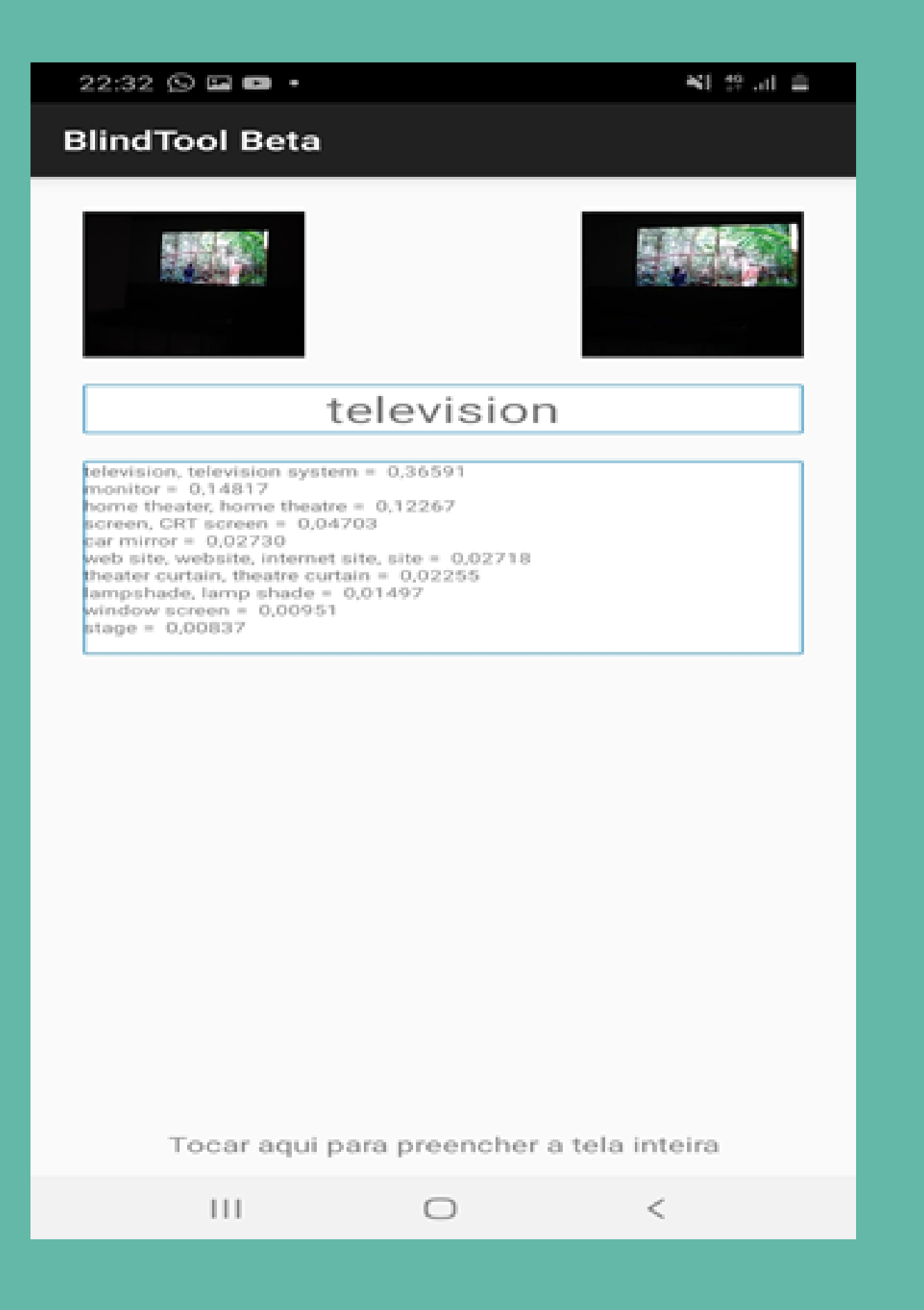

**O Blindtool serve como guia dinâmico para leitura em 3D, tudo que é mostrado a frente da camera é projetado no aplicativo. Além de servir como descritor de imagens, ele pode ser um excelente guia de aprendizagem de coisas em inglês, tendo em vista que o app só utiliza a língua inglesa para descrever coisas e objetos. Os desenvolvedores do app ainda estão preparando uma nova versão que será adaptada a outras línguas. No entanto essa versão pode ser utilizada como ensino da língua inglesa. Na imagem aparece a projeção de uma televisão onde o blindtool faz a descrição.**

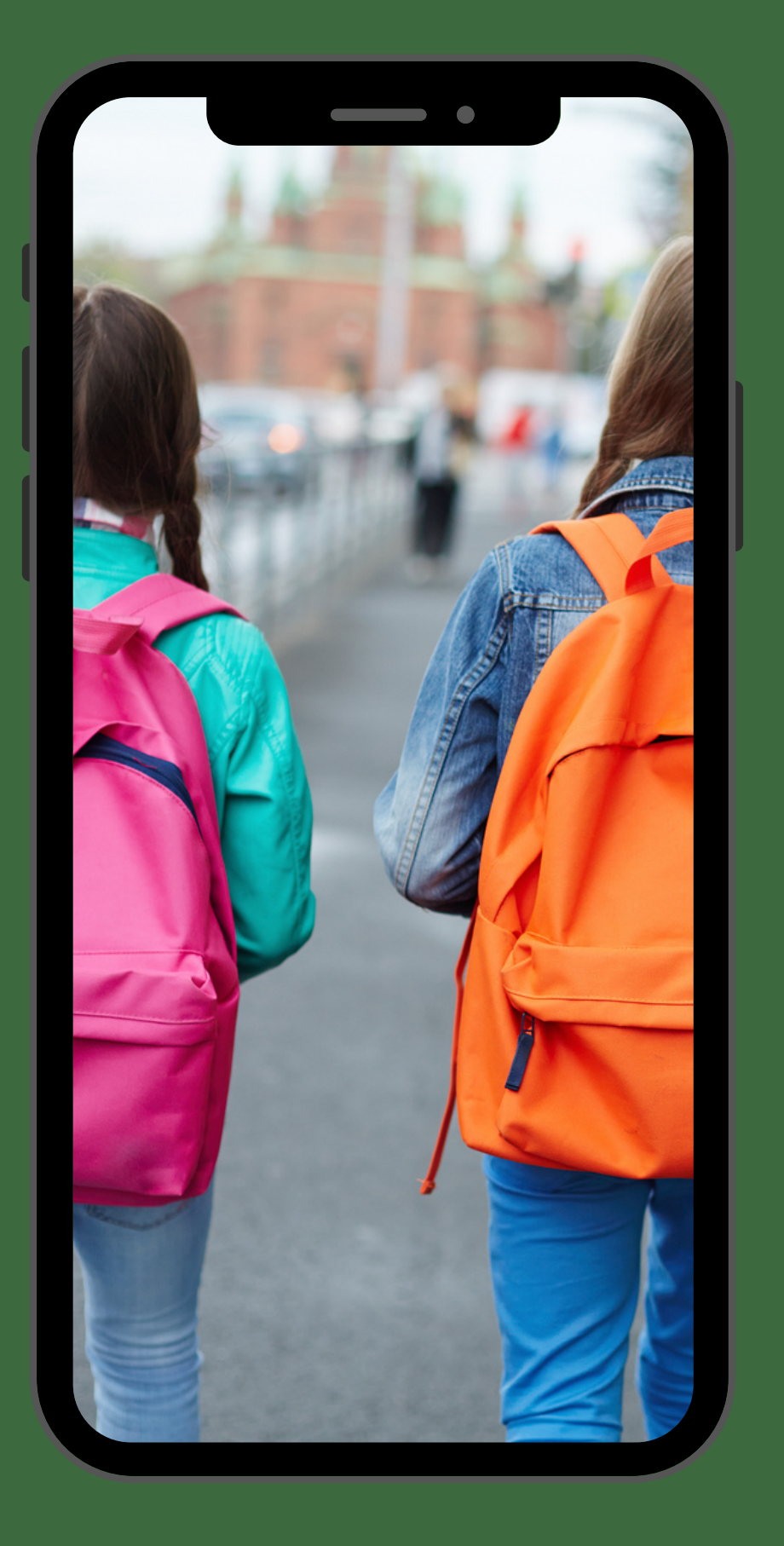

# 6 CONSIDERAÇÕES

Acreditamos que com este ebook em formato de caderno de orientações didático pedagógicas para estudantes com deficiência visual, os professores (as) possam desenvolver um trabalho mais inclusivo, conseguindo reduzir e minimizar as limitações causadas pela deficiência visual, expandindo suas possibilidades de atividades que podem ser desenvolvidas por meio desses recursos de Tecnologia Assistiva nos diferentes campos do conhecimento. Esperamos assim, que esse material possa contribuir na formação inicial e continuada de professores se dissemine e propague de forma a traçar novas estratégias e caminhos dentro da educação especial inclusiva.

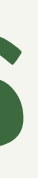

# REFERÊNCIAS

**ADA - AMERICAN WITH DISABILITIES ACT 1994. Disponível em: http://www.resna.org/taproject/library/laws/techact94.htm Acesso em 05/05/2020.**

**BERSCH, R., 2005. Introdução à Tecnologia Assistiva. Disponível em <http://www.cedionline.com.br/artigo\_ta.html> Acesso em 06 dez. 2019.**

**BERSCH, R. Tecnologia assistiva e educação inclusiva. In: Ensaios Pedagógicos, Brasília: SEESP/MEC, p. 89-94, 2006.**

**BERSCH, Rita. Introdução à Tecnologia Assistiva. Porto Alegre: Cortez, 2017.**

BORGES, José Antônio dos Santos. DOSVOX – Um novo acesso dos cegos a cultura e ao trabalho. Revista Benjamin Constant, **Rio de Janeiro, n.03, maio de 1996, p. 24-29.**

**BERSCH, Rita; SARTORETTO, Maria Lúcia. Tecnologia e Educação. 2017. Disponível em: http://www.assistiva.com.br/tassistiva.html. Acesso em: 10 de outubro de 2017.**

**BERVIAN, Pedro Alcino; CERVO, Amado Luiz. Metodologia Científica. São Paulo: Atlas, 1996.**

**BRASIL, 2004. Decreto 5296 de 02 de dezembro de 2004. Disponível em <http://www6.senado.gov.br/legislacao/ListaPublicacoes.action?id=240147> Acesso em 16 jun. 2020.** BRASIL. SDHPR - Secretaria Nacional de Promoção dos Direitos da Pessoa com Deficiência - SNPD. 2009. Disponível em: **http://www.pessoacomdeficiencia.gov.br/app/publicacoes/tecnologia-assistiva. Acesso em 06/12/2019.**

BRASIL. SDHPR - Secretaria Nacional de Promoção dos Direitos da Pessoa com Deficiência - SNPD. 2012. Disponível **em:http://www.pessoacomdeficiencia.gov.br/app/ Acesso em 06/12/2019.**

**MACHADO, R.; BERSCH, R. Tecnologias Assistivas – TA: aplicações na educação. Santa Maria: UFSM, 2010.**

SASSAKI, R. K. 1996. Por que o termo "Tecnologia Assistiva"? Disponível em <http://www.assistiva.com.br/> Acesso em 22 **Jun. 2020.**

**MANTOAN, M. T. E. A tecnologia aplicada à educação na perspectiva inclusiva. Mimeo, 2005.**

**MANZINI, E. J. Tecnologia assistiva para educação: recursos pedagógicos adaptados. In: Ensaios pedagógicos: construindo escolas inclusivas. Brasília: SEESP/MEC, p. 82-86, 2005.**

**RINCKER, Geovane. Tecnologia Assistiva para Cegos. Disponível em: http://estudoeaprendizagem.blogspot.com.br/2010/12/tecnologia-assistiva-para-cegos.html?m=1. Acesso em: 28 setembro 2017.**

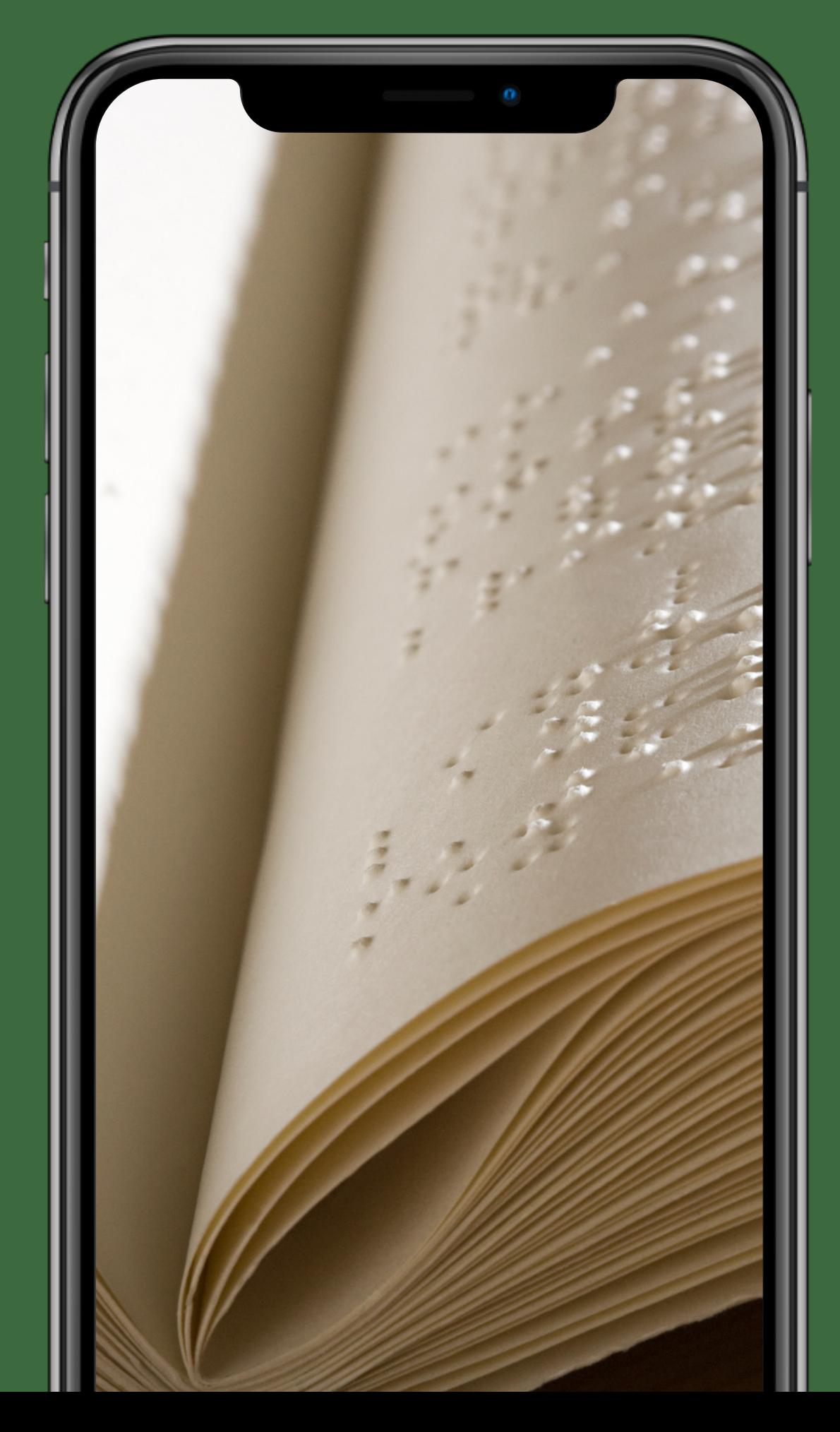

## SE LIGA NAS DICAS!

Leis, Decretos e Documentos Gerais sobre Acessibilidade Site que acessibilidade e educação inclusiva em diversos formatos, como texto, áudio, Libras, com legendas e outros, facilitando o acesso de Site Audiodescrição site com diversas informações e novidades a

- $\bullet$ apresenta as principais leis, decretos e documentos sobre um grande número de usuários. Disponível em: http://www.pcdlegal.com.br/leisacessibilidade
- respeito da audiodescrição. Disponível em: http://audiodescricao.com.br
- inclusão e deficiência. Disponível em: http://acessodigital.net/artigos.html
- formato EPUB (documento em inglês). Disponível em: http://www.idpf.org/epub/a11y/accessibility.htm

Acesso Digital – com artigos relacionados à acessibilidade digital,

EPUB Accessibility 1.0 – acessibilidade em livros digitais . Diretrizes de acessibilidade a serem seguidas na criação de livros digitais no

Registre aqui como você poderia utilizar os recursos de tecnologia assistiva para <sup>o</sup> ensino de estudantes com deficiência visual

 $\Omega$ 

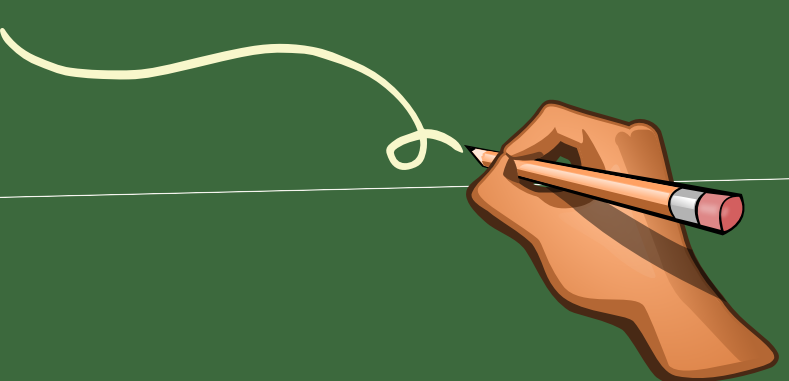

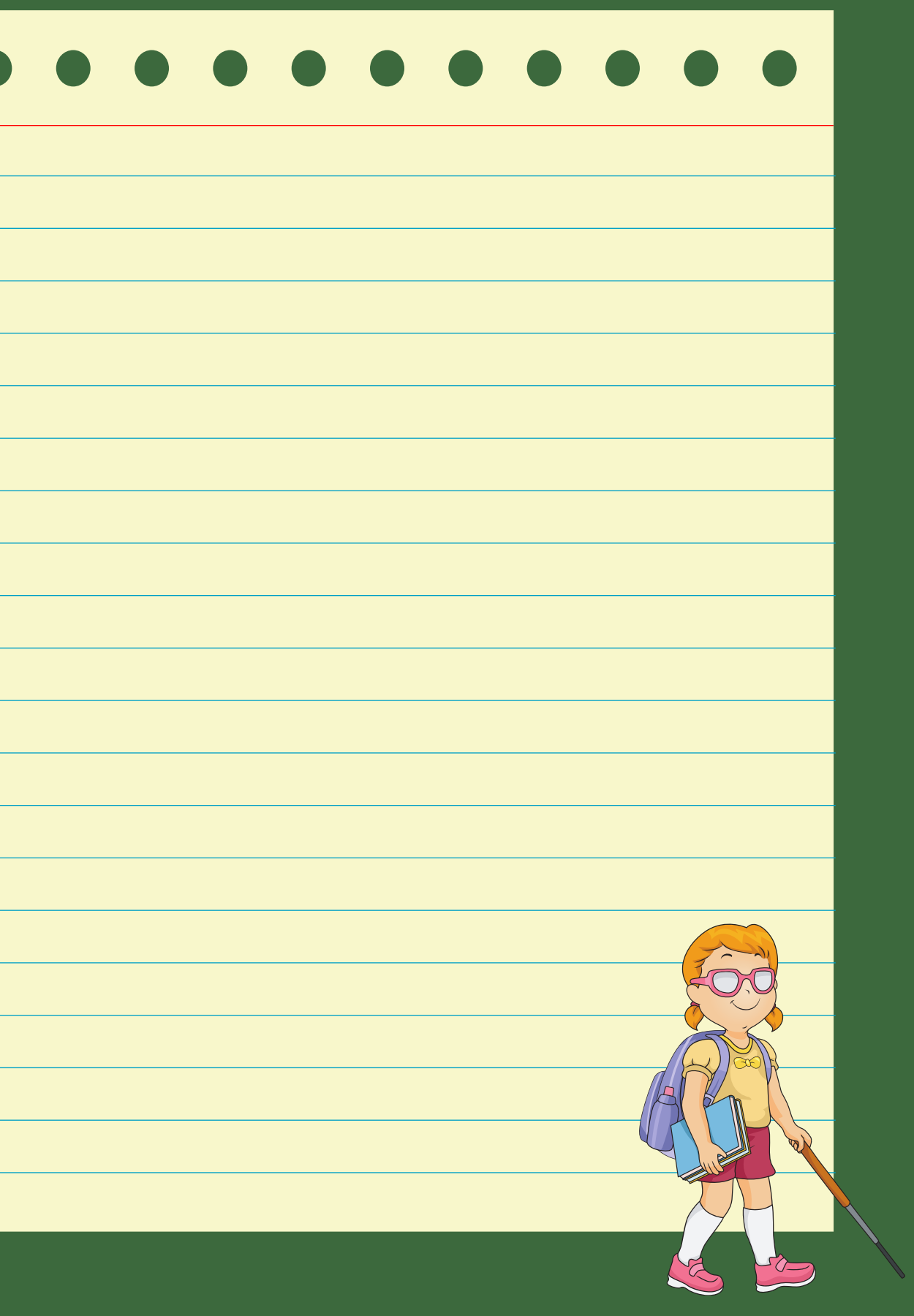

# GALERIA DE FOTOS

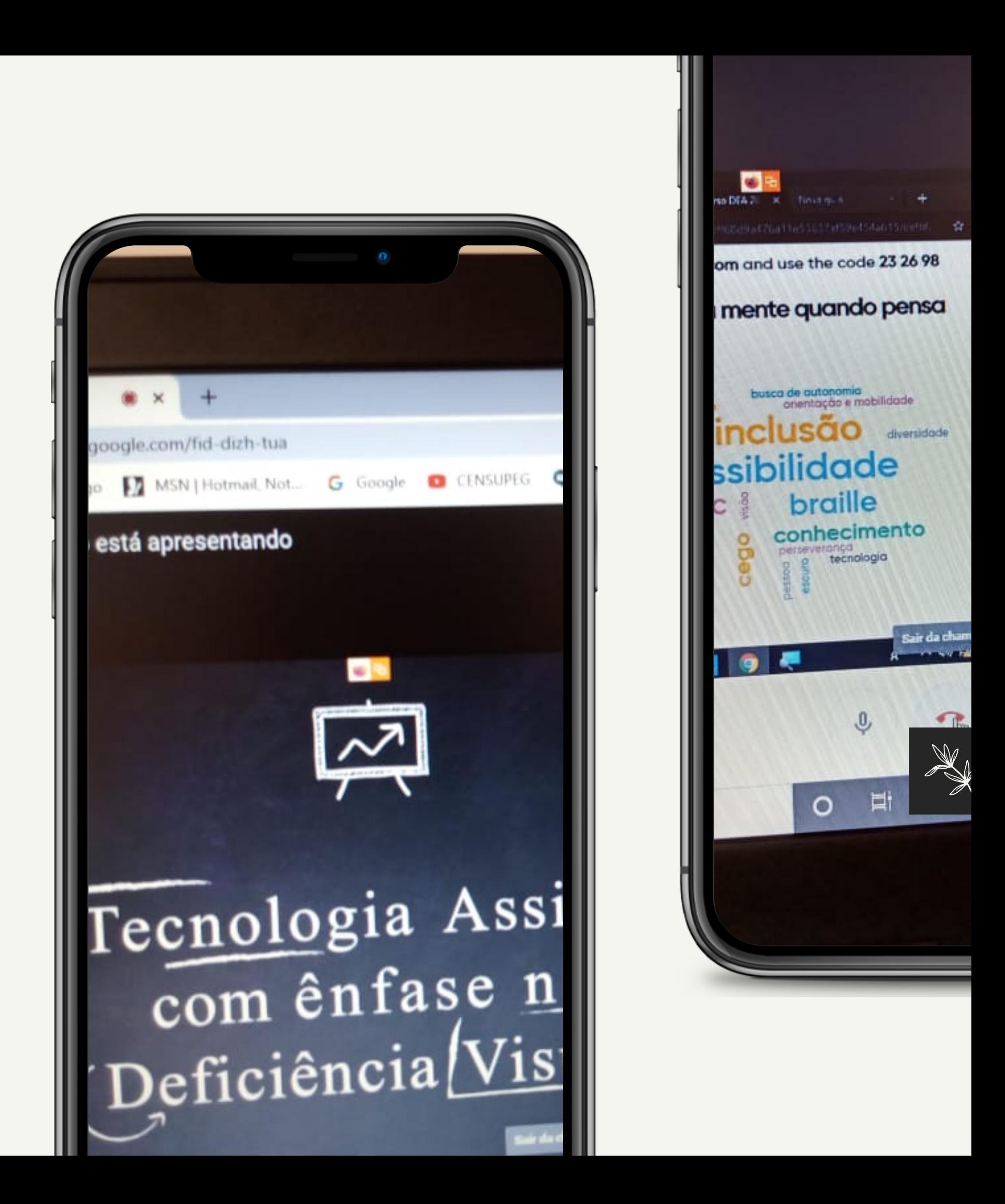

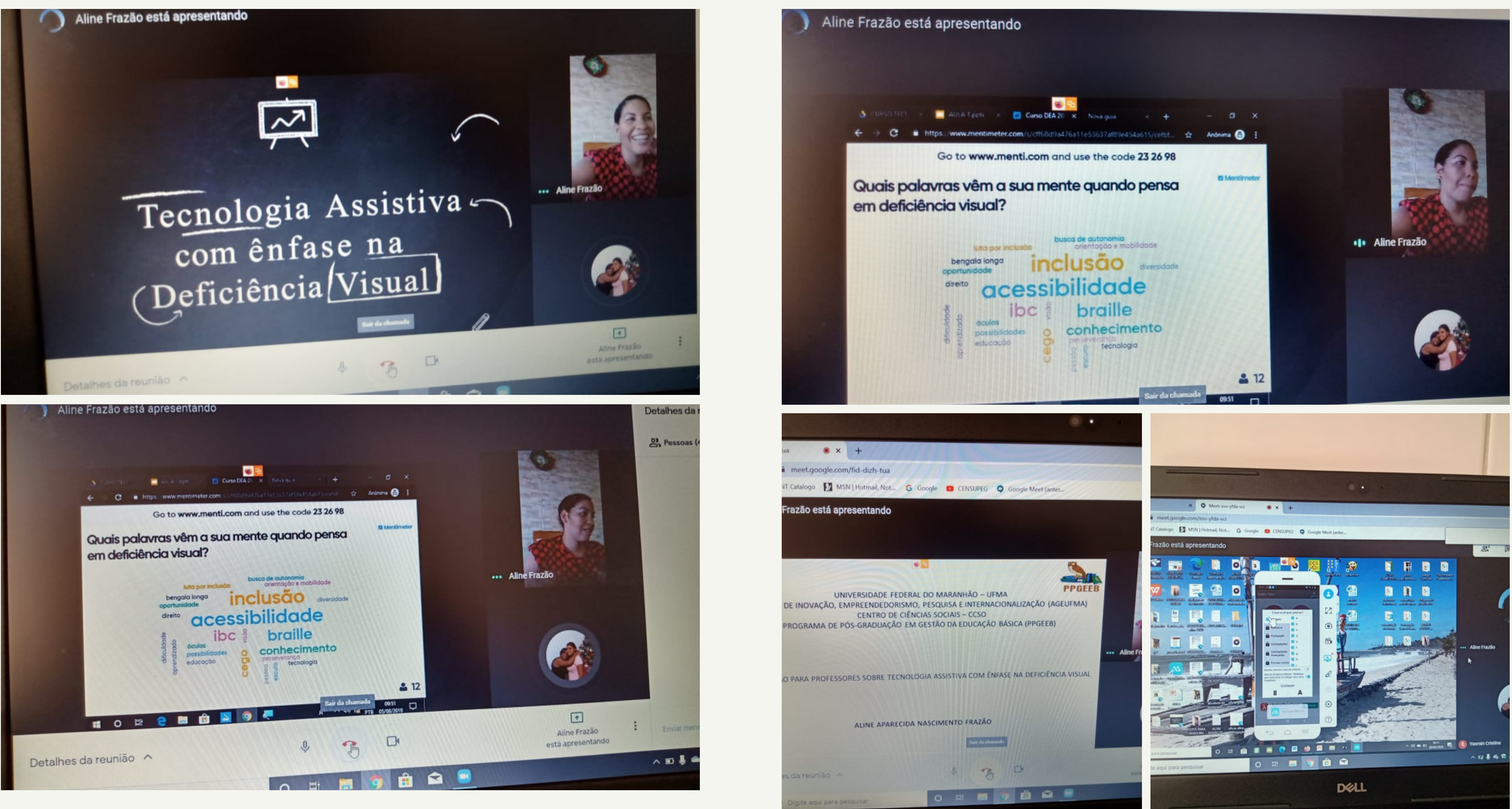

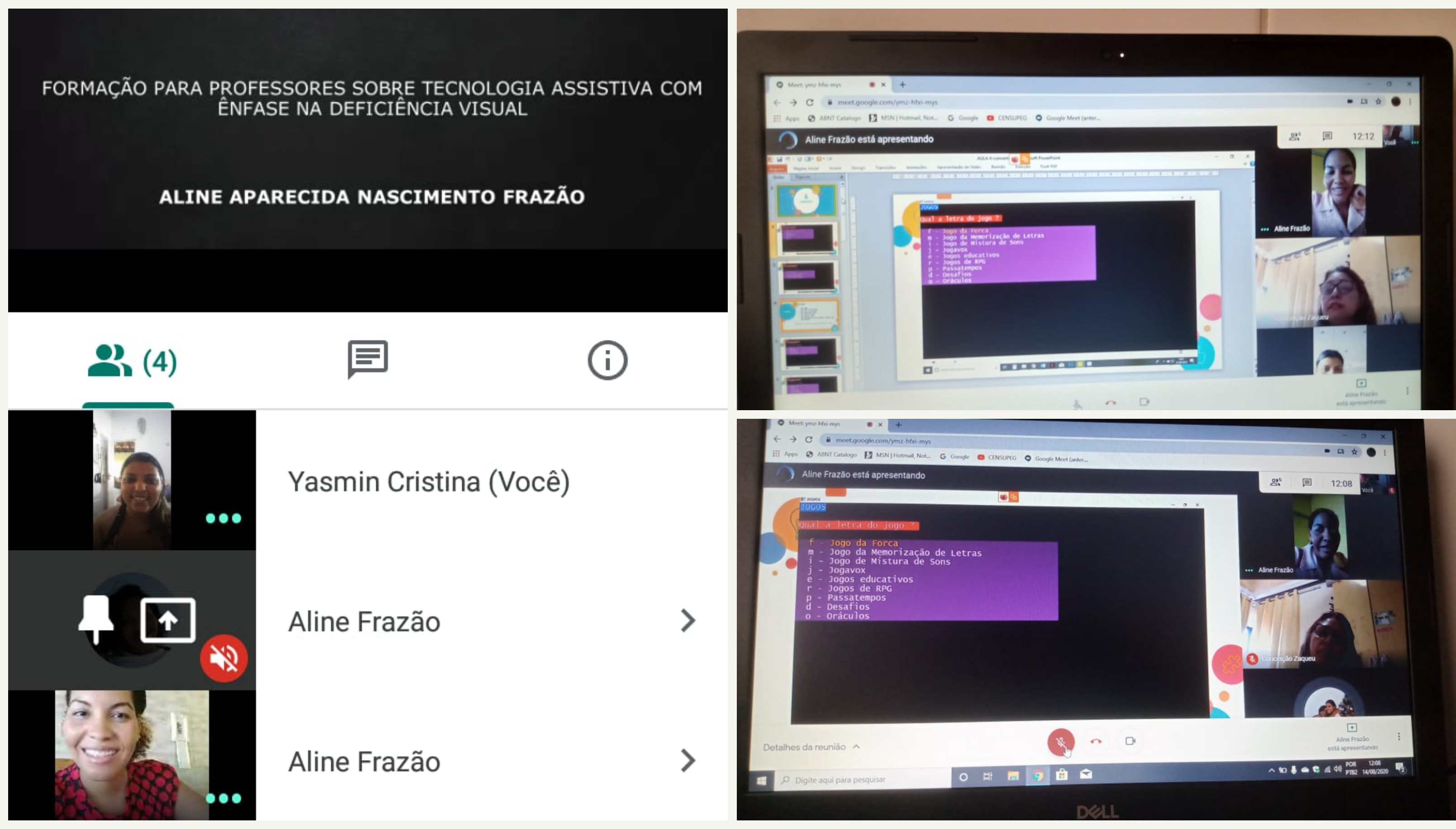

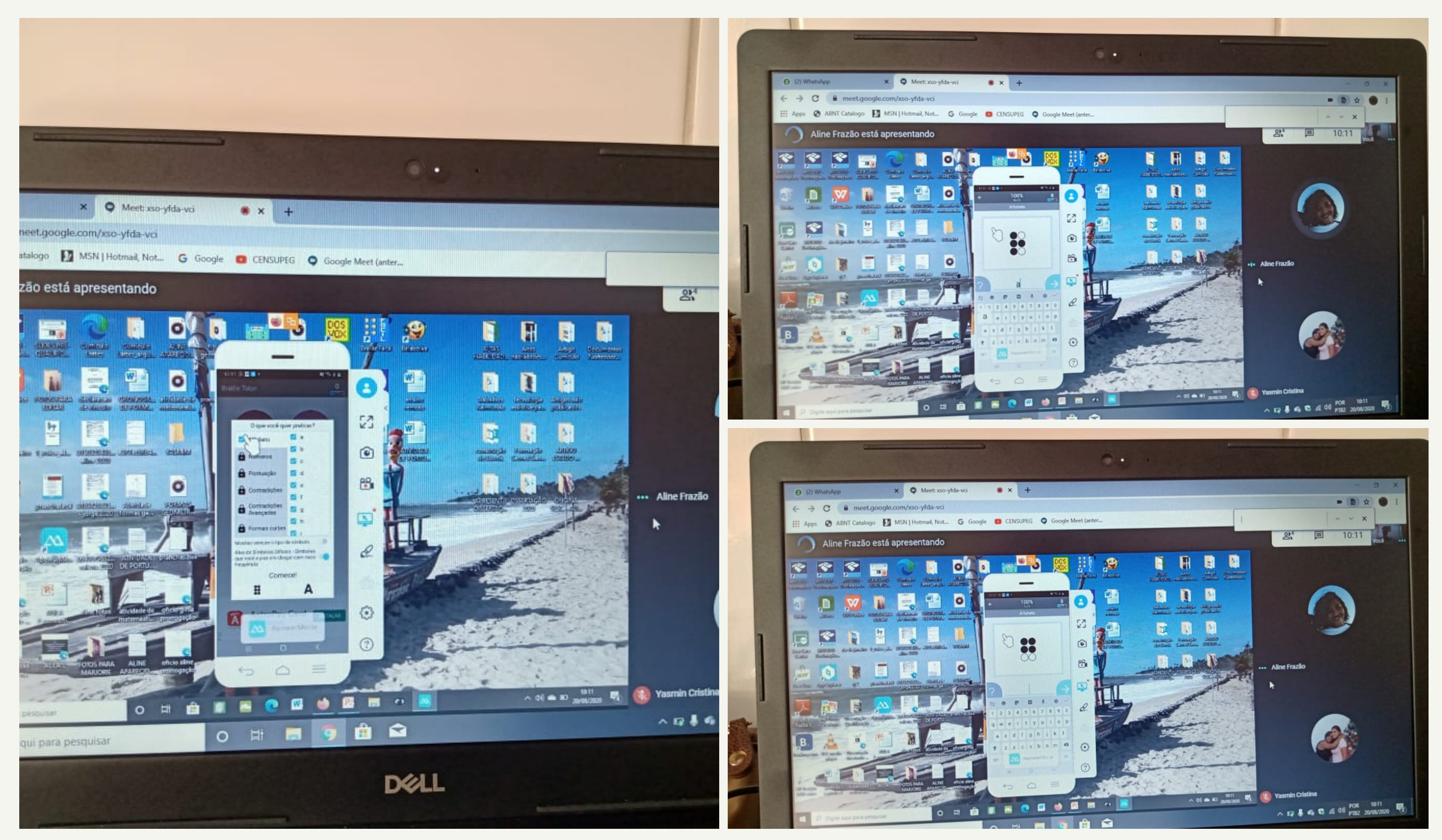

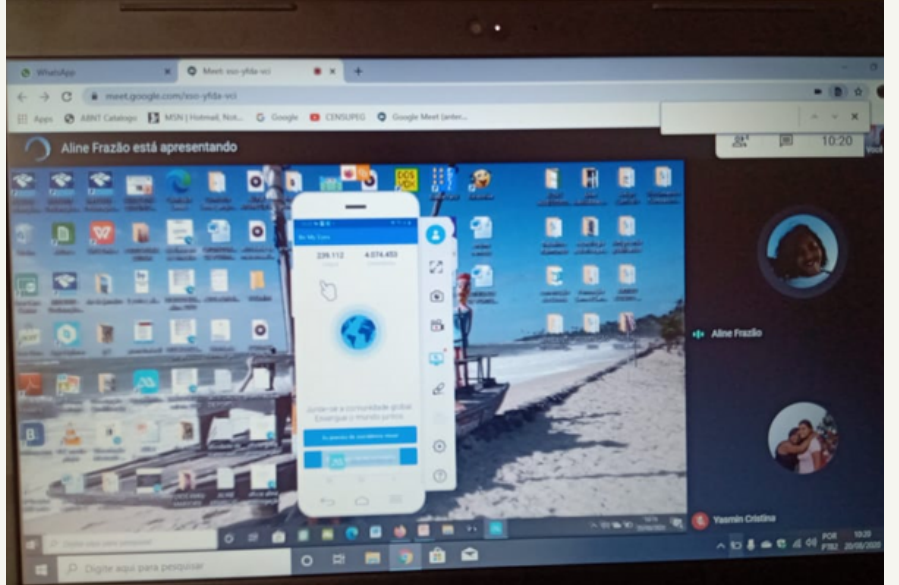

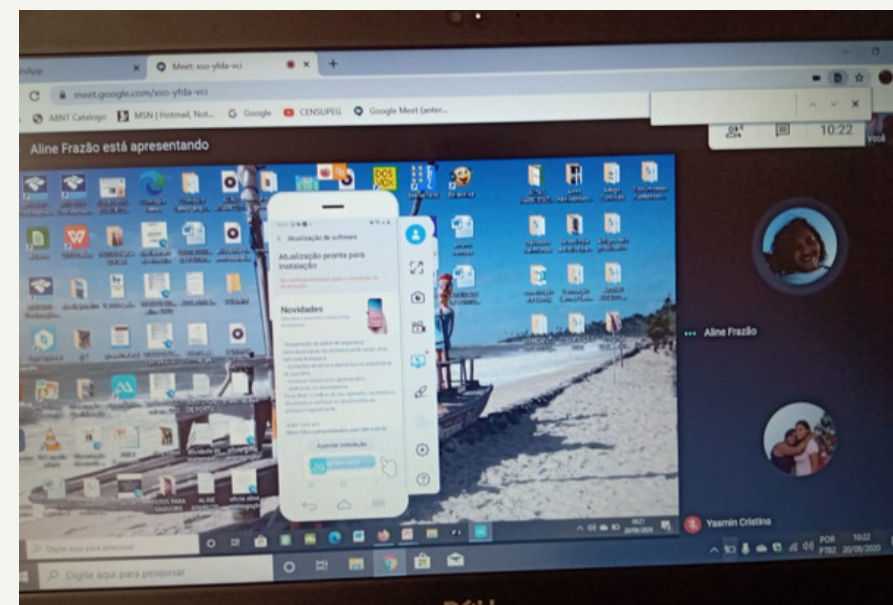

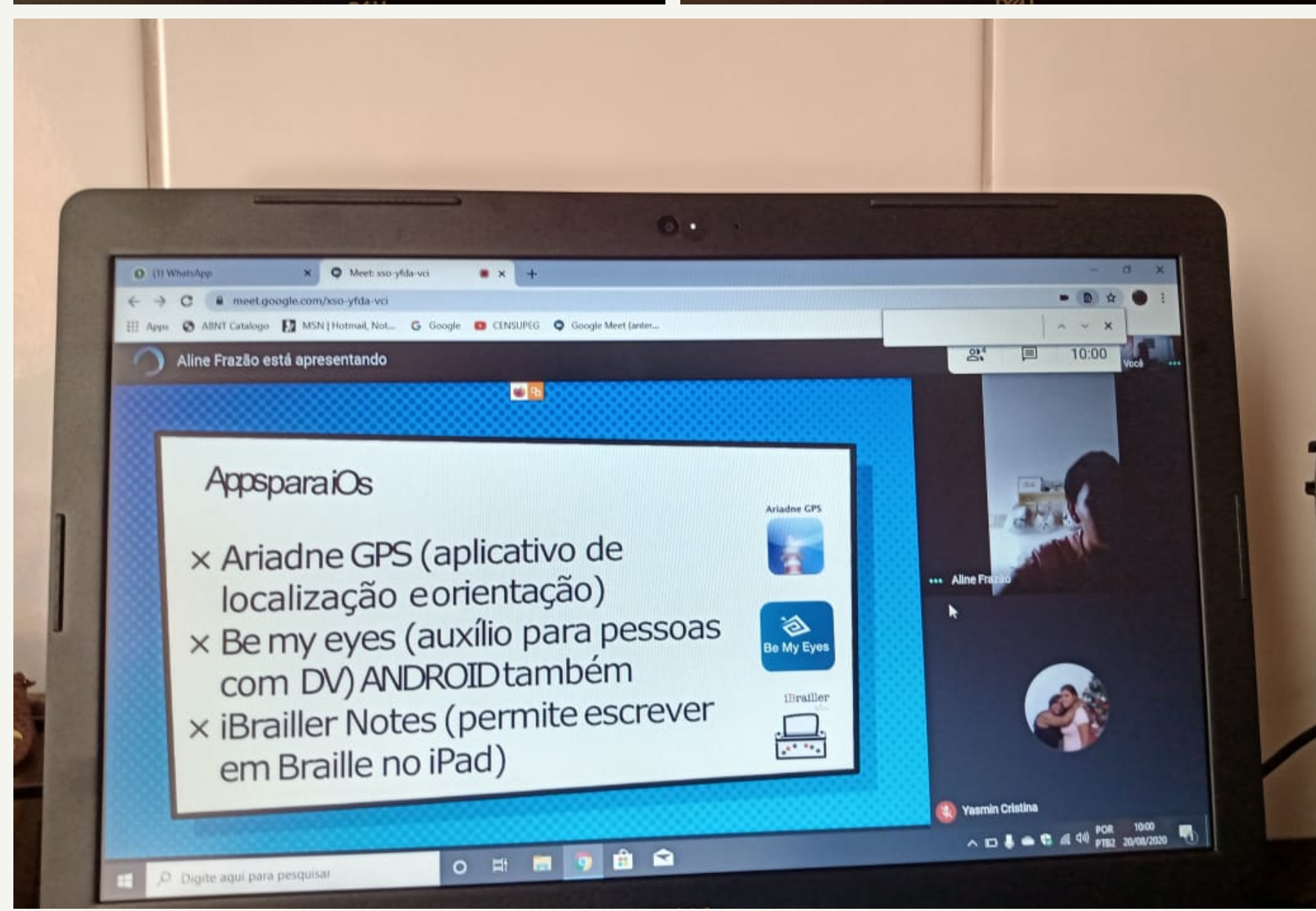

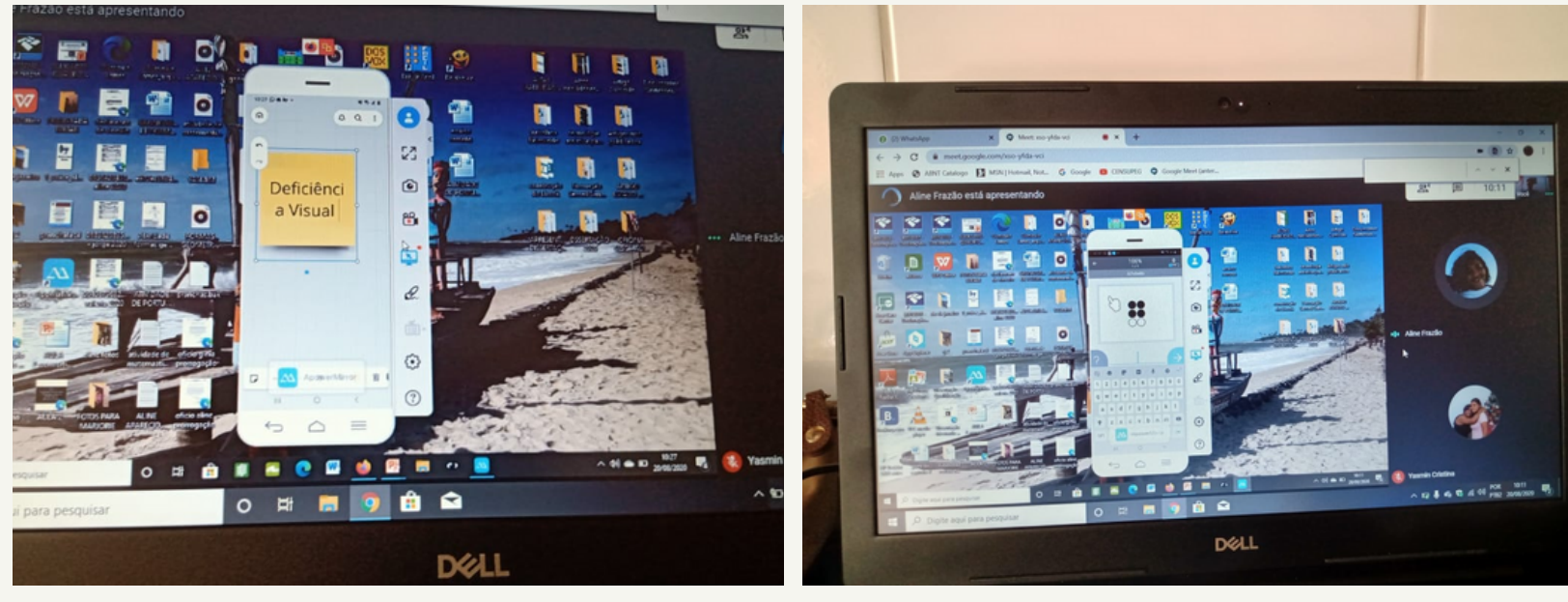

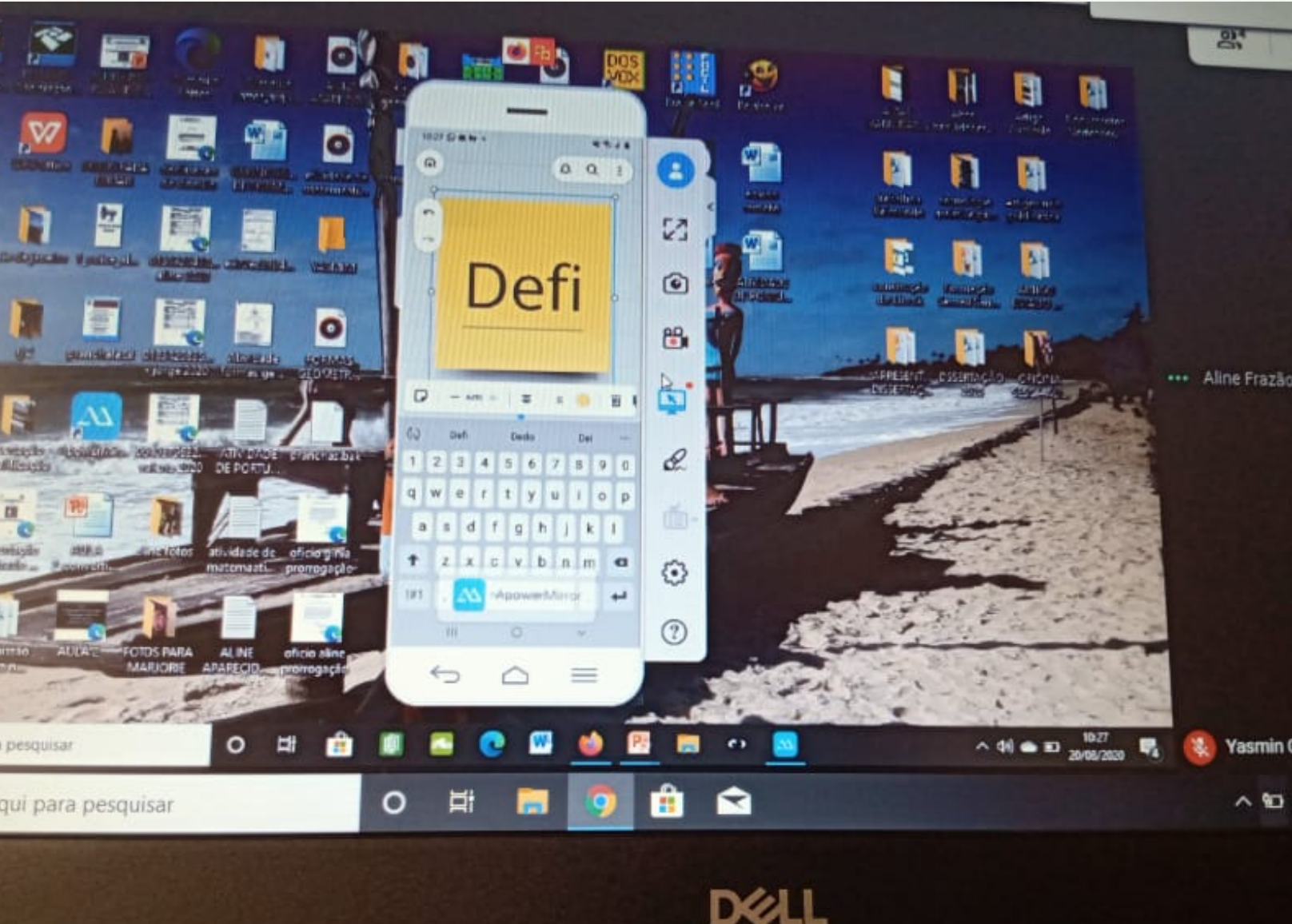

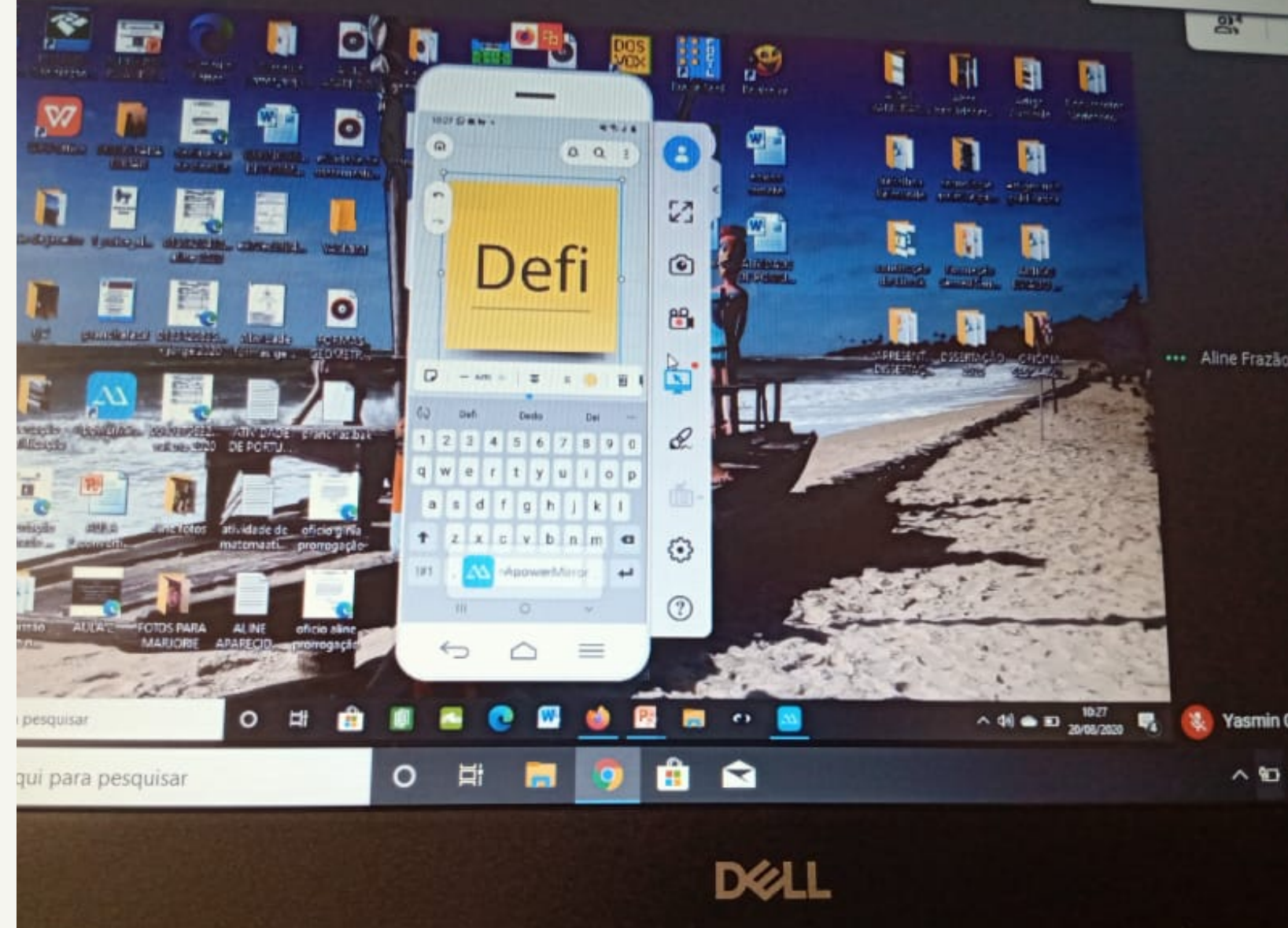

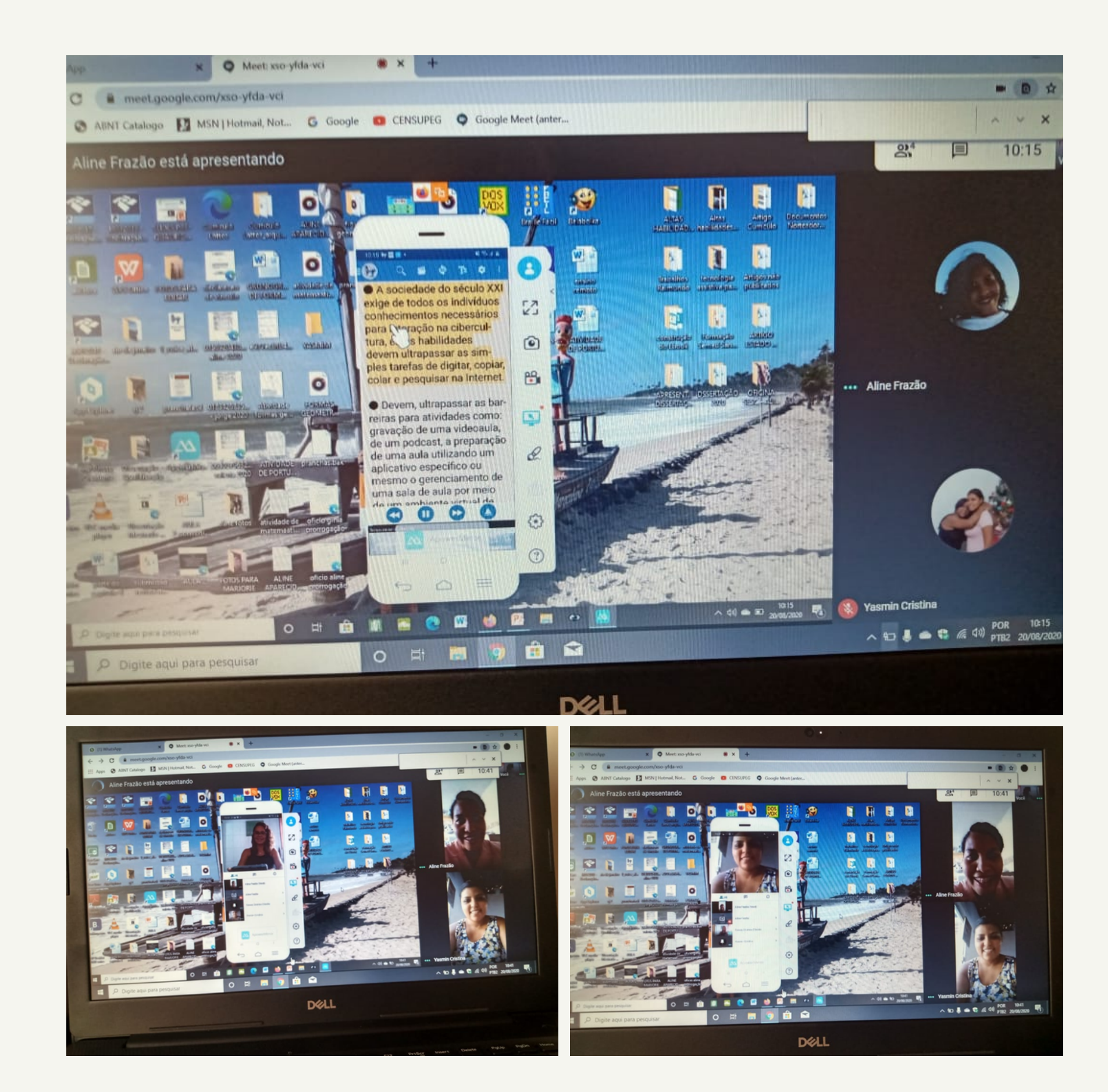

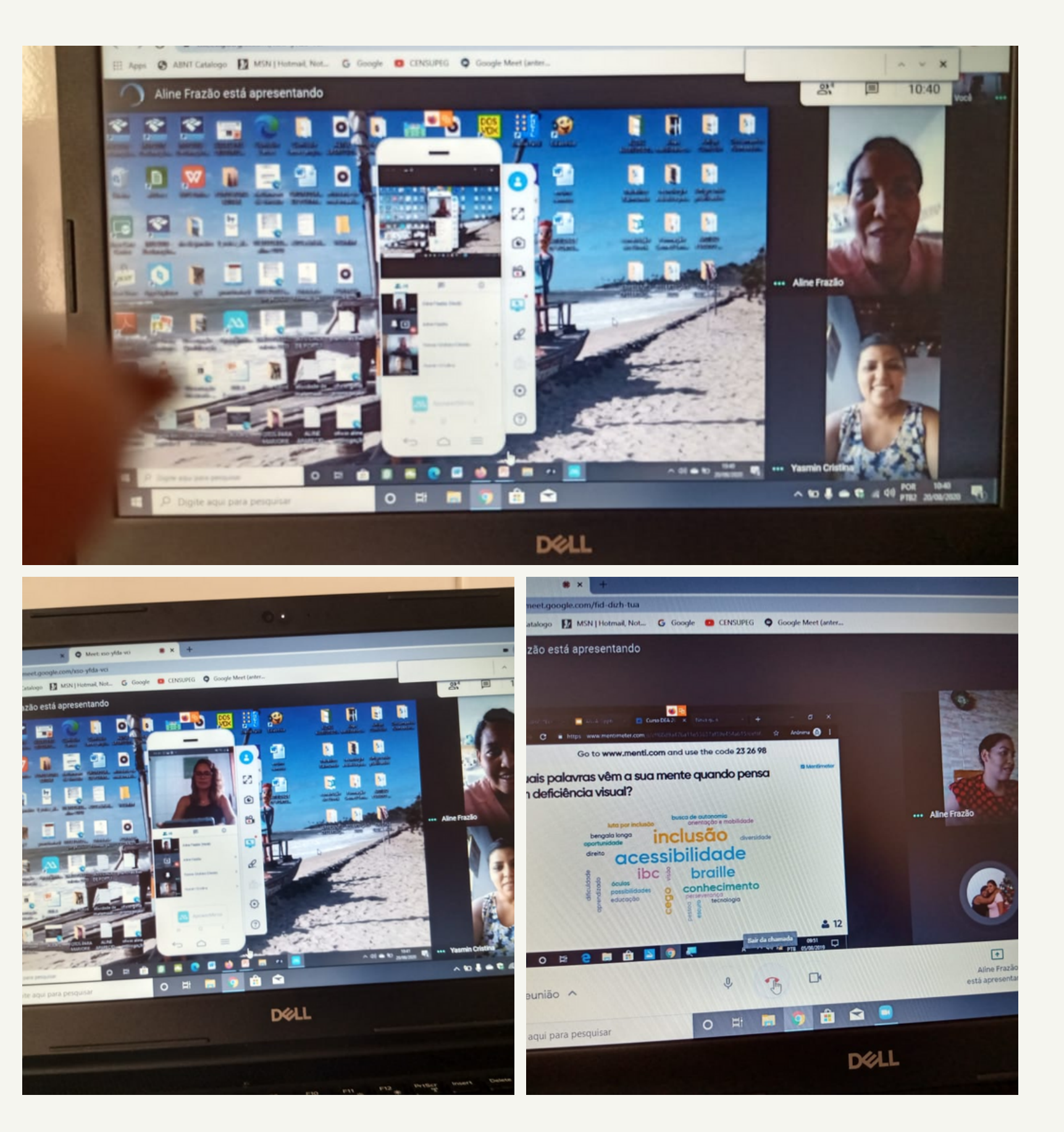

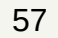

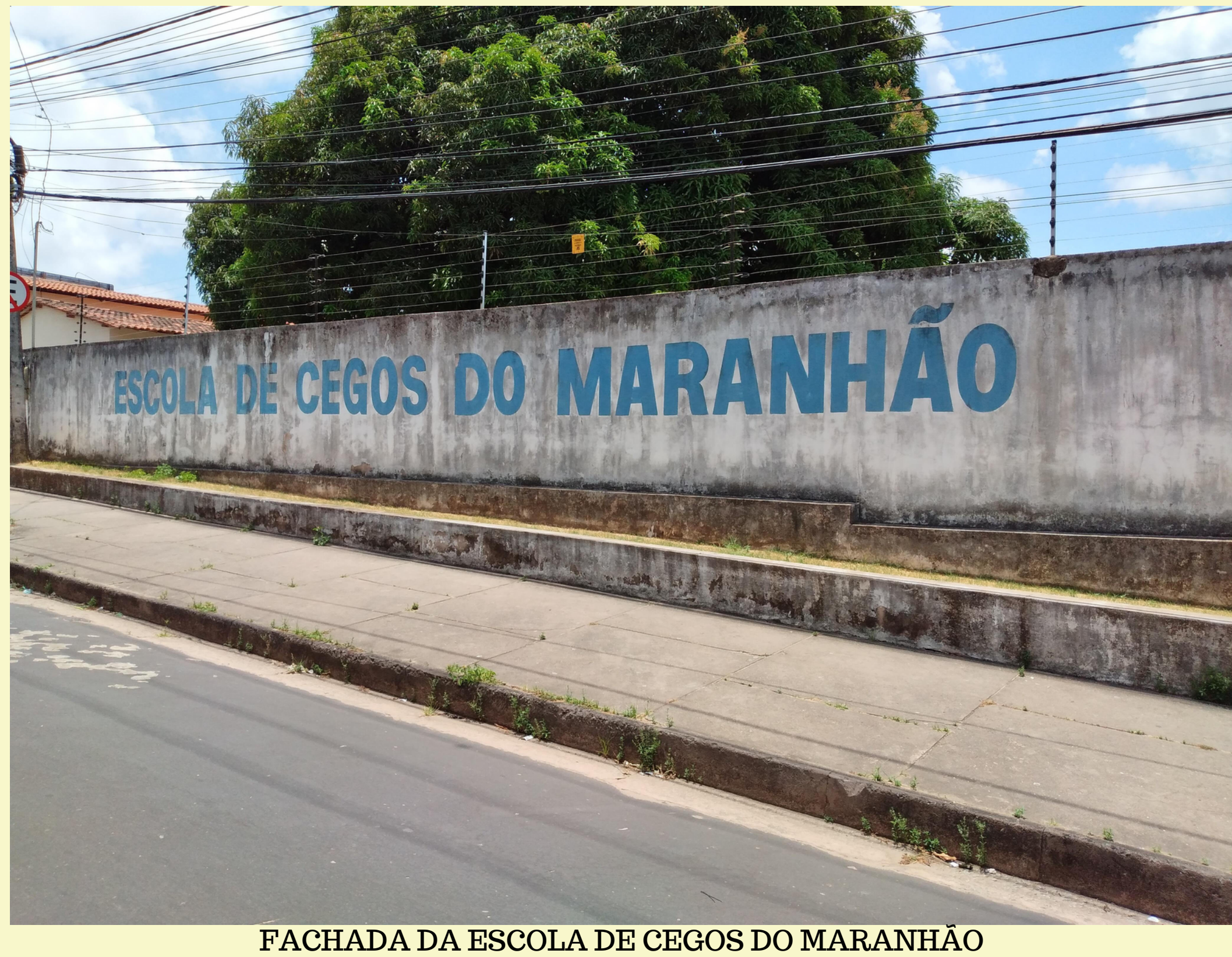

58

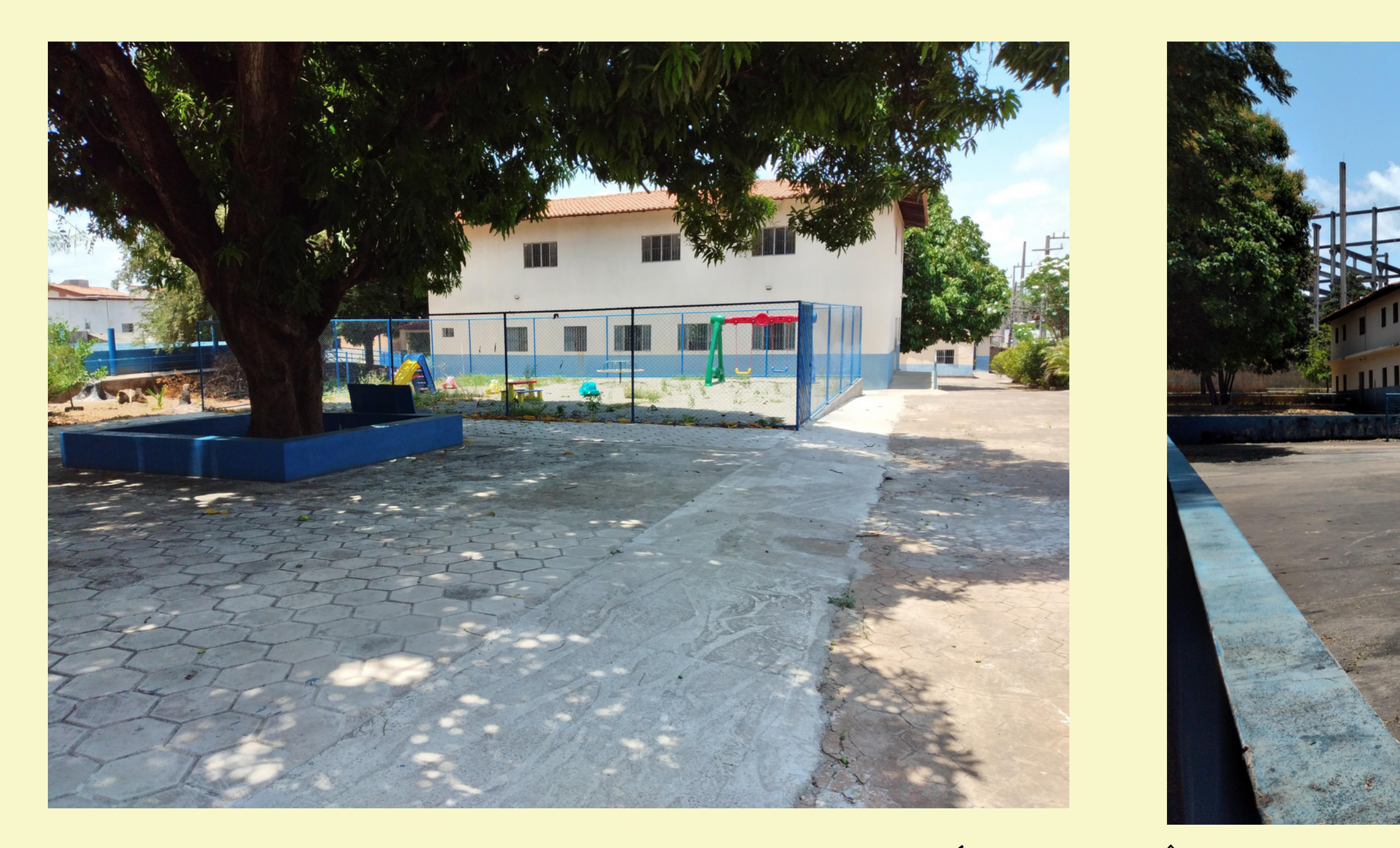

ÁREA DE VIVÊNCIA

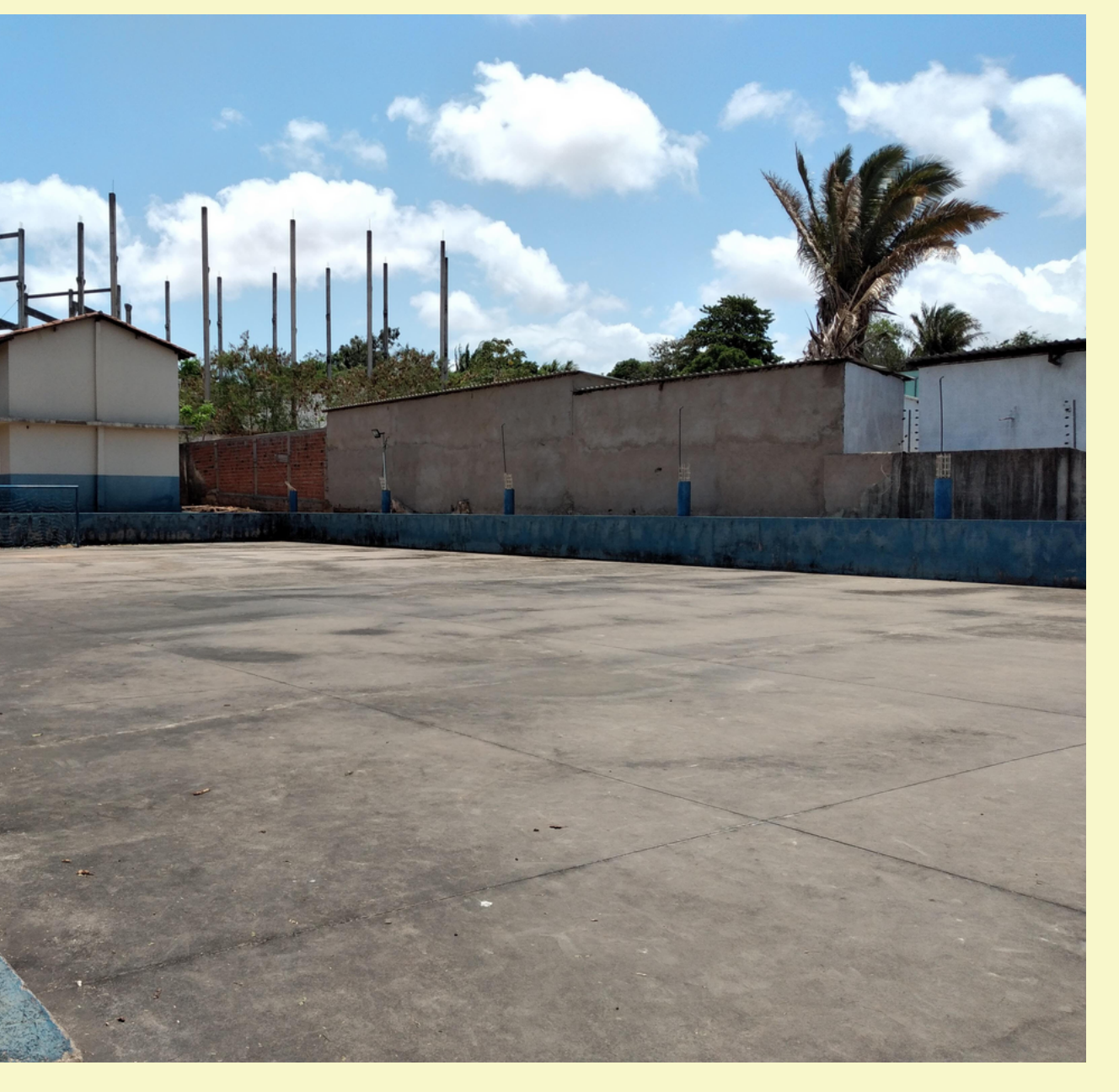

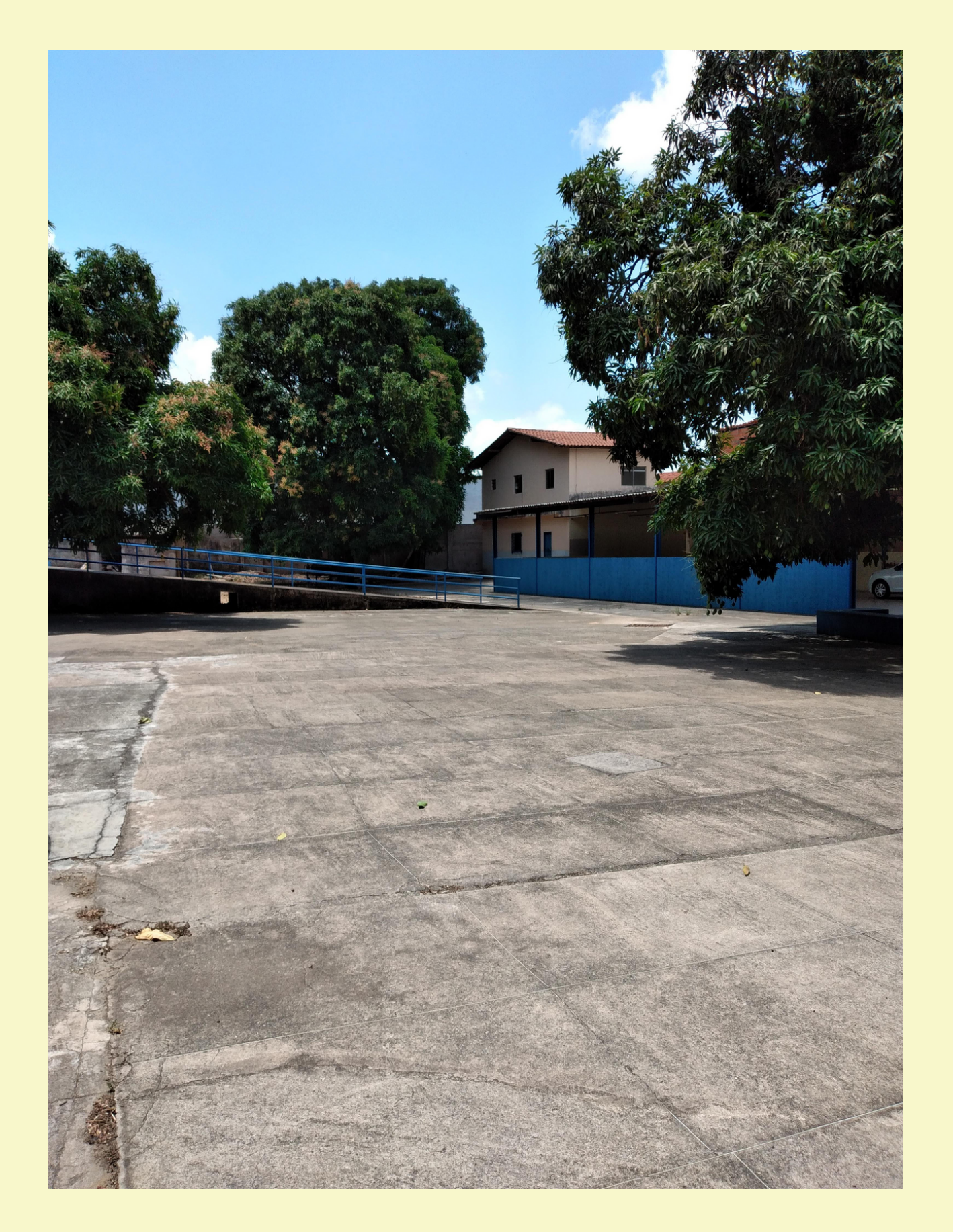

## **ÁREA DE VIVÊNCIA** A CONSTANTINO E DE LA CONSTANTINO E DE LA CONSTANTINO E DE LA CONSTANTINO E DE LA CONSTANTINO

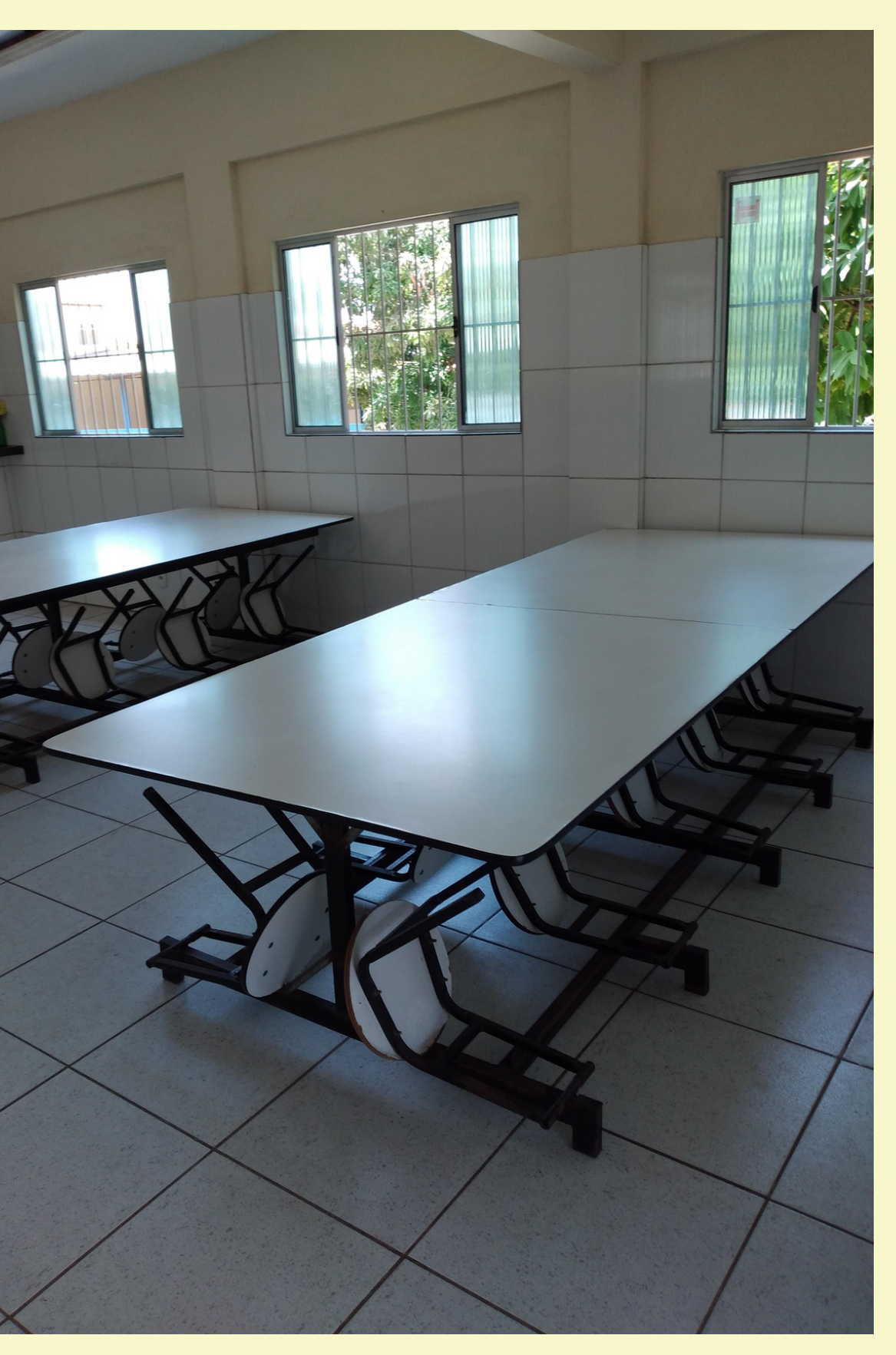

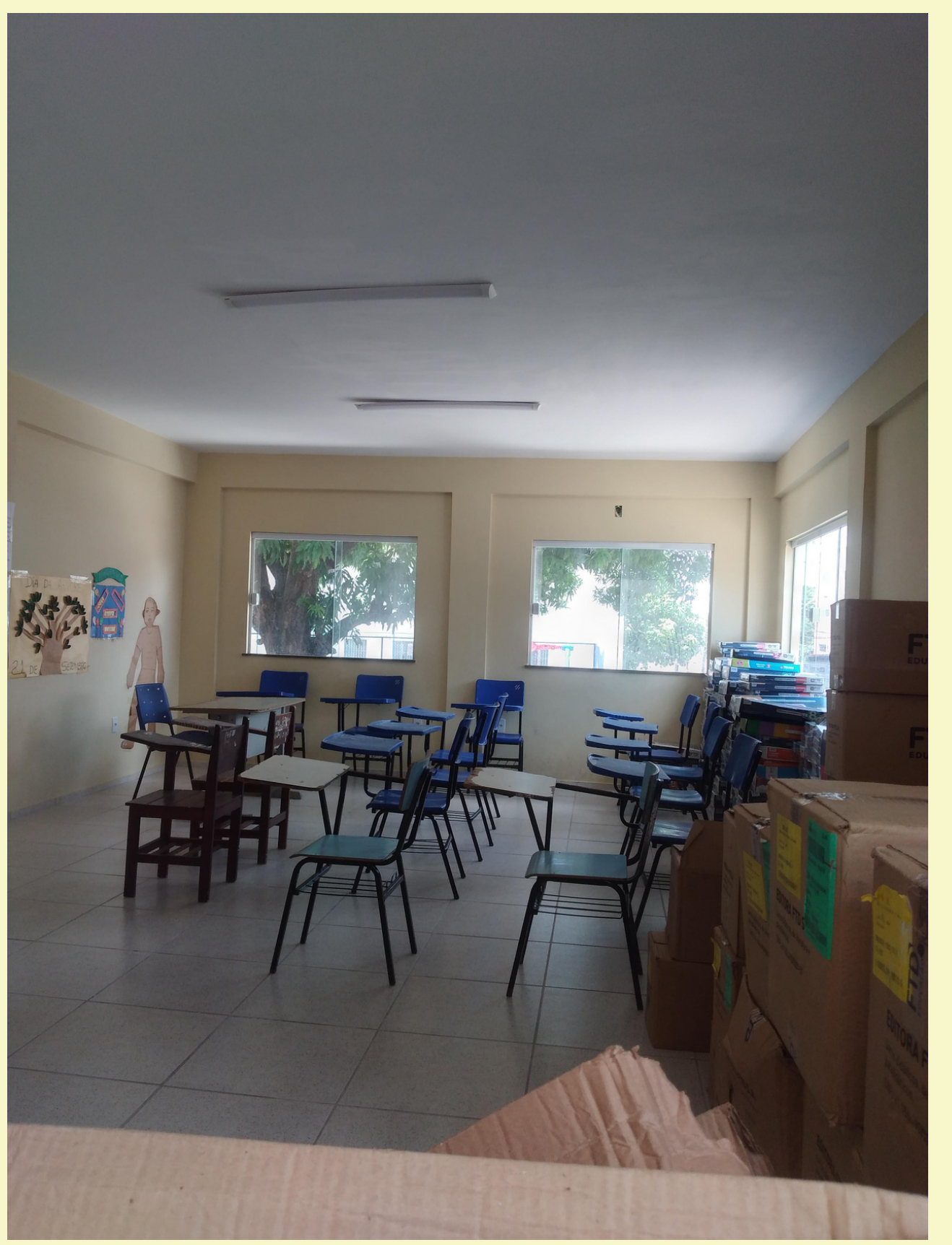

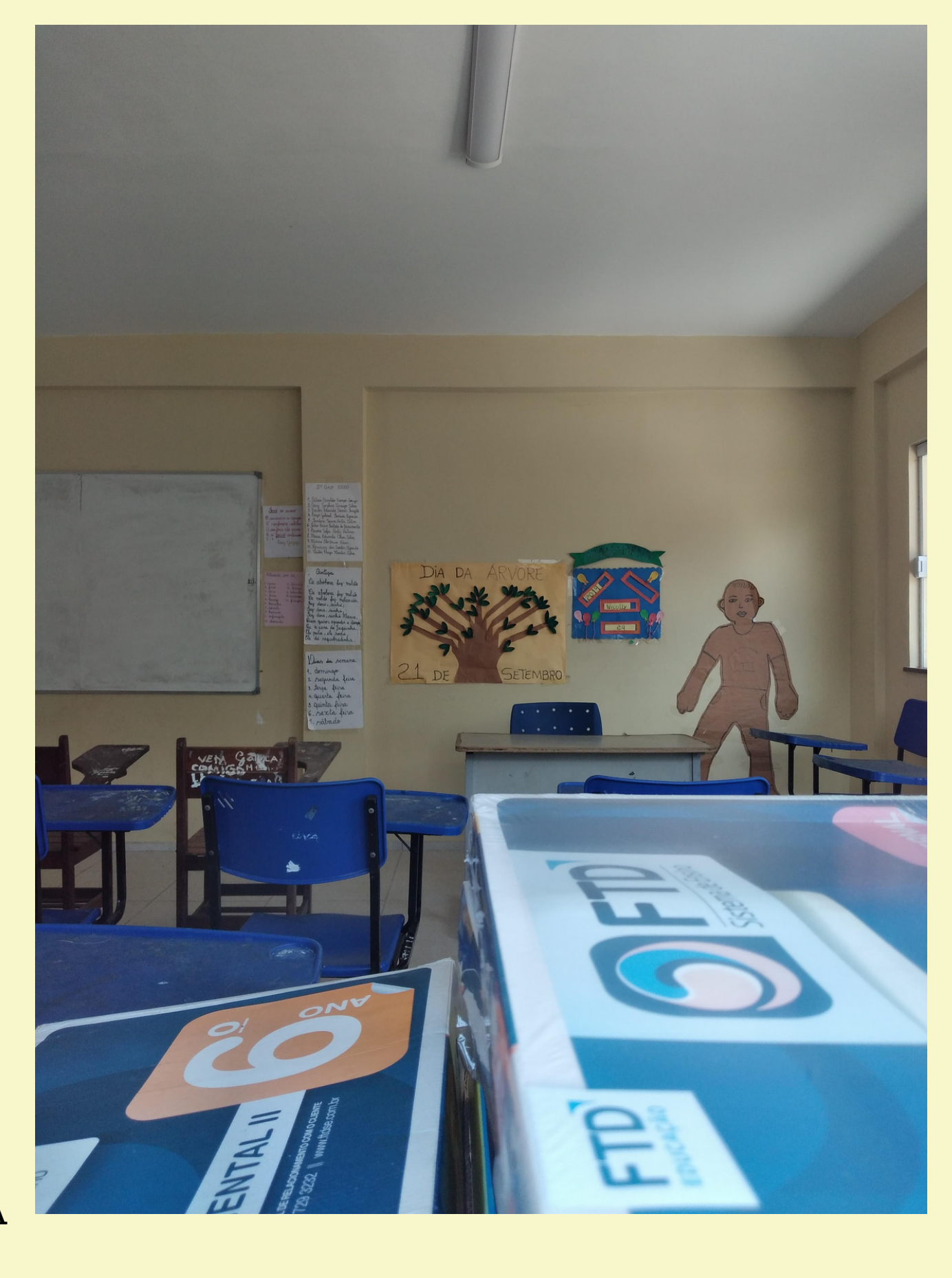

**SALA DE AULA** 

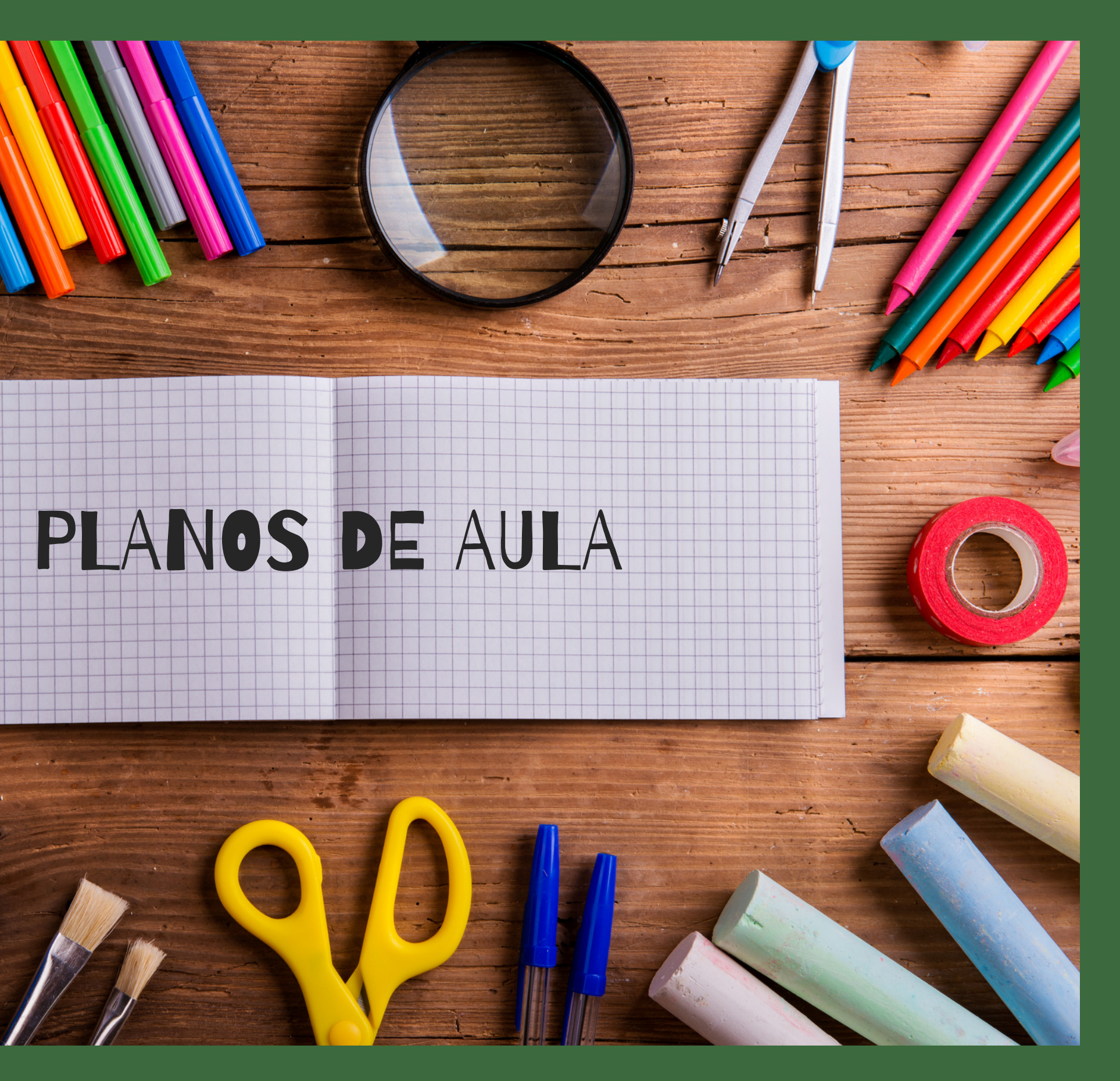

MARAMARIAN

 $\frac{1}{2}$ 

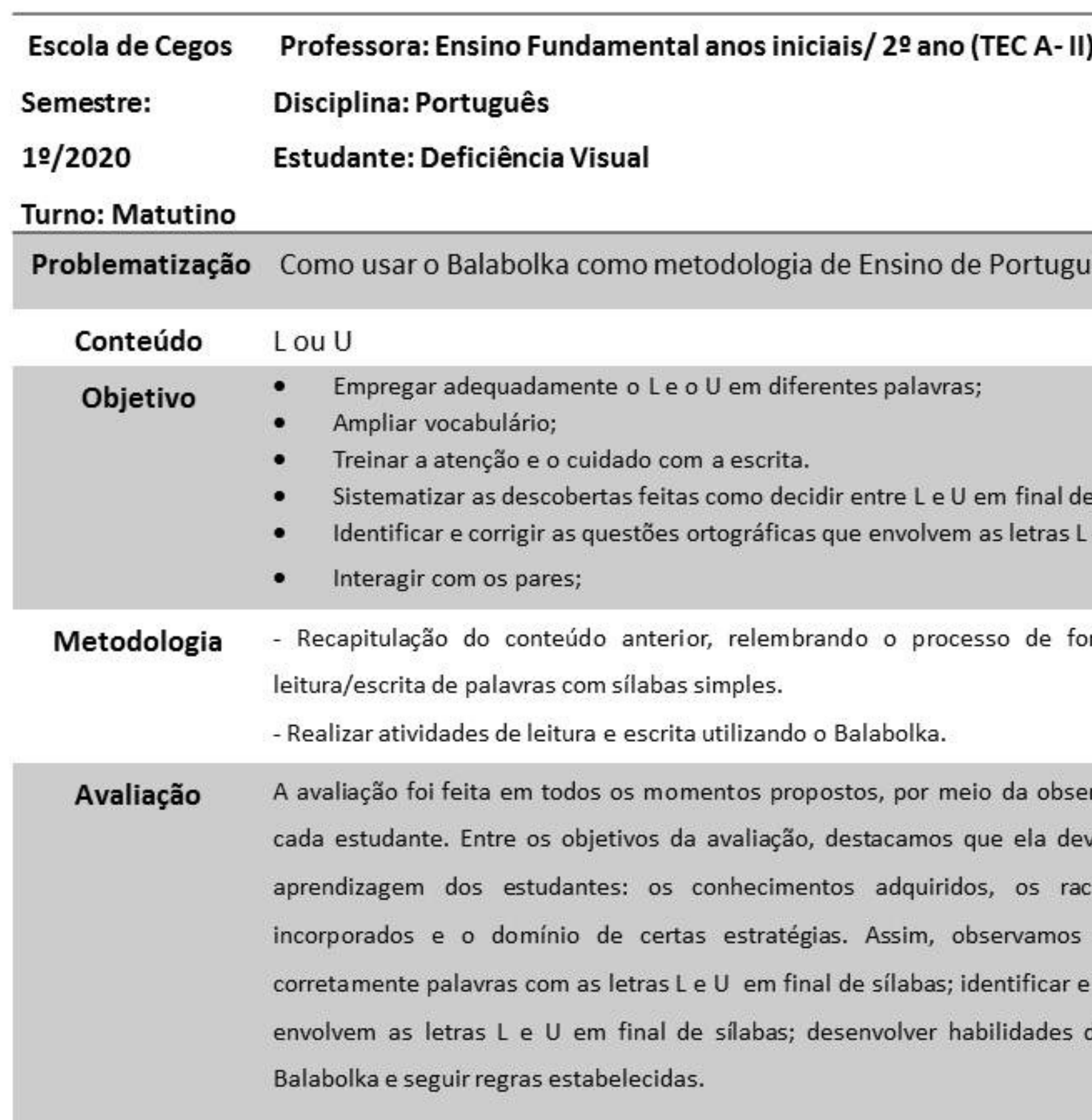

63

#### rês?

palavras; e U em final de palavras;

prmação de palavras e dominío da

ervação e dos registros individuais de ve lhe fornecer informações sobre a ciocínios desenvolvidos, os valores se os alunos conseguiram: grafar corrigir as questões ortográficas que de leitura e de escrita por meio do

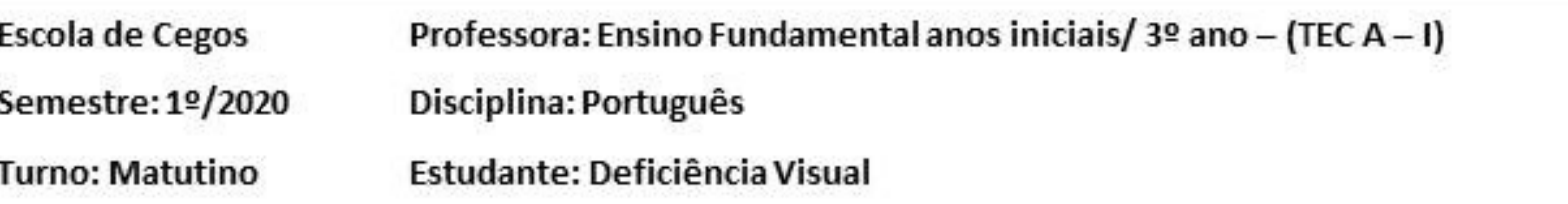

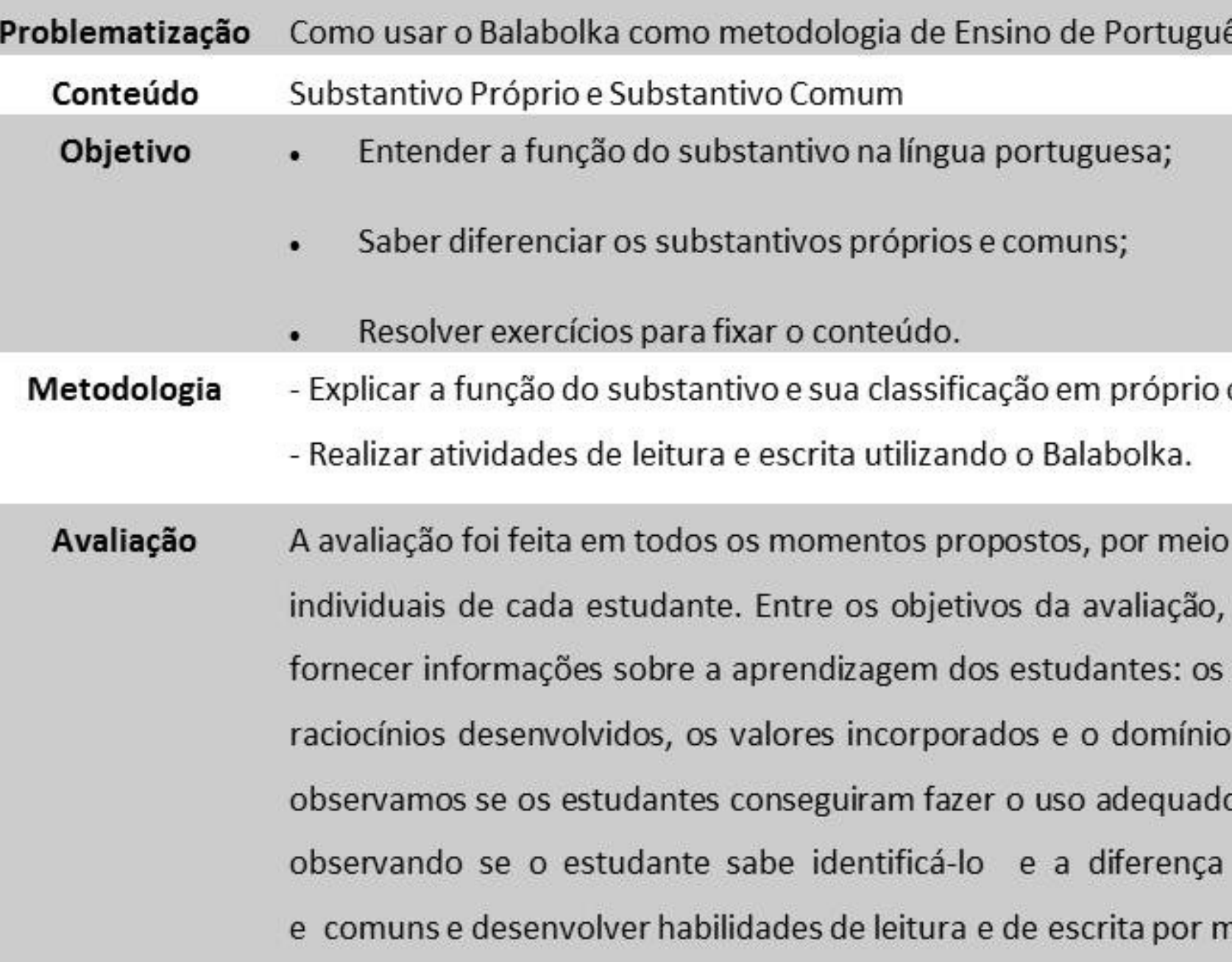

#### ês?

#### ou comum;

da observação e dos registros destacamos que ela deve lhe conhecimentos adquiridos, os de certas estratégias. Assim, o do substantivo na gramática, entre substantivos próprios neio do Balabolka.

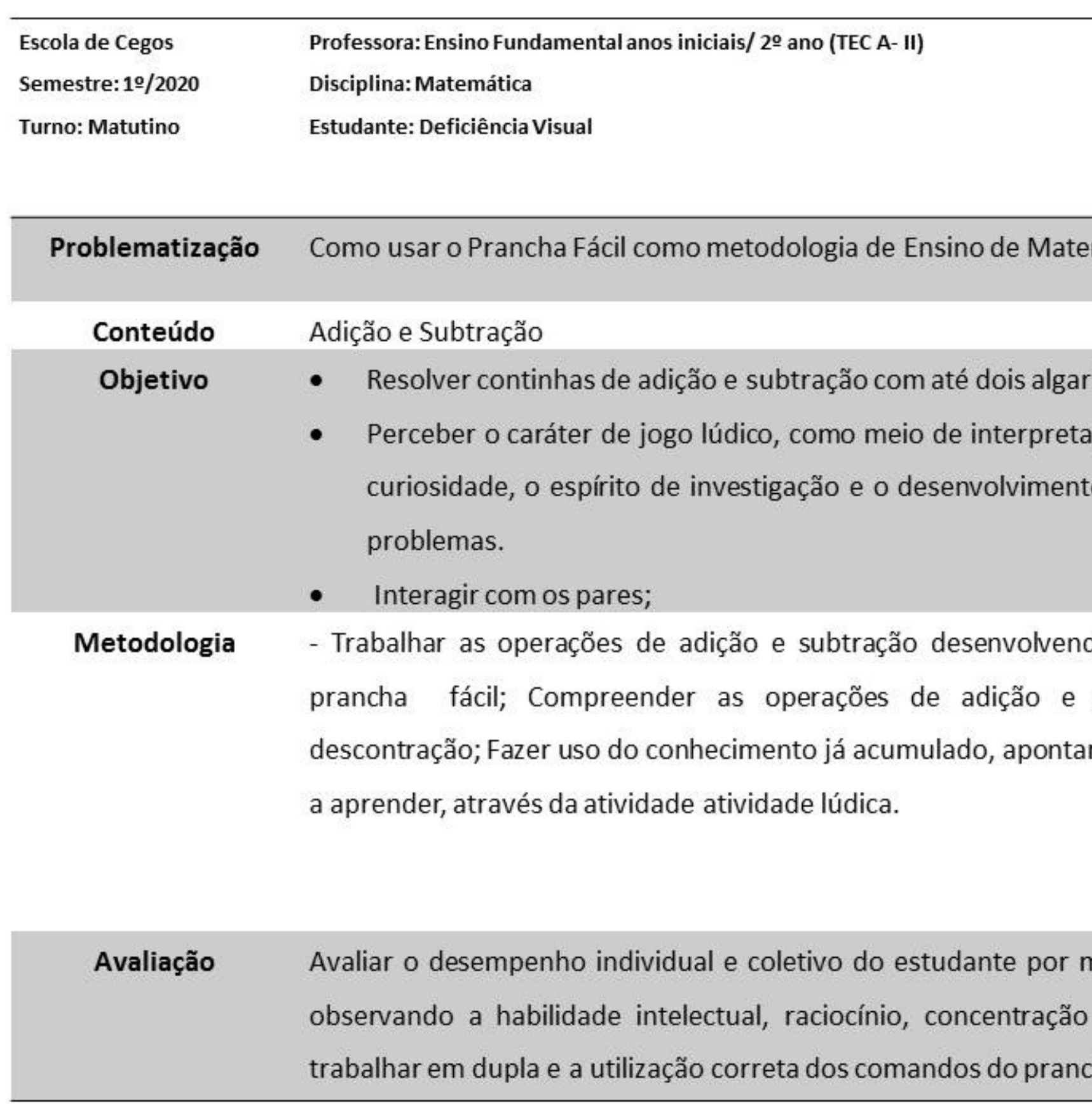

#### mática?

ismos;

gão, intelectual estimulando a to da capacidade para resolver

do as atividades sugeridas no subtração com interação e r erros e estimular o estudante

meio das atividades propostas, bem como a capacidade de ha fácil.

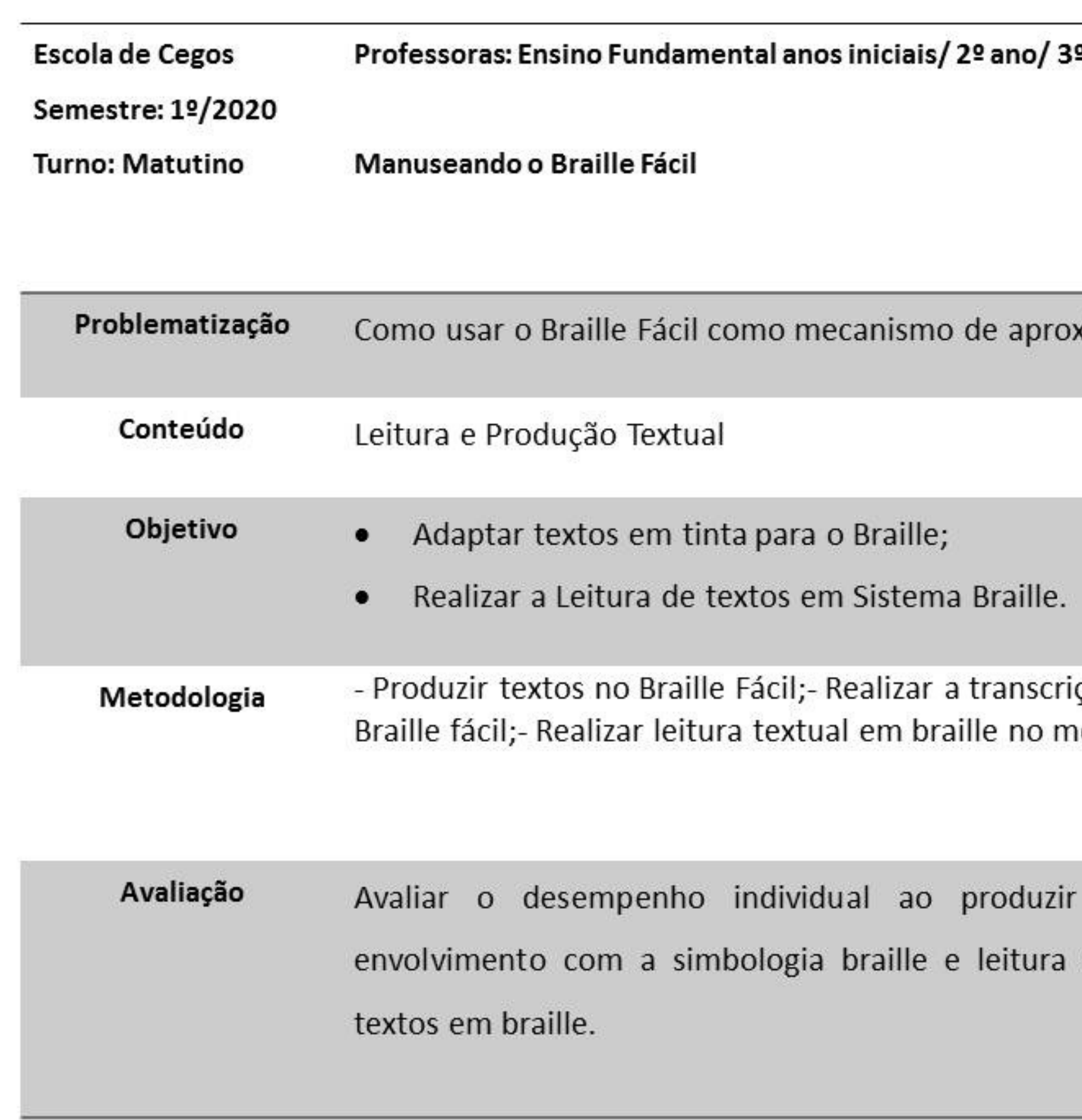

#### <sup>9</sup> ano (TEC A- I/ II)

ximação de Conteúdos?

ção de textos em tinta para o 10do Visualização.

textos no Braille Fácil e de pequenos fragmentos de

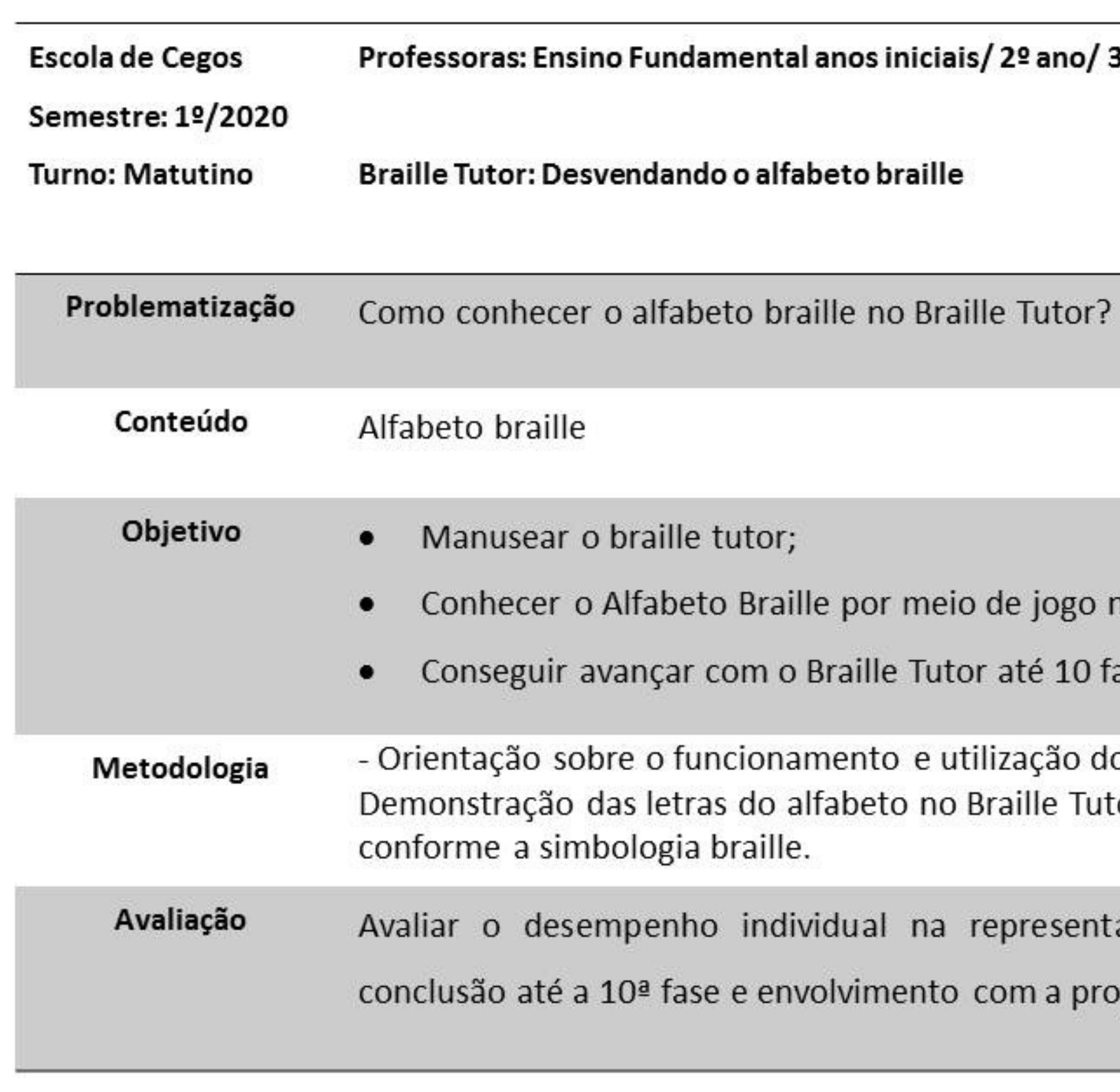

## 3º ano (TEC A- I/ II)

no Braille Tutor;

ases.

o Braille Tutor;tor;-Representação das letras

ação das letras em braille, posta.

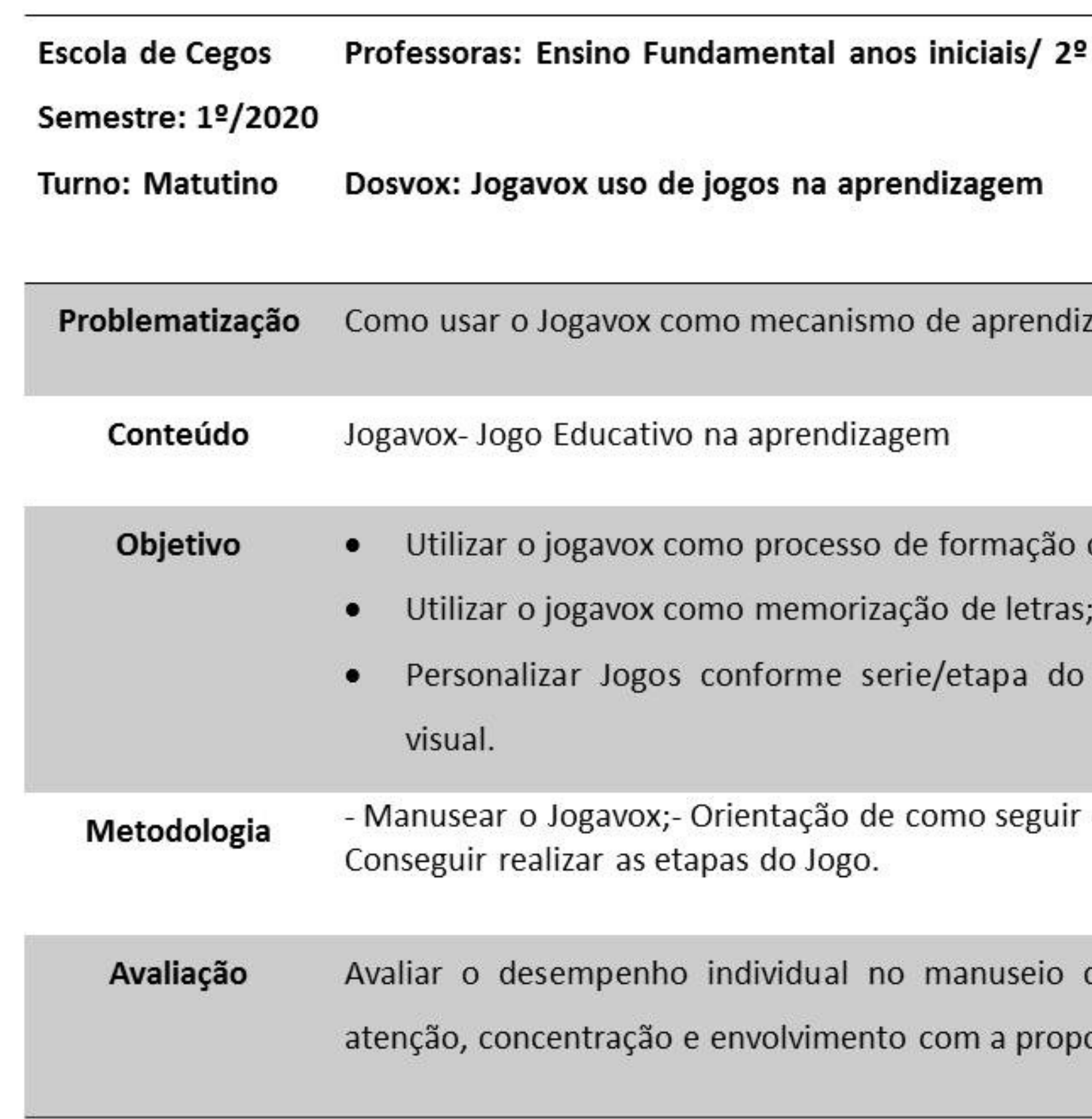

## ano/ 3º ano (TEC A- I/ II)

### zagem?

de palavras no jogo da forca;

estudante com deficiência

os comandos dos jogos;-

do jogavox, na criatividade, osta.

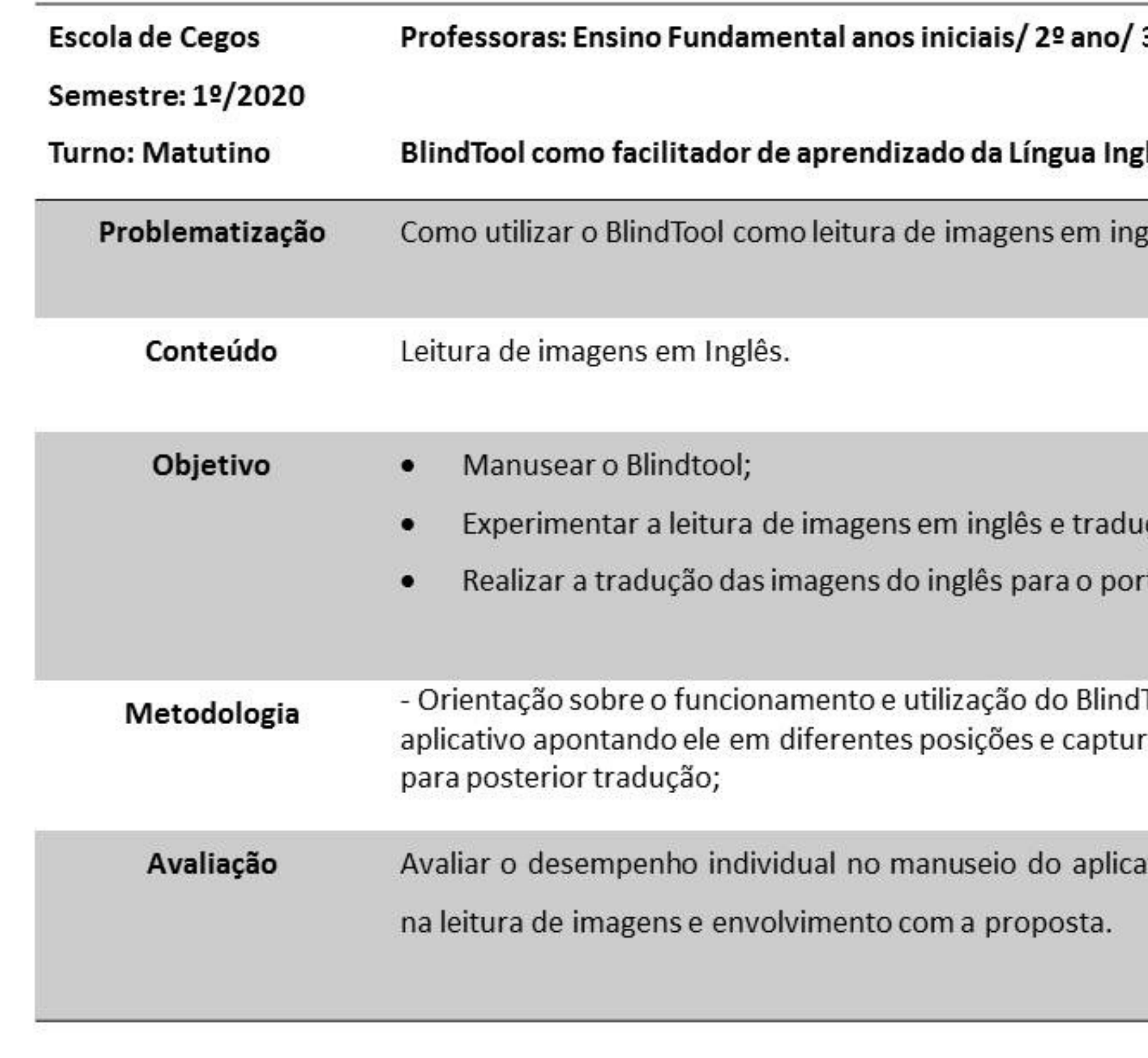

## 3º ano (TEC A-1/11)

#### zlesa.

glês?

ıção;

tuguês.

lTool;- Exploração do ra de no mínimo 10 imagens

ativo, exploração do aplicativo

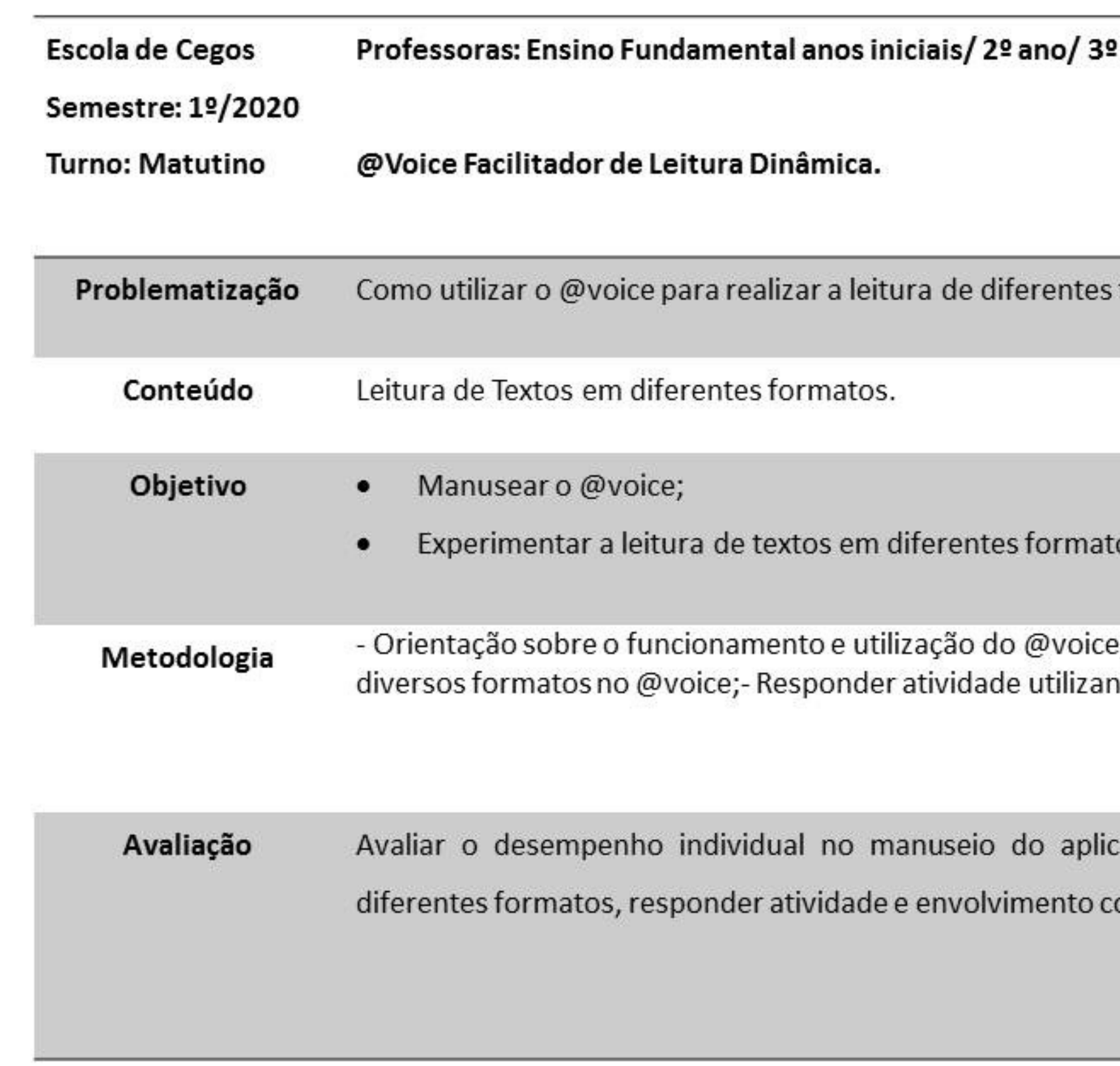

## ano (TEC A-1/11)

formatos de texto?

os utilizando o @voice;

: Exploração de textos em ndo a leitura no @voice.

cativo, exploração de textos de om a proposta.

**ALINE APARECIDA NASCIMENTO FRAZÃO possui graduação em Pedagogia pela Universidade Federal do Maranhão - UFMA (2010). Especialista em Docência do Ensino Superior pelo Instituto Gianna Beretta (2012). Especialista em Gestão, Supervisão e Planejamento Educacional pelo Instituto de Ensino Superior Franciscano - IESF (2016). Especialista em Atendimento Educacional Especializado pelo Instituto de Ensino Superior Franciscano - IESF (2017). Mestranda do Programa de Pós-Graduação em Gestão de Ensino da Educação Básica pela Universidade Federal do Maranhão - UFMA na linha Educação Especial. Professora Revisora Braille do Centro de Apoio Pedagógico aos Deficientes Visuais do Estado do Maranhão (CAP-MA). Atua nas disciplinas pedagógicas do Atendimento Educacional Especializado do IESF. Integrante do grupo de estudos e pesquisas em Educação Especial na Educação Básica GEPEESP - UFMA. Tem experiência na área da Educação Especial. Saiba um pouco mais sobre mim acessando meu lattes: [lattes!](http://buscatextual.cnpq.br/buscatextual/visualizacv.do?id=K8642970Y3)**

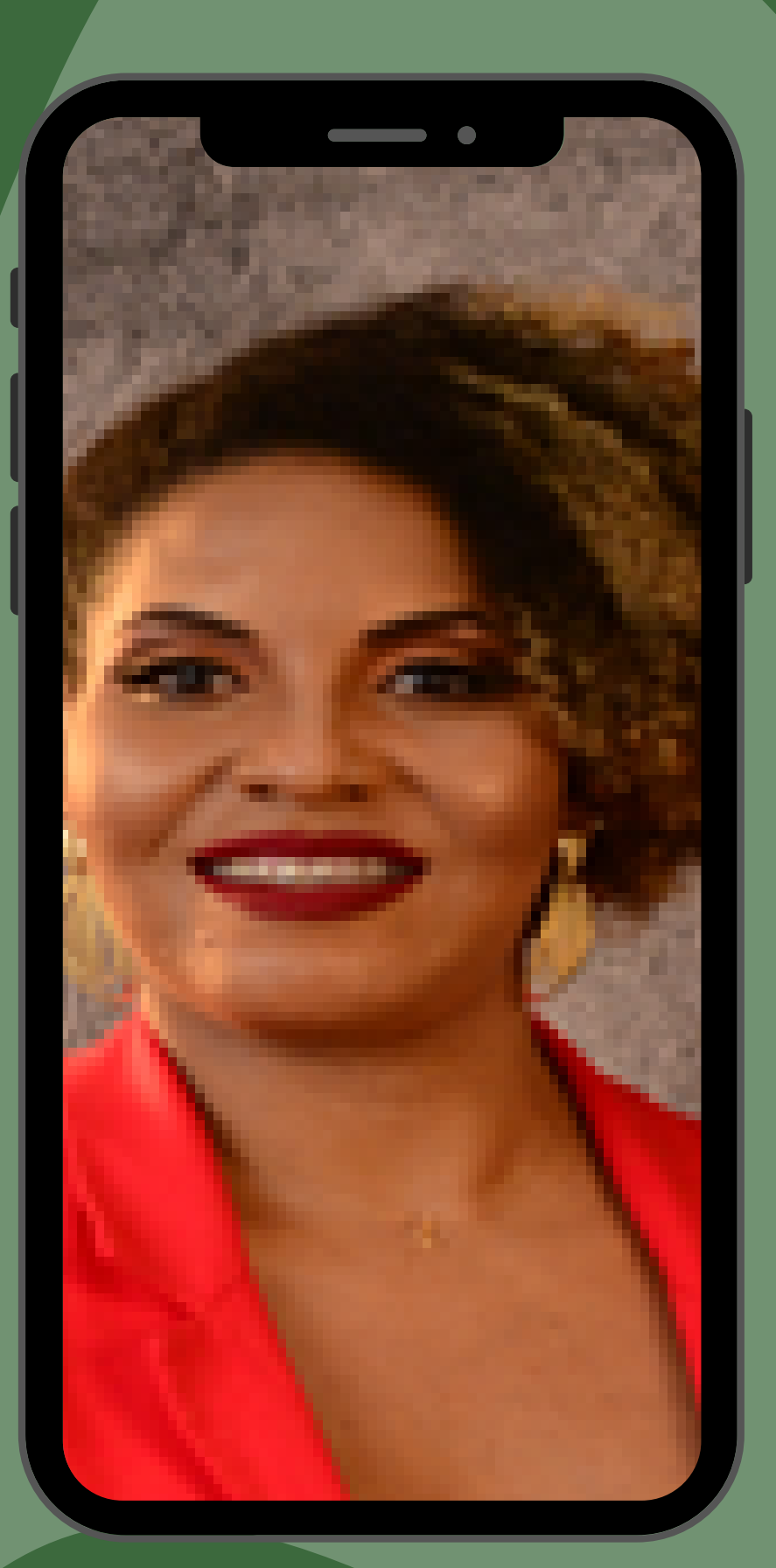

# Sobre a Autora
## SOBRE A ORIENTADORA

**LÍVIA DA CONCEIÇÃO C. ZAQUEU. Doutora em Distúrbios do Desenvolvimento da Universidade Presbiteriana Mackenzie. Mestra em Distúrbios do Desenvolvimento pela Universidade Presbiteriana Mackenzie. Especialista em Psicomotricidade pela Universidade Candido Mendes, Especialista em Intervenção Precoce na Universidade de Évora, Especialista em Psicopedagogia Clínica e Institucional, Licenciada em Educação Física pela Universidade Federal do Maranhão - UFMA. Graduada em Pedagogia, com ênfase em Educação Infantil, Ensino Fundamental e Administração Escolar. Foi detentora do Sanduíche de Doutorado em Intervenção Precoce na Área Prioritária na Infância do Programa Ciência sem Fronteiras com o Subsídio de Coordenação para Aperfeiçoamento de Pessoal de Nível Superior - CAPES. Membro da Associação Nacional de Pós-Graduação e Pesquisa em Educação - ANPED. Experiência nas áreas de Educação em Direitos Humanos com ênfase em Educação Especial (Autismo, Deficiência Intelectual e Múltipla Deficiência), Psicomotricidade, Psicopedagogia, Saúde Mental e Desenvolvimento Humano. Atuando como professora no Programa Universidade Aberta do Brasil / NEAD / UFMA / CAPES nos cursos de Química e Biologia à Distância EAD com as disciplinas Psicologia Educacional e Política Educativa Inclusiva I no Modo EAD. Professora Adjunta do Departamento de Educação Física da UFMA (Programa de Desenvolvimento Humano e Intervenção Precoce na Infância) e do Programa de Pós-Graduação Stricto Sensu em Gestão do Ensino na Educação Básica da UFMA, Mestrado – linha de pesquisa em Educação Especial. Líder do Grupo de Estudos e Pesquisas da Educação Especial na Educação Básica.**

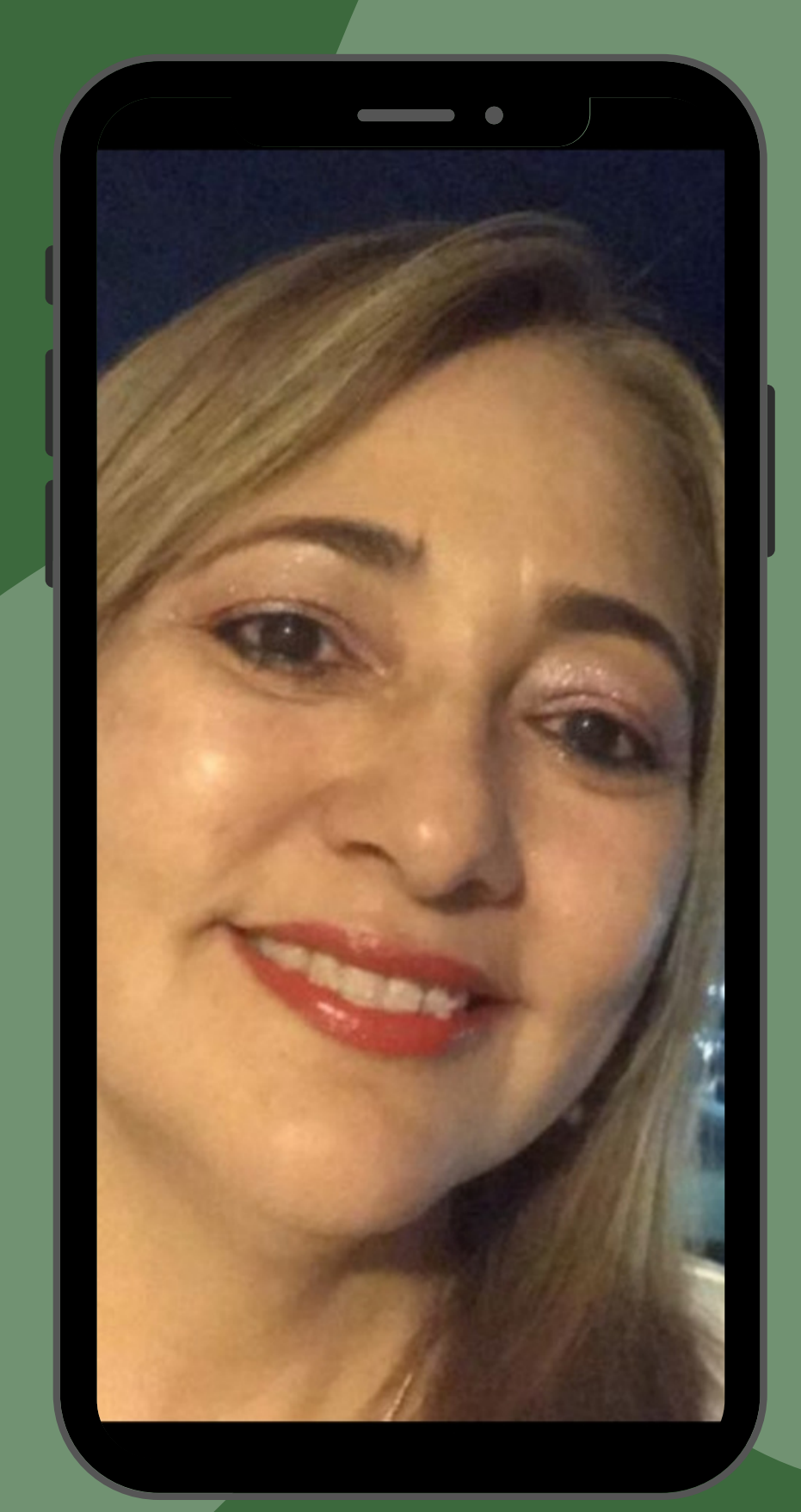

**Caderno de orientações pedagógicas em forma de e-book – contém informações sobre os sofwtares (Braille Fácil,** Dosvox, Balabolka, Prancha Fácil), os sintetizadores de voz (Virtual Vision, NVDA), e os aplicativos para celular (BlindTool, Be my eyes, Eye-D, @voice) assim como dicas de recursos em construção e orientações de como trabalhar **as áreas de conhecimento por meio da Tecnologia Assistiva com estudantes com deficiência visual direcionada aos professores do Ensino Fundamental. Nosso intuito principal foi apresentar os recursos de Tecnologia Assistiva às professoras para que por meio delas enxergassem novas possibilidades de ensino. Utilizando-se das diferentes áreas de conhecimento, verificar a possibilidade de introdução de novas metodologias para a aprendizagem dos estudantes com deficiência visual.**

O Caderno de Orientações Didático Pedagógicas em linhas gerais traz um prefácio aos professores e apresentação. Na Introdução falamos um pouco sobre o conceito de Tecnologia Assistiva seguida do conceito similar que é a Tecnologia **Educacional. Falamos ainda da importância da Tecnologia Assistiva para o ambiente educacional e assim apresentamos a nossa delineação principal que são os recursos de Tecnologia Assistiva para estudantes com Deficiência Visual assim como a utilização como metodologia para o ensino de Estudantes com Deficiência Visual. Para elaborar o e-book utilizamos os aplicativos CANVA/ Google apresentações/ Slidescarival.com e power point, a** partir de um tema central. O e-book foi organizado em capítulos com ajuda do app google keyword planner, as **ilustrações foram retiradas do banco de imagens da internet usando o shutter stock. Posteriormente escolhemos os** formatos do e-book que no caso foram três: Epub, PDF acessível e impresso em braille. Em seguida, fizemos o registro da obra no ISBN (International Standard Book Number ou Número Internacional Padrão do Livro, em português) que é a biblioteca Nacional e por fim, escolheremos a plataforma de distribuição que será as redes sociais do Programa de **Pós-Gradução em Gestão de Ensino da Educação Básica e mídias sociais.**

## quer saber como este caderno foi produzido?